# **UNIVERSIDAD MAYOR DE SAN ANDRÉS FACULTAD DE TECNOLOGÍA CARRERA DE ELECTRÓNICA Y TELECOMUNICACIONES**

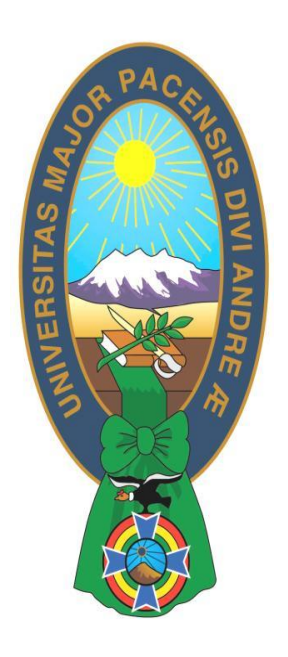

# TRABAJO DE APLICACIÓN

# **"CONTROL Y MONITOREO DE ARRANCADORES DE MOTOR ELÉCTRICO EMPLEANDO BUSES DE CAMPO CON PLC DE GAMA BAJA Y MEDIA"**

Examen de Grado presentado para obtener el Grado de Licenciatura

# **POSTULANTE: PABLO LIMACHI COLQUE LA PAZ - BOLIVIA**

**NOVIEMBRE, 2021**

# ÍNDICE

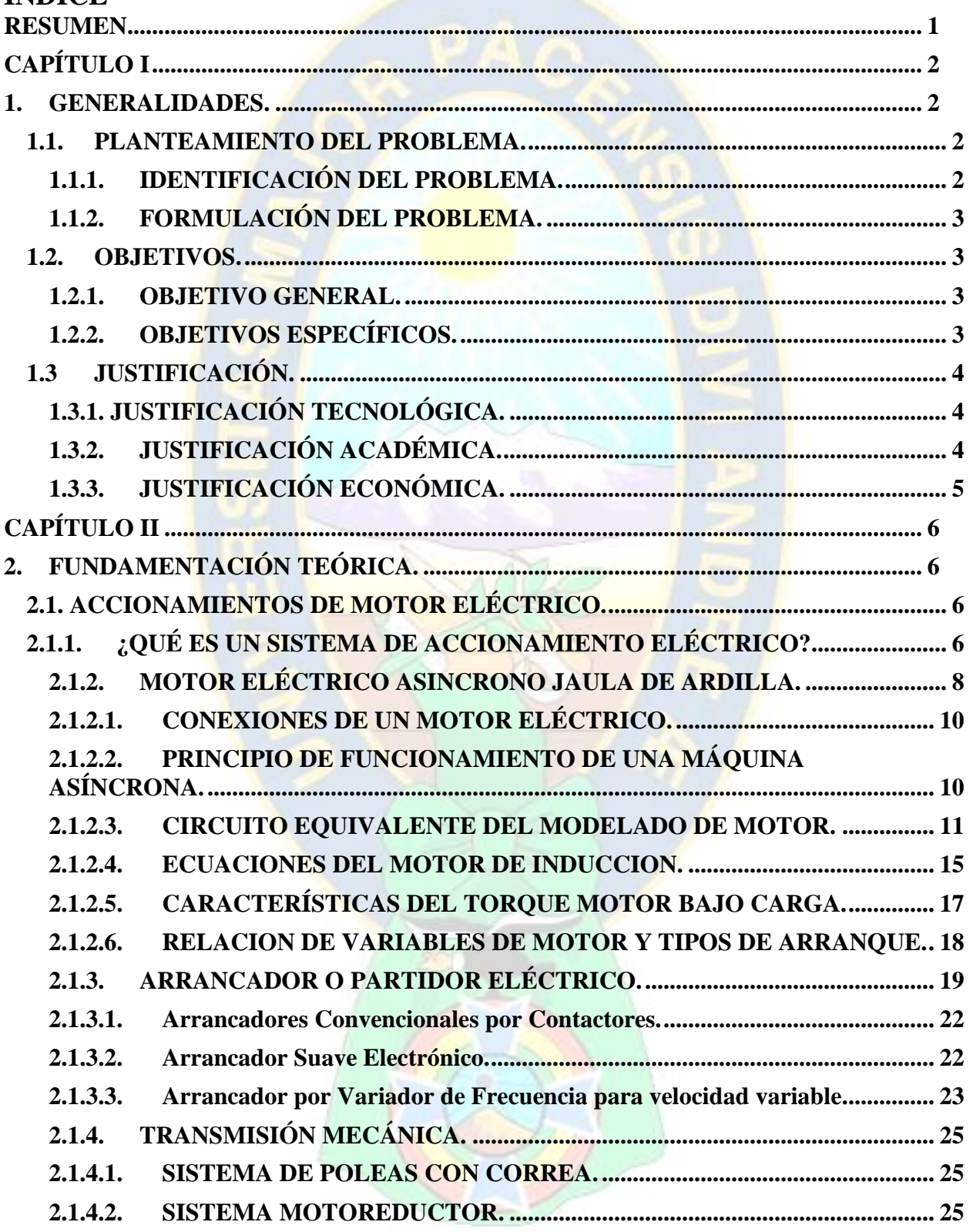

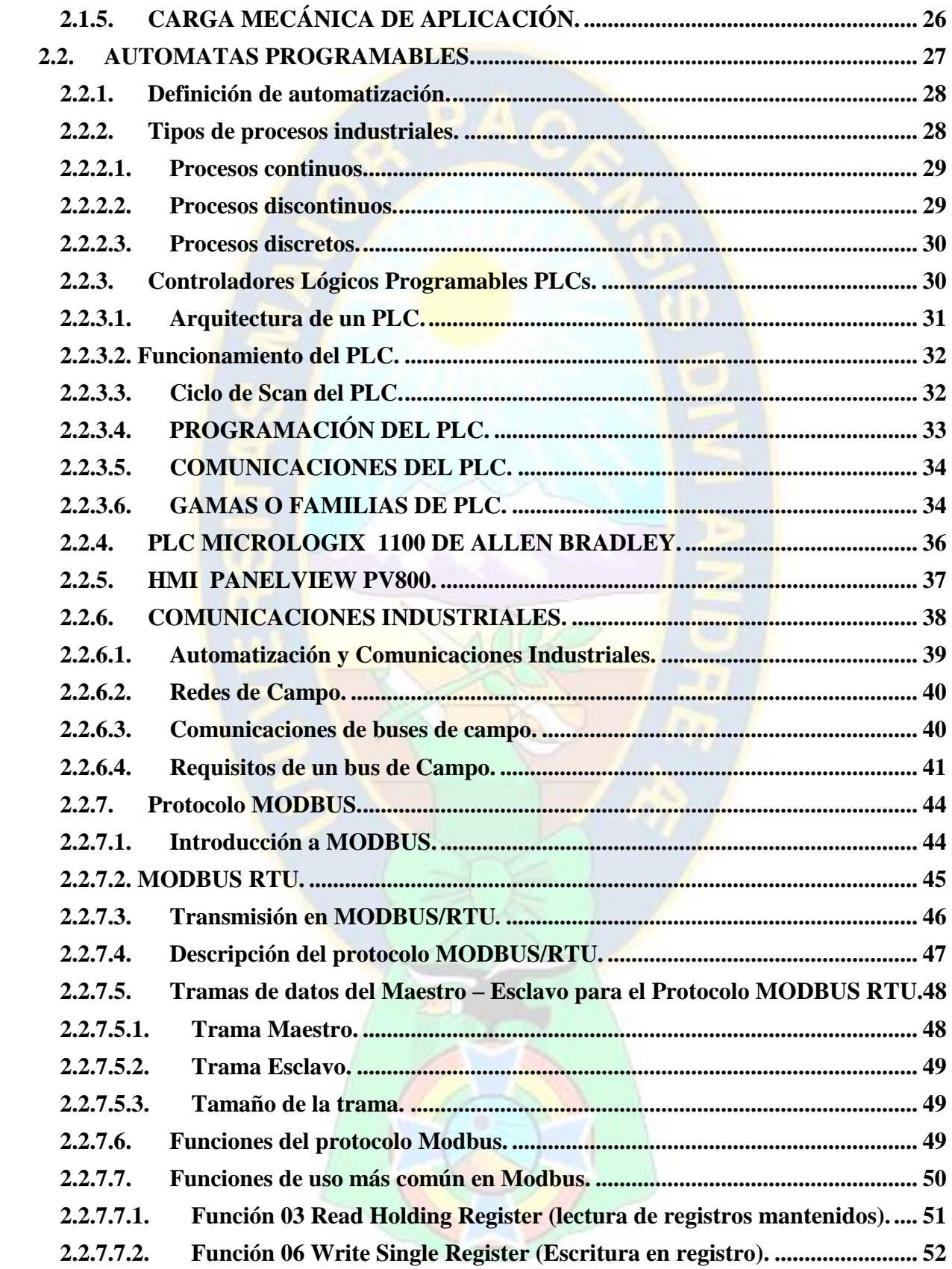

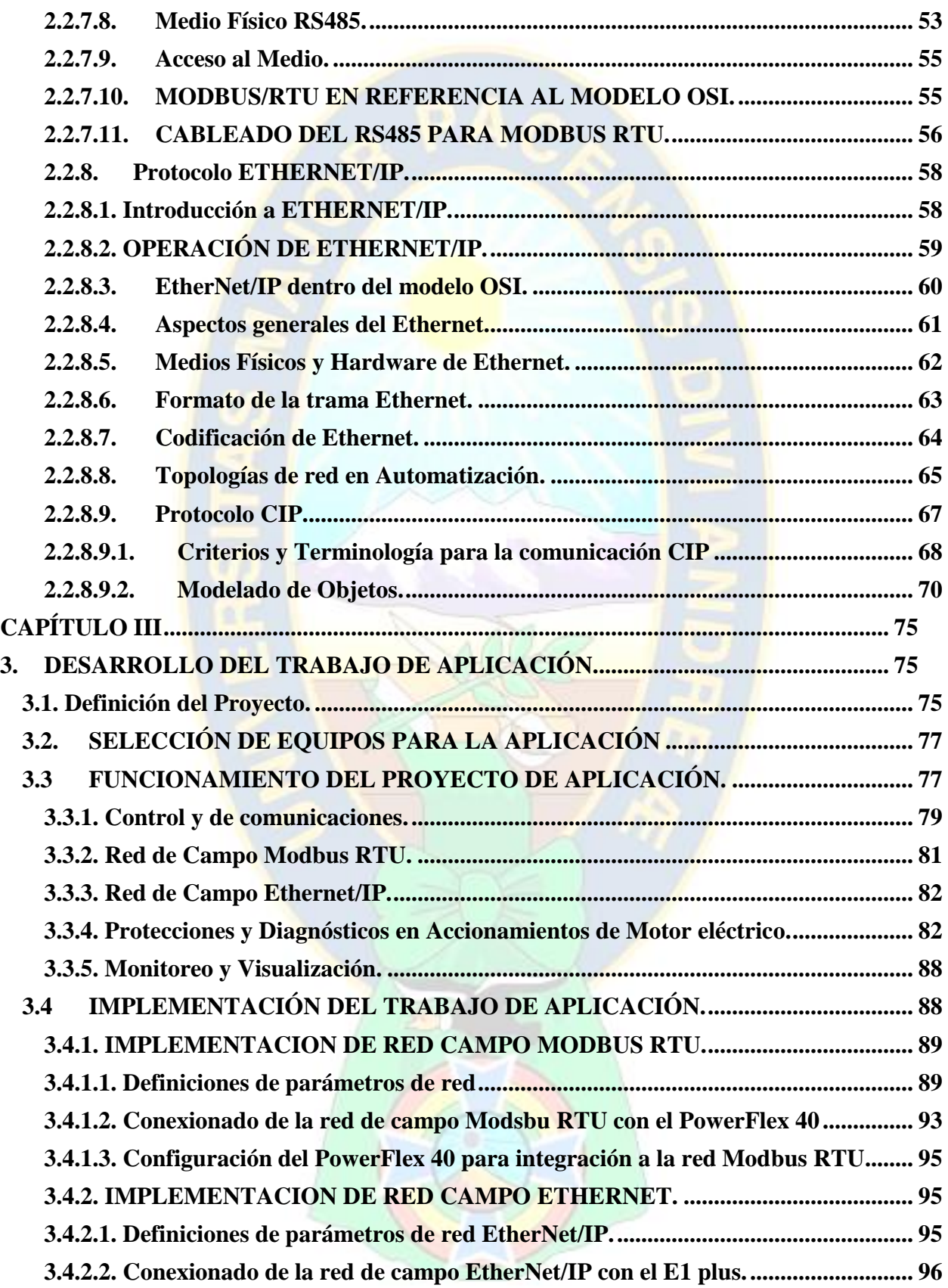

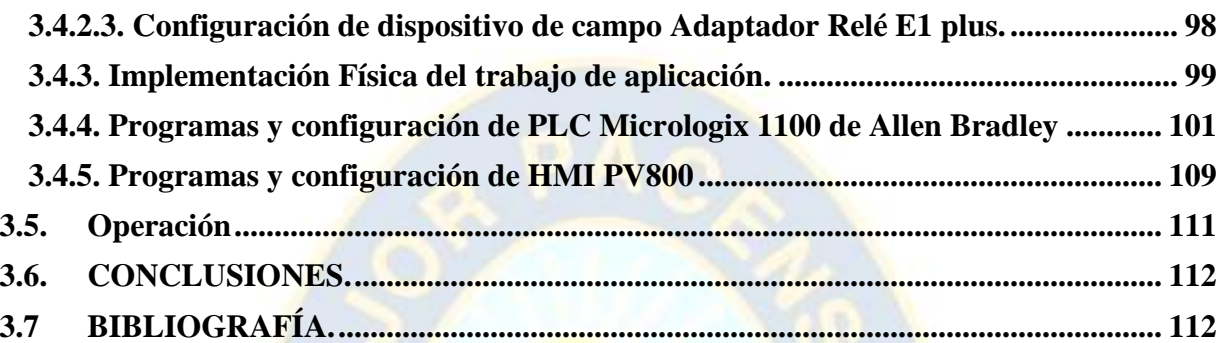

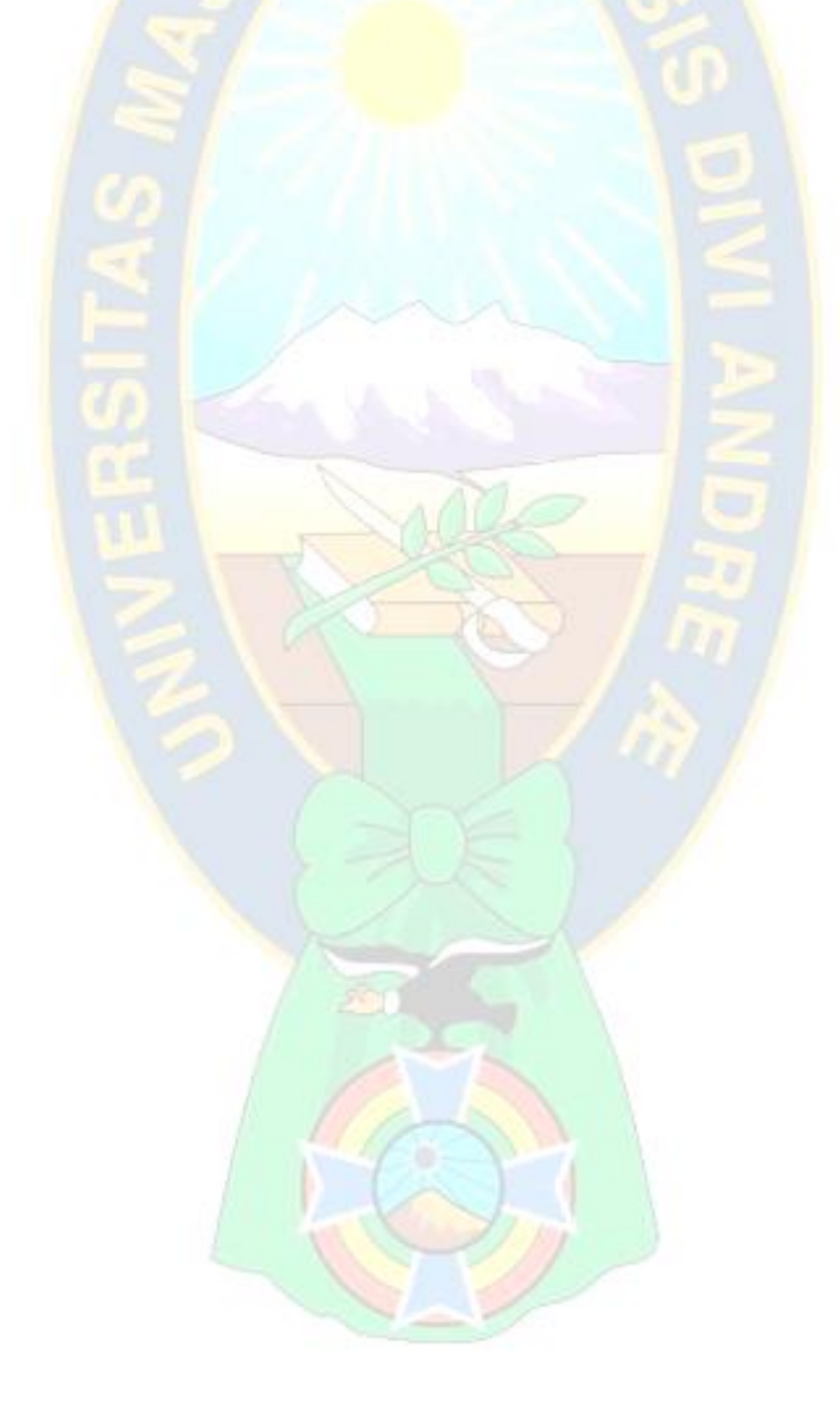

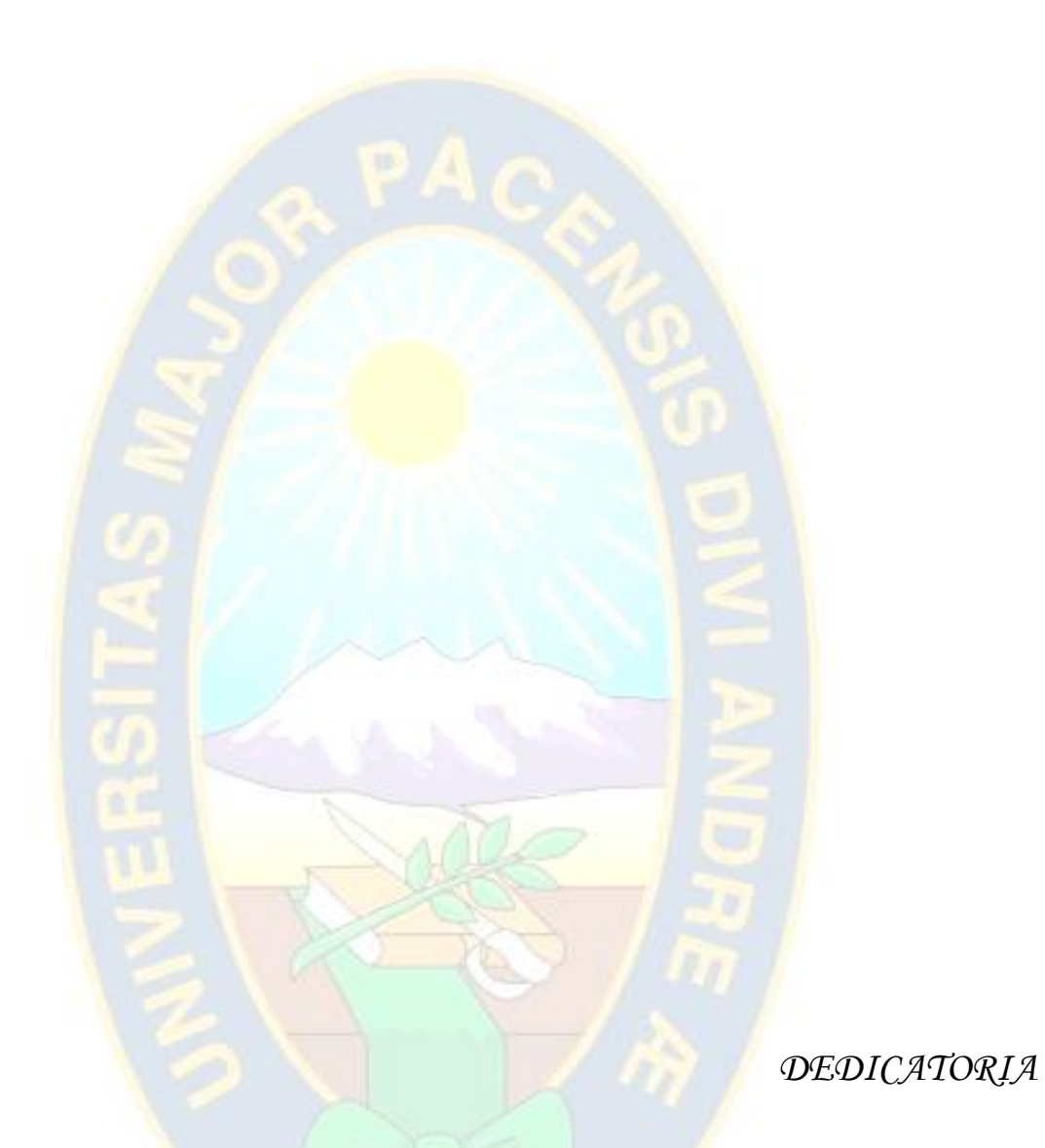

# *El presente trabajo de titulación está dedicado,*

*A mi esposa, hijos y hermanos, quienes me inspiraron a seguir adelante y ser mejor ser humano, pese a las circunstancias y obstáculos.*

*A mi madre Valeriana Colque Gutierrez por su amor, apoyo, comprensión e insistente esperanza en mi, quien siempre con la fé puesta en Dios, me apoyo con sus oraciones en todos los años de mi vida.*

*A mi padre Paulino Limachi Ramos (Q.E.P.D.) a quien extrañaré por siempre, quien fué mi guía en la vida, y de quien, aún con sus recuerdos y enseñanzas, me conmina a seguir y a hacer lo correcto.*

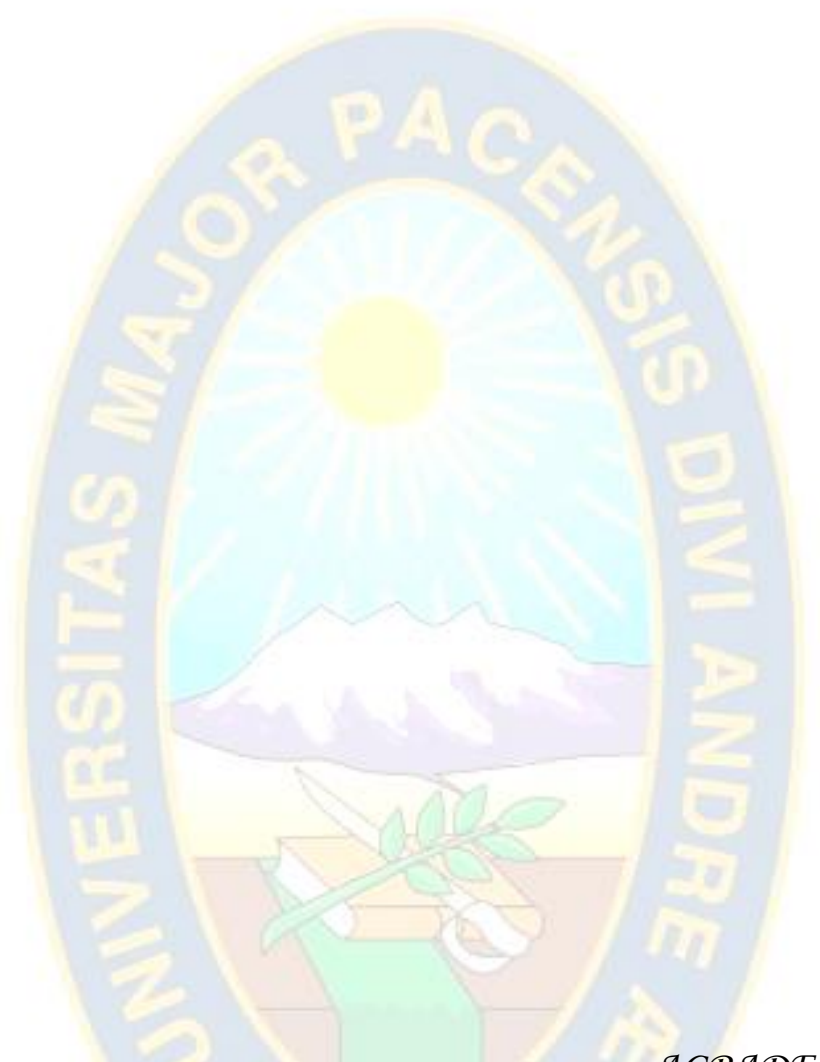

*AGRADECIMIENTOS* 

*Sobre todas las cosas doy gracias a Dios nuestro creador, de quién sin verlo, puedo sentir su presencia en control del universo.*

*Agradecido a todos los docentes de nuestra querida Facultad de Tecnología, quienes, con su empeño y esfuerzo me abrieron las puertas al conocimiento, encontrando así pasión en la Electrónica y su amplio campo de aplicación. Mi infinito agradecimiento para mis docentes.*

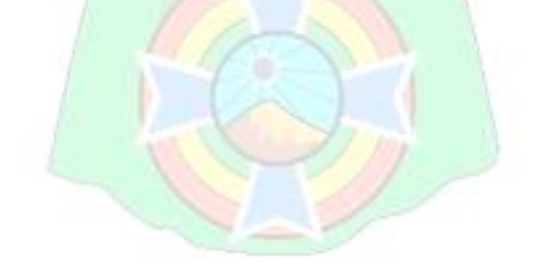

#### **RESUMEN**

<span id="page-7-0"></span>La mayoría de procesos industriales operan con grandes volúmenes de producción e intentan evitar al máximo paradas de planta improductivas, debido a que ello repercute en pérdidas económicas, así también, cada vez más las industrias buscan disponer, mayores variables directas e indirectas de su proceso, mismas que colaboren a obtener productos de óptima calidad.

El presente trabajo tiene la finalidad de implementar un sistema basado en PLC de gama bajamedia utilizando sus comunicaciones de bus de campo Modbus RTU y Ethernet/IP, que le permita controlar y recabar información diagnóstica disponible en los Arrancadores de Motores Eléctricos (Asíncronos trifásicos Jaula de Ardilla de C.A.). Con ello se pretende mostrar que a través de un controlador centralizado es posible monitorear y controlar Motores Eléctricos (mediante su respectivo Partidor eléctrico), disponiendo así de mucha información del motor eléctrico y del propio accionamiento, como ser: Voltaje y Corriente en carga, velocidad (en VDF), alarmas, fallos, estado de E/S digitales y analógicas, temperaturas del accionamiento eléctrico, y otros parámetros propios. Con esta información es posible tomar acciones previo a fallos imprevistos en los Motores Eléctricos que ocasionen paradas no programadas, del mismo modo, otros parámetros (p/ej. velocidad, corriente) informarán acerca de características propias del proceso, que orientan a saber si el proceso opera de forma correcta o presenta desviaciones. Es importante mencionar que, de otro modo alternativo a las redes de campo, el intercambio de información entre un PLC y el accionamiento, se dificulta considerablemente, debido a que el cableado duro se hace engorroso, además que tiene limitantes en ambos de equipos por la cantidad disponible de interfaces de conexión de entradas y salidas I/O, así mismo algunos datos internos no pueden ser expresados por medios del cableado duro.

Finalmente señalar que se implementará físicamente y con su respectiva lógica de configuración/programación, el PLC Micrologix 1100 de Allen Bradley con HMI para el mando y visualización, y como dispositivos de campo a ser controlados y monitoreados el Variador Powerflex 40 en bus de campo Modbus RTU y el relé de sobrecarga E1 plus en comunicación Ethernet/IP.

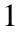

# **CAPÍTULO I**

#### <span id="page-8-1"></span><span id="page-8-0"></span>**1. GENERALIDADES.**

#### <span id="page-8-2"></span>**1.1.PLANTEAMIENTO DEL PROBLEMA.**

## <span id="page-8-3"></span>**1.1.1. IDENTIFICACIÓN DEL PROBLEMA.**

Los procesos industriales operan con grandes volúmenes de producción, realizando típicamente trabajo continuo las 24 horas del día durante gran parte del año, por lo cual se intenta evitar al máximo paradas de planta improductivas, debido a que ello repercute en pérdidas económicas.

En la actualidad los Motores Eléctricos son el corazón motriz de toda industria, pudiendo una Fábrica disponer decenas, cientos y hasta miles de motores en su instalación, claro está, siendo algunos más relevantes que otros. Por lo tanto, un fallo imprevisto en el motor Eléctrico o en su Arrancador, originará una parada de equipo o podría provocar incluso una parada total de planta, generando a su vez perjuicios económicos de producción. Cuando acontece un fallo imprevisto se procede a realizar acciones inmediatas propias del Mantenimiento Correctivo, deteniendo la etapa del proceso donde aconteció el problema, procediendo luego al diagnóstico que sugerirá como proceder, siendo muy posible el cambio de partes o repuestos, pudiendo quedar dañados también el motor completo o incluso el accionamiento eléctrico, luego de corregido los problemas, deberá configurarse equipos para posteriormente realizar pruebas y puesta en servicio, y así recién volver a operar. Por lo expuesto, queda claro que todo ese proceso tomará un tiempo considerable, en el cual, el equipo permanecerá parado, y en muchos casos los daños en estos activos repercuten en elevados costos (proporcionales a la potencia o la complejidad del sistema).

Por otro lado, cada vez más, las industrias buscan disponer mayores variables directas e indirectas de su proceso, mismas que colaboren a obtener productos finales de óptima calidad, por ejemplo: parámetros de velocidad, corriente, torque, etc., pueden ayudar a un mejor control de los procesos como el laminado, extrusión, flujo de aire u otros. Por lo tanto, informar al controlador central acerca de las variables eléctricas del motor, en muchos casos es una manera indirecta de informar sobre variables del proceso que orientarán a saber si el proceso opera de forma correcta o presenta desviaciones, en favor de tener una mejor calidad del producto.

Complementariamente, es importante indicar que hoy en día los *Arrancadores Eléctricos de Motor Eléctrico,* disponen información diagnostica propia del dispositivo, así como del motor eléctrico, y en general del accionamiento en su conjunto, disponible a través del arrancador eléctrico de motor, sin embargo, muy poca información (o casi ninguna) puede ser conocida por el PLC que comanda los motores y controla el proceso. Esta información al no ser fácilmente visible (inclusive en el mismo arrancador) queda oculta para los usuarios, limitando de ese modo el empleo de las prestaciones disponibles, no aprovechadas, debido al limitante en la cantidad disponible de interfaces de conexión de entradas y salidas I/O en ambos equipos, y también a que el cableado duro que es demasiado engorroso y costoso.

#### <span id="page-9-0"></span>**1.1.2. FORMULACIÓN DEL PROBLEMA.**

La situación descrita expone un problema de investigación que debe ser atendido desde el punto de vista técnico de la Electrónica Industrial que permita responder la siguiente interrogante: ¿De qué manera un PLC de gama baja-media puede obtener mayor información disponible en los arrancadores de motor eléctrico que le permitan mejoras en el control y monitoreo?

## <span id="page-9-1"></span>**1.2.OBJETIVOS.**

#### <span id="page-9-2"></span>**1.2.1. OBJETIVO GENERAL.**

Implementar un sistema de control basado en PLC de gama baja-media utilizando sus comunicaciones de bus de campo Modbus RTU y Ethernet/IP, que le permita controlar y recabar información diagnóstica disponible en los Arrancadores de Motor Eléctrico.

### <span id="page-9-3"></span>**1.2.2. OBJETIVOS ESPECÍFICOS.**

1. Describir el funcionamiento de los Arrancadores de motor eléctrico: Arranque directo, Arrancador Suave y Variador de Frecuencia, que se emplean en Motores Eléctricos trifásicos asíncronos jaula de ardilla de C.A., dando a conocer las variables físicas y parámetros disponibles en cada tipo de arrancador.

- 2. Describir los protocolos de comunicación industrial ModBus RTU y Ethernet/IP que disponen los PLCs de gamas baja a media, en el cual puede emplearse estos protocolos como buses de campo para el control de Arrancadores de motor eléctrico.
- 3. Implementar físicamente de manera cableada y con su respectiva lógica de configuración/programación la solución para el control y monitoreo de arrancadores de motor eléctrico, empleando el PLC Micrologix 1100 de Allen Bradley con HMI para el mando y visualización, y como dispositivos de campo el Variador Powerflex 40 en comunicación Modbus RTU y el relé de sobrecarga E1 plus en comunicación Ethernet/IP.
- 4. Determinar los parámetros a configurar y programar en el PLC y en los arrancadores de motor eléctrico, acorde a cada protocolo de los buses de campo ModBus RTU y Ethernet/IP.
- 5. Determinar los beneficios de emplear buses de campo en PLCs en comparativa al uso tradicional del control por lógica cableada en arrancadores de motores eléctricos.

# <span id="page-10-0"></span>**1.3 JUSTIFICACIÓN.**

# <span id="page-10-1"></span>**1.3.1. JUSTIFICACIÓN TECNOLÓGICA.**

Un sistema con PLC que permita el control y monitoreo, mediante los buses de campo a arrancadores de motor eléctrico, hace posible la obtención de Variables del motor eléctrico y su Arrancador, permitiendo el diagnostico para un posible mantenimiento predictivo, además de mejoras en propio control del proceso, todo ello colabora a disponer un sistema mejor controlado y tecnológicamente actual al avance de la automatización. Así también, al implementar un bus de campo se reduce considerablemente el cableado "duro" de cada Arrancador hacia el PLC, ya que en promedio se requiere 7 puntos de cableado de control para una conexión en el intercambio de 3 a 5 señales (tramo PLC-ARRANCADOR MOTOR), estos tramos pueden ser superiores a los 25 metros, incluso haciendo los esfuerzos en este cableado, el intercambio de información es mínimo en comparación a lo que es posible obtener con un bus de campo, en el cual podríamos tener más de 10 señales, sin problema, empleando un solo punto de conexión en cada equipo nodal del arrancador de motor.

# <span id="page-10-2"></span>**1.3.2. JUSTIFICACIÓN ACADÉMICA.**

Para el desarrollo de este trabajo se aplicaron conocimientos del área de Electrónica Industrial, particularmente los concernientes a los Autómatas Programables (PLCs) que forman parte del área de especialidad, aplicando en la implementación los conocimientos específicos de comunicaciones industriales para buses de campo que disponen los Controladores Lógicos Programables.

También se empleará para este desarrollo, otros conocimientos adquiridos durante la etapa de formación como ser: Semiconductores de Potencia, es decir Tiristores, IGBTs, SCRs los cuales son empleados en los Accionamientos Eléctricos, del mismo modo convertidores AC/DC y DC/AC en Variadores de frecuencia, y claro esta se aplicaron los conocimientos concernientes a Motores Eléctricos de C.A., todas estas temáticas forman parte también del área de especialidad.

# <span id="page-11-0"></span>**1.3.3. JUSTIFICACIÓN ECONÓMICA.**

 Un fallo en un motor eléctrico o su accionamiento, Una parada de planta no planificada tiene como consecuencias tiempos improductivos reflejados como considerables pérdidas económicas, perjudicando también el tiempo de recuperación de la inversión y las utilidades de una empresa. por lo común una vez ocurrido los daños se deberá proceder al mantenimiento correctivo, lo cual involucrará también nuevos costos a cubrir como ser equipos, repuestos y servicios correctivos, que por lo común son proporcionales a la potencia de la aplicación, vale decir que para grandes potencias de Accionamientos los costos también serán bastante considerables en el orden de los miles y hasta cientos de miles de dólares según sea la potencia y gravedad del caso.

 Complementariamente, en las etapas de proyecto, implementación e instalación de los Arrancadores de cableado de control convencional para Motor que se conecten al PLC demandarían una considerable cantidad de cables de control que también representan costos y tiempos en la instalación, situación que es reducida considerablemente al momento de un utilizar una red de campo industrial ya que esta ahorra dinero en el cableado y reduce el tiempo de ejecución.

 Así mismo dentro de los beneficios económicos, podemos considerar, aquellos que son consecuencia de mejoras en la calidad, como ser: preferencia de consumidores, mayor eficiencia en la producción.

# **CAPÍTULO II**

PAC

# <span id="page-12-1"></span><span id="page-12-0"></span>**2. FUNDAMENTACIÓN TEÓRICA.**

# <span id="page-12-2"></span>**2.1. ACCIONAMIENTOS DE MOTOR ELÉCTRICO.**

# <span id="page-12-3"></span>**2.1.1. ¿QUÉ ES UN SISTEMA DE ACCIONAMIENTO ELÉCTRICO?**

Un Sistema de Accionamiento Eléctrico es un conjunto de elementos eléctricos y mecánicos, que transforman la Energía Eléctrica a Energía Mecánica convertidas en fuerza y movimiento, teniendo al motor eléctrico como el componente clave que transforma la energía del suministro eléctrico en fuerza motriz transmitida a una determinada Carga Mecánica*.*

Los Sistemas de Accionamientos Eléctricos, por lo común están conformados por las 4 partes: (1) *Arrancador o Partidor eléctrico,* (2) *Motor Eléctrico,* (3) *Transmisión Mecánica y* (4) *Carga Mecánica de Aplicación*, la figura 1 ilustra estas partes conformantes.

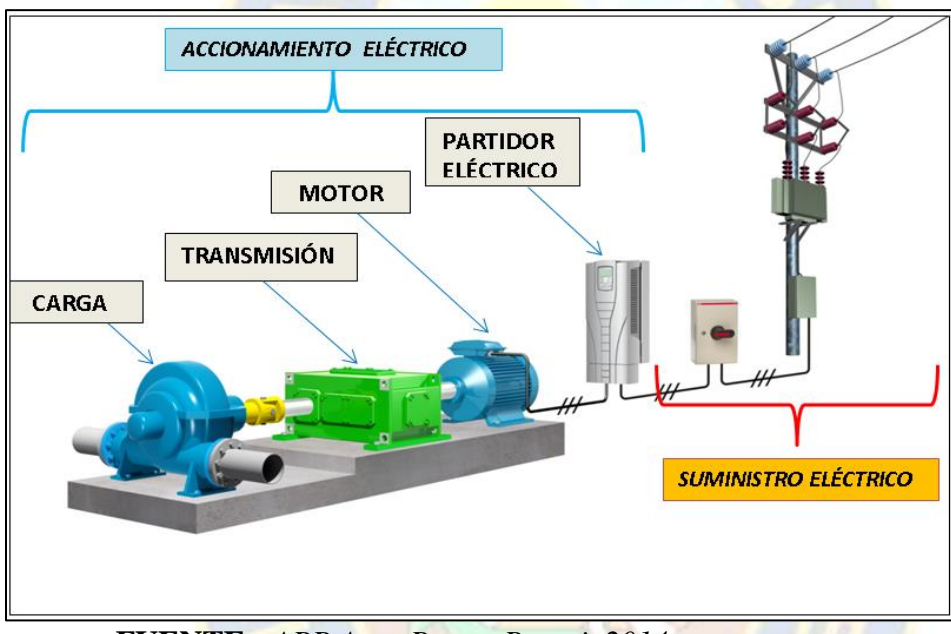

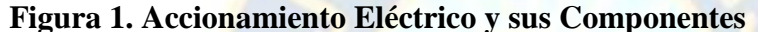

**FUENTE:** *ABB Asea Brown Boveri, 2014*

Un sistema de accionamiento eléctrico, junto con el motor eléctrico y su respectiva carga, por lo común tienen 2 finalidades dentro la industria: **Transporte ó Proceso**, vale decir que la carga Mecánica *Transportará* Sólidos, Fluidos y Gases, ó también podrá participar en el *Proceso* que sea requerido realizando cambios de estado de materiales que requieran transformación como ser Mezclado, Triturado, Cortado, etc. De esta manera las aplicaciones son diversas como por ejemplo: Cintas de Transporte, Ventiladores, Bombas, Mezcladores, Molinos, Trituradores, agitadores, y otros.

Desde hace varios años atrás que aparecieron los controladores de motor o partidores electrónicos como variadores de frecuencia o Arrancadores suaves y a partir de ello se acostumbró utilizar el término Accionamiento Eléctrico con la finalidad de ver el sistema en su conjunto y no como partes separadas aisladas una de la otra.

Como ejemplo en la figura 2 se muestra un sistema de accionamiento eléctrico para aplicación de bombeo de líquidos, donde el PARTIDOR es un Variador de Frecuencia, la TRANSMISIÓN es un acople directo y la CARGA de aplicación es la bomba como tal. Como ha podido ver no solo se considera al MOTOR ELÉCTRICO como el elemento único de conversión de energía eléctrica a mecánica, sino que de la combinación de estos elementos se obtiene una respuesta mecánica controlada tanto en sus parámetros cinemáticos: *posición*  $(x, \theta)$ , *velocidad*  $(v, \Omega)$  y sus parámetros dinámicos*: fuerza (f ), par (T), potencia (P).*

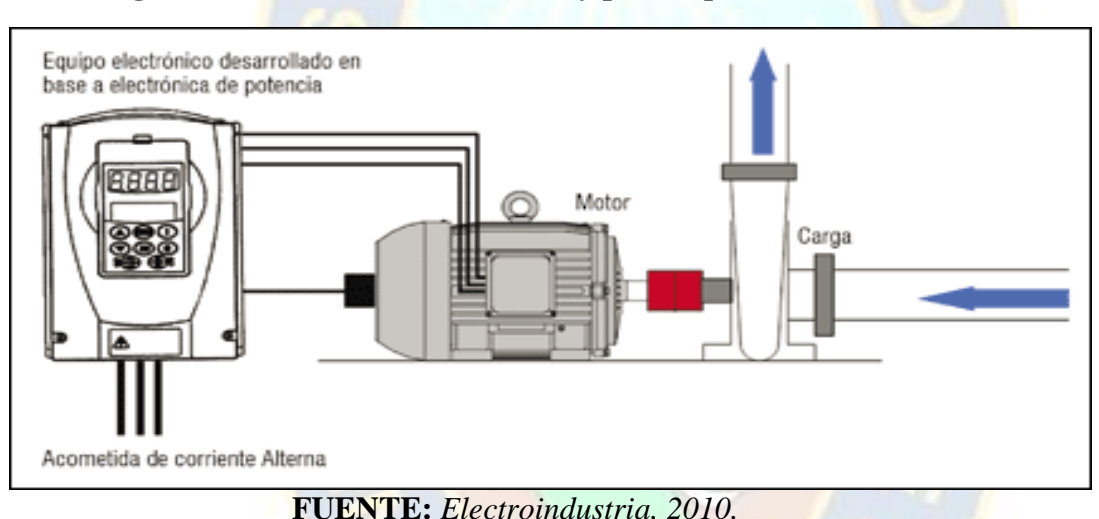

**Figura 2. Accionamiento Eléctrico y partes que lo conforman.**

## <span id="page-14-0"></span>**2.1.2. MOTOR ELÉCTRICO ASINCRONO JAULA DE ARDILLA.**

Los Motores Eléctricos son Máquinas Eléctricas Rotativas que transforman la energía Eléctrica a Energía Mecánica convertidas en fuerza y movimiento, teniendo como finalidad que la fuerza motriz sea transmitida a una determinada *Carga Mecánica.*

El tipo de motor que será objeto de nuestro estudio, son los de tipo *Asíncrono de Rotor en cortocircuito* o también conocidos comúnmente como *Jaula de Ardilla* de suministro de Trifásico, este motor es el de mayor uso en la industria debido al precio, facilidad en la construcción y versatilidad en el control que tiene el mismo, proporcionamos a continuación una breve descripción de las principales partes que componen el mecanismo de rotación y en las que se generan los fenómenos eléctricos de los que deriva su funcionamiento. Ver figura 3.

- *Carcasa*: se construye de varias formas según el tamaño del motor; la base forma parte integral de la carcasa para que el motor descanse bien asentado sobre su estructura.

- *Caja de bornes*: Se emplea para conectar los terminales de las bobinas y concentrar los conductores de alimentación.

- *Escudos* : Sirven para cerrar el motor y sostener el eje del motor por medio de sus cojinetes. Se unen a la carcasa por medio de tornillos de fijación.

- *Eje* : Es la parte donde se sostienen los componentes del rotor y además sirve para la fijación de la polea en uno de sus extremos y el ventilador en el otro.

- *Ventilador*: Viene colocado en uno de los extremos del eje y mantiene refrigerado el motor para evitar su recalentamiento.

- *Rotor*: Es sólido montado sobre el eje y es en forma de jaula de ardilla, puede ser sencillo o doble.

- *Estator*: Está formado por su núcleo y bobinado. El núcleo es laminado hecho de chapas laminadas y viene ranurado para alojar las bobinas. Las bobinas cubren el ranurado del estator y deben estar bien aisladas para asegurar el perfecto funcionamiento del motor.

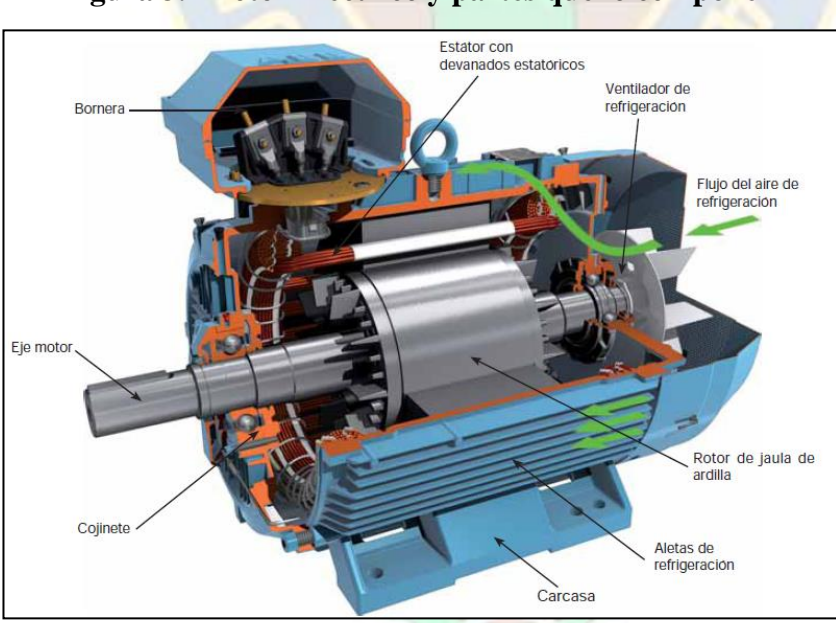

**Figura 3. Motor Eléctrico y partes que lo componen**

**FUENTE:** *WEG Motors, 2006.*

## <span id="page-16-0"></span>**2.1.2.1.CONEXIONES DE UN MOTOR ELÉCTRICO.**

Las conexiones básicas del bobinado del estator de un motor trifásico son en estrella o en

triángulo, según las características del motor y el voltaje de la red.

En la figura 4 se presentan estos dos tipos de conexiones y la conexión a realizar en la placa de bornes.

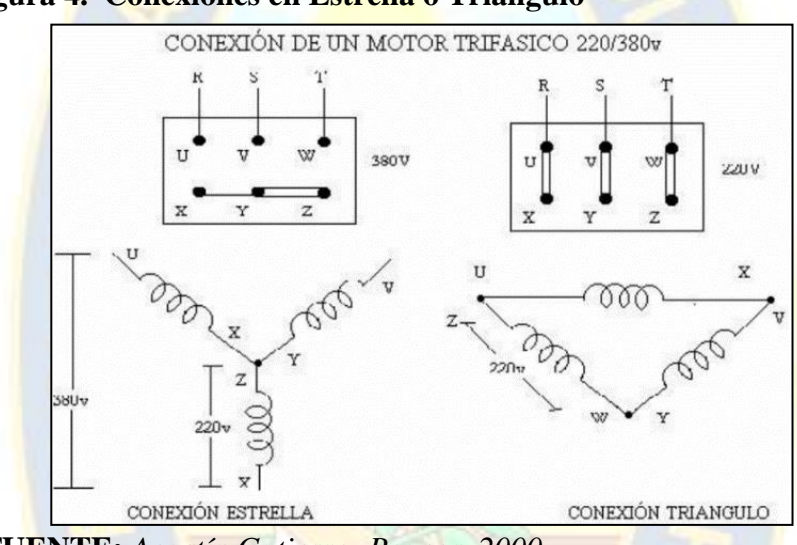

**Figura 4. Conexiones en Estrella o Triángulo**

**FUENTE:** *Agustín Gutierrez Paucar, 2000.*

# <span id="page-16-1"></span>**2.1.2.2.PRINCIPIO DE FUNCIONAMIENTO DE UNA MÁQUINA ASÍNCRONA.**

El funcionamiento de una máquina asíncrona se basa en el principio de la interacción electromagnética entre el campo magnético giratorio, creado por un sistema de corrientes trifásicas suministrada desde la red al devanado del estator y las corrientes que se inducen en el devanado del rotor cuando el campo giratorio cruza sus hilos conductores. Así pues el trabajo de la máquina asíncrona por su esencia física es semejante al funcionamiento de un transformador considerando el estator como devanado primario y el rotor como devanado secundario que en el caso general puede girar a una velocidad "**ω**m".

Cuando el campo giratorio tiene carácter sinusoidal su velocidad de rotación es:

- $p' =$  Número de pares de polos.
- $\omega_s$  = Velocidad del campo giratorio.
- $f =$  frecuencia de la red.

P = Números de polos.

$$
\omega_s = \frac{2\pi f}{\frac{P}{2}} \left( \frac{rad}{seg} \right)
$$
 [Ecuación 1]  

$$
\omega_s = \frac{f}{p'} \left( \frac{ciclos}{seg} \right)
$$
 [Ecuación 2]  

$$
\omega_s = \frac{120f}{P} rpm
$$
 [Ecuación 3]

El deslizamiento dispone la siguiente relación numérica y porcentual:

$$
S = \frac{\omega_s - \omega_m}{\omega_s} \quad \dots \dots (7
$$
 *ación 4*

$$
S\% = \frac{\omega_s - \omega_m}{\omega_s} \times 100\%
$$
 [Ecuación 5]

Se denomina deslizamiento o resbalamiento de la máquina asíncrona.

**ω**m: velocidad del rotor **ω**s: velocidad del campo giratorio

# <span id="page-17-0"></span>**2.1.2.3.CIRCUITO EQUIVALENTE DEL MODELADO DE MOTOR.**

La máquina de inducción es muy semejante a un transformador cuyo primario es el estator y cuyo secundario es el rotor. Suponiendo que el rotor está parado ( $\omega_m = 0$ ,  $S = 1$ ) podemos construir un circuito equivalente monofásico igual al del transformador tal como se indica en la figura 5 siguiente:

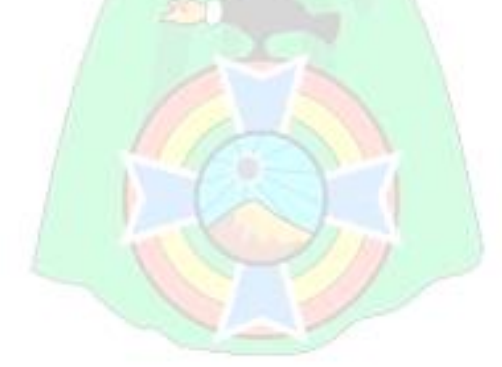

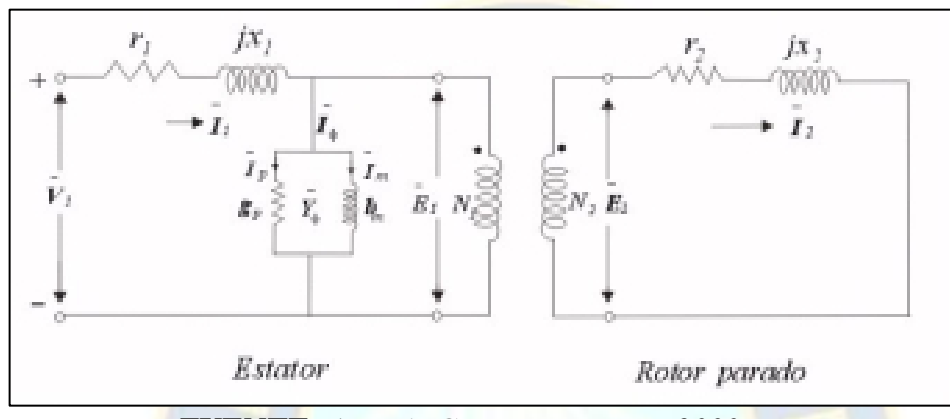

**Figura 5. Modelo Equivalente Estator-Rotor Parado**

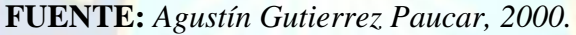

## Donde:

 $Z1 = r1 + jx1 \rightarrow$  Impedancia de dispersión del estator.

 $Z2 = r2 + jx2 \rightarrow$  Impedancia de dispersión del rotor.

 $Y = gP - jbm \rightarrow Admitancia$  de excitación.

g<sub>p</sub>→ toma en cuenta las pérdidas en el fierro.

b<sub>m</sub>→ La corriente de magnetización (I<sub>m</sub>) al circular por b<sub>m</sub> (suceptancia magnética) produce el campo giratorio.

Cuando el rotor esta parado:

 $\bar{E}$  1  $\rightarrow$  f.e.m. inducida en el estator por el campo giratorio resultante.

 $\bar{E}$  2  $\rightarrow$  f.e.m. inducida en el rotor por el campo giratorio resultante

 $\overline{I}2 \rightarrow$  Corriente rotórica =  $\overline{E}$  1/ Z 2; mientras el rotor está parado ésta corriente tendrá la misma frecuencia **f** de la corriente del estator.

Cuando el rotor se pone en movimiento:

La frecuencia del rotor se reduce a  $Sf$ , y la f.e.m. del rotor a  $S\bar{E}_2$  ya que disminuye la velocidad relativa entre el campo giratorio y el rotor, la variación de frecuencia afecta a la reactancia de dispersión del rotor que se reduce a SX2.

Por tanto, el rotor en movimiento debe representarse como se indica en la figura siguiente.

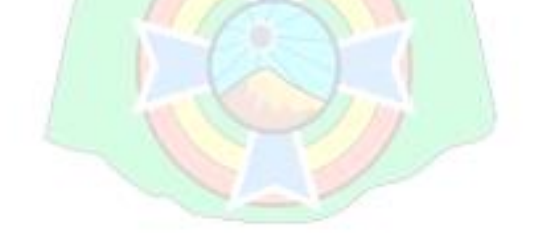

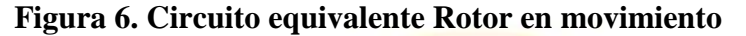

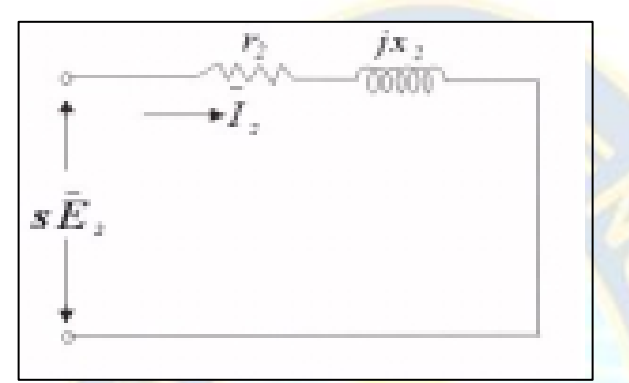

**FUENTE:** *Agustín Gutierrez Paucar, 2000.*

Realizando modificaciones a la ecuación se obtiene:

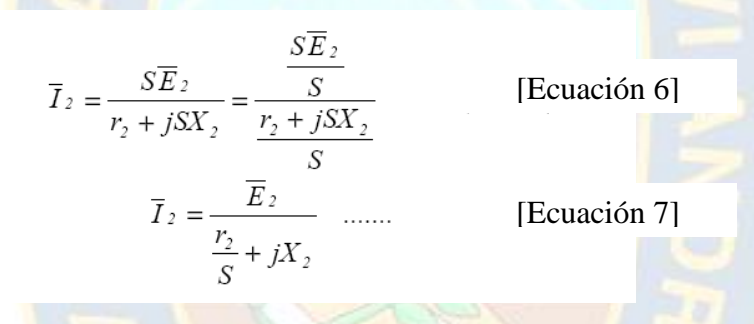

Este circuito tiene la ventaja de tener aplicada la f.e.m. E2 de rotor parado

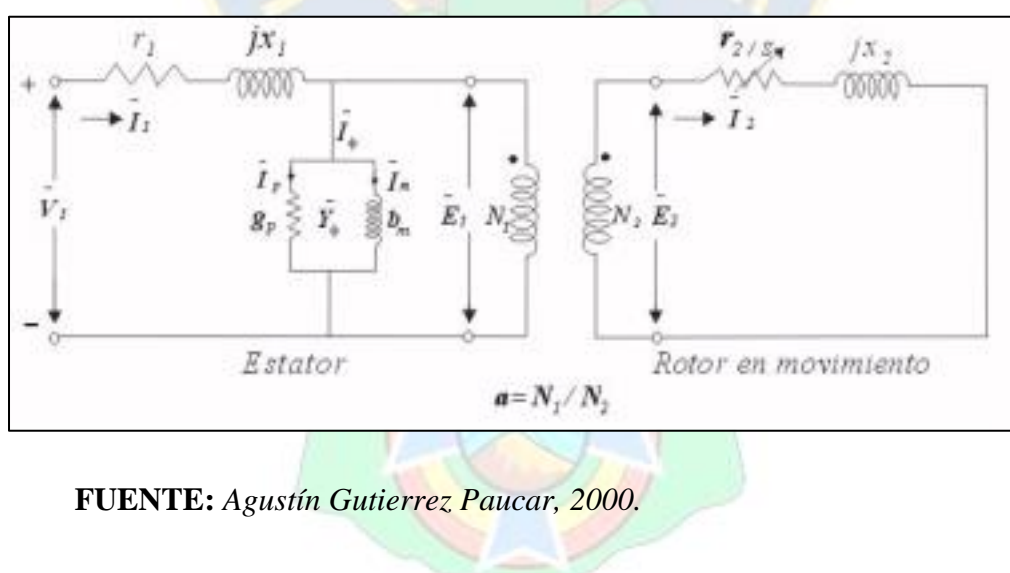

**Figura 7. Circuito equivalente Rotor en movimiento**

Podemos eliminar el transformador ideal utilizando las impedancias referidas al primario o estator como lo indica la siguiente figura:

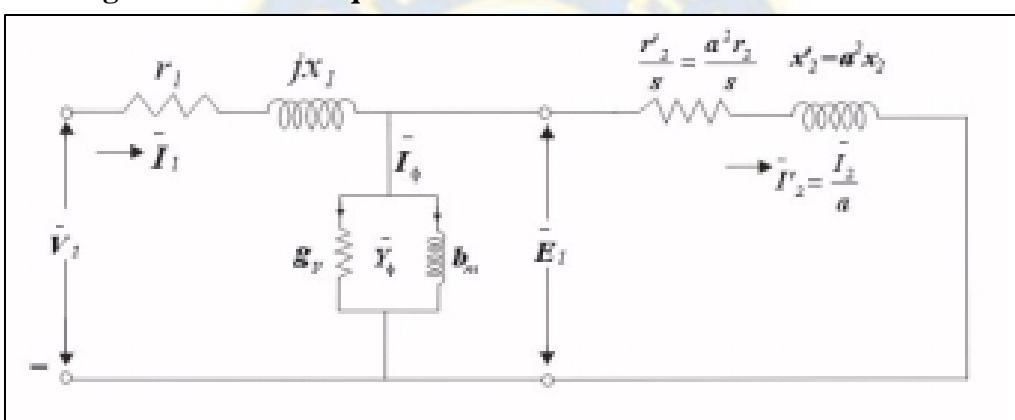

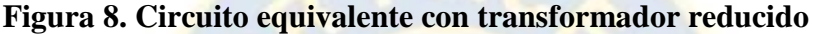

**FUENTE:** *Agustín Gutierrez Paucar, 2000.*

Este último es el circuito equivalente exacto de la máquina de inducción.

Si no se incluyen las pérdidas en el hierro en el estator. Con respecto a estos circuitos equivalentes es importante tener presente que, si bien todos los parámetros están referidos a la frecuencia del estator, en realidad, en el rotor la frecuencia es siempre igual a Sf, es decir  $\overline{1}2$  e  $\overline{1}'2$  tiene una frecuencia igual a Sf.

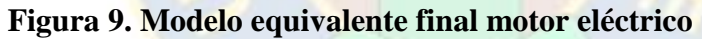

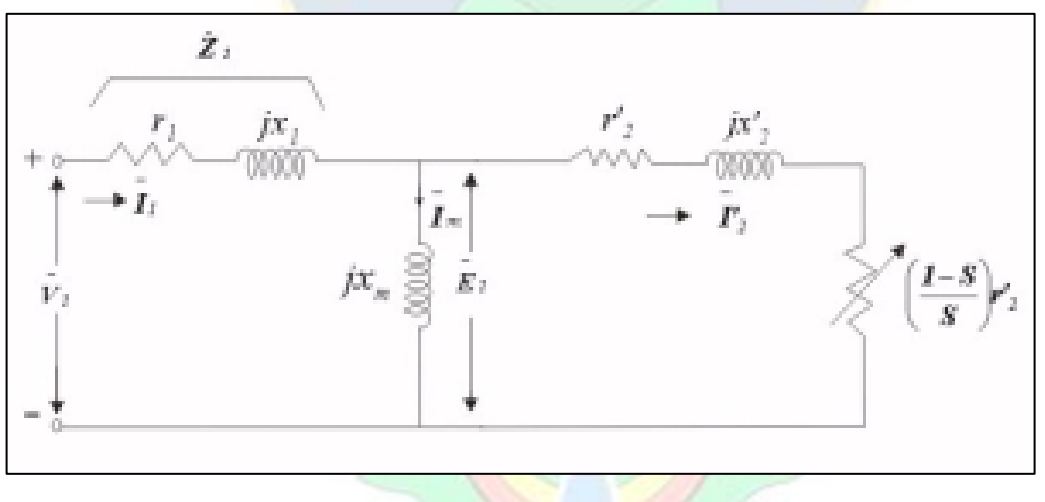

**FUENTE:** *Agustín Gutierrez Paucar, 2000.*

## <span id="page-21-0"></span>**2.1.2.4.ECUACIONES DEL MOTOR DE INDUCCION.**

Del modelo observado anteriormente podemos deducir 2 ecuaciones paras las corrientes I1 e  $\underline{I}2$ , donde I<sub>1</sub> es la corriente absorbida por el estator en tanto que  $\Gamma_2$  es la corriente observada en el rotor.

$$
\overline{I}_1 = \frac{(\overline{Z}_2' + \overline{X}_m) \overline{Y}_1}{(\overline{Z}_1 + \overline{X}_m) (\overline{Z}_2' + \overline{X}_m) + X_m^2} = \frac{(\overline{Z}_2 + \overline{X}_m) \overline{Y}_1}{\overline{Z}_1 \overline{Z}_2' + \overline{X}_m (\overline{Z}_1 + \overline{Z}_2')}
$$
\n[Equation 8]  
\n
$$
\overline{I}_2' = \frac{\overline{X}_m \overline{Y}_1}{\overline{Z}_1 \overline{Z}_2' + \overline{X}_m (\overline{Z}_1' + \overline{Z}_2')}
$$
\n[Equation 8]

Así mismo podemos obtener las ecuaciones para la potencia del motor:

$$
P_{mec} = 3r'_2 \left(\frac{I-S}{S}\right) I'_2
$$
 [Ecuación 9]  

$$
\Delta P_2 = 3r'_2 I'_2
$$
 [Ecuación 10]  

$$
P_{EM} = P_{MEC} + \Delta P_2 = 3r'_2 I'_2
$$
 [Ecuación 11]

Donde:

ΔP<sup>2</sup> son pérdidas en el Rotor;

PMEC es Potencia Mecánica

PEM es potencia transferida del estator al rotor a través del entrehierro Relacionando estas ecuaciones obtenemos:

$$
\Delta P_2 = SP_{EM}
$$
 [Ecuación 12]  

$$
P_{MEC} = (I - S)P_{EM}
$$
 [Ecuación 13]

Otras 2 variables que definen el trabajo de un motor eléctrico son el torque y la velocidad angular obteniendo de ese modo las siguientes ecuaciones:

$$
T = \frac{P_{MEC}}{\omega_m}
$$
 [Ecuación 14]  $\omega_m = (I - S)\omega_s$  [Ecuación 15]

15

Donde ωm es la velocidad del rotor y ωs es la velocidad síncrona.

Asociando estas ecuaciones con las anteriores ecuaciones para motor tenemos que el torque Mecánico está definido por:

$$
T = \frac{3r_2'}{S\omega_s} \frac{\left(R^2 + X^2\right) r_1^2}{\left(r_1^2 + X_1^2\right) \left[\left(R + \frac{r_2'}{S}\right)^2 + \left(X + X_2'\right)^2\right]}
$$
 [Ecuación 16]

Esta ecuación de torque puede ser graficada en función del deslizamiento "S" obteniendo la siguiente gráfica de la Figura 10:

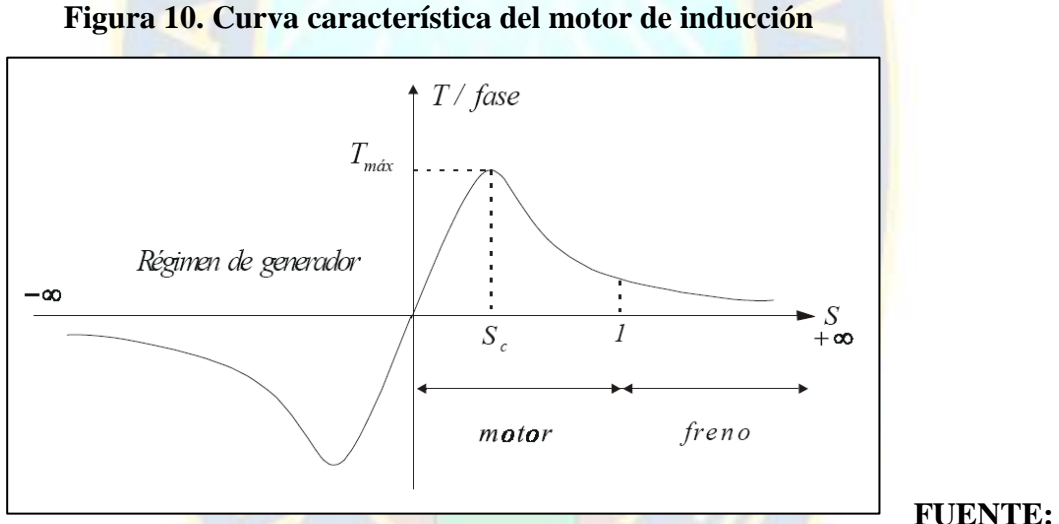

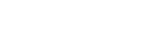

*Agustín Gutierrez Paucar, 2000.*

Al graficar la curva del torque podemos asignarle al deslizamiento valores positivos y negativos. Para valores de S positivos comprendidos entre 0 y 1 el torque es positivo y la máquina funciona como motor.

Para valores de S negativos el torque resulta negativo y la máquina funciona como generador. Este funcionamiento se obtiene con velocidades del rotor superior a la síncrona. Para valores de S positivos mayores que 1 el torque es positivo pero la máquina funciona como freno, ya que la velocidad del rotor debe ser contraria a la del campo para obtener  $S > 1$ .

 El funcionamiento como generador no ha encontrado mayores aplicaciones debido a que este generador no puede producir potencia reactiva ya que no tiene excitación propia y más bien requiere energía reactiva para su propio consumo.

 Por consiguiente, funcionando solamente podría alimentar cargas capacitivas y funcionando en paralelo con estos generadores, síncronos, éstos tendrían que proporcionarle la potencia reactiva que requiere para su funcionamiento.

| Deslizamiento S | Velocidad<br>$\boldsymbol{\omega}_m$            | Funcionamiento<br>como: | Conversión<br>de energía  |
|-----------------|-------------------------------------------------|-------------------------|---------------------------|
| 0 < S < I       | $\omega_{\rm S} > \omega_{\rm m} > 0$           | Motor                   | Eléctrica en<br>mecánica  |
| S>1             | $\omega_m$ < 0<br>Opuesta al campo<br>giratorio | Freno                   | Cinética en<br>eléctrica. |
| S<0             | $\omega_m > \omega_s$                           | Generador               | Mecánica en<br>eléctrica  |

**Tabla 1. Funcionamiento del motor eléctrico en función al deslizamiento**

**FUENTE:** *Agustín Gutierrez Paucar, 2000.*

# <span id="page-23-0"></span>**2.1.2.5.CARACTERÍSTICAS DEL TORQUE MOTOR BAJO CARGA.**

Conociéndose las curvas del par del motor y de la carga, es posible relacionar el Torque, Velocidad angular, y momentos de inercia:

$$
T_M - T_L = (J_M + J_L) x (d\omega/dt)
$$
 [Ecuación 17]  
donde:  

$$
T_M = \text{par del motor, Nm}
$$

- $T_i$  = par de carga, Nm
- $J_M$  = momento de inercia del motor, kgm<sup>2</sup>
- = momento de inercia de carga, kgm<sup>2</sup>  $J_{\rm r}$
- = velocidad angular del motor

Así mismo se muestra la curva de torque generado por un motor eléctrico y el torque o par resistente, ver figura 11.

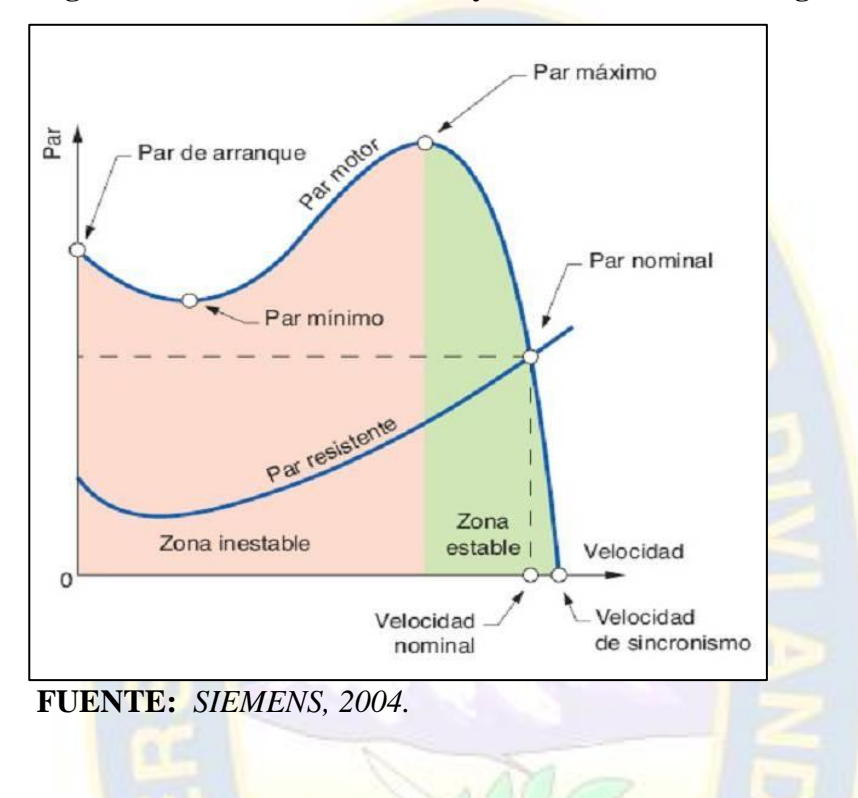

**Figura 11. Curva de Par Motor y Par Resistente de Carga**

# <span id="page-24-0"></span>**2.1.2.6.RELACION DE VARIABLES DE MOTOR Y TIPOS DE ARRANQUE.**

Si bien un motor eléctrico dispone distintas variables, es importante entender que muchas de ellas son implícitas y no pueden ser controlados de manera directa, por lo cual existen algunas fórmulas que relacionan el funcionamiento de un motor eléctrico respecto al tipo de Arrancador a ser utilizado.

# **ECUACIONES ELÉCTRICAS PARA UN MOTOR ELÉCTRICO**

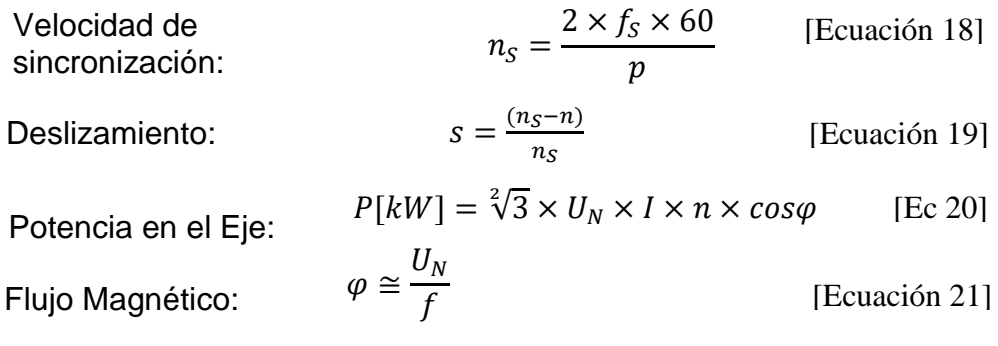

De todas las variables eléctricas indicadas es importante entender que algunas son propias del

diseño del motor, otras son dependientes de la carga, en tanto existe algunas que podemos controlarlas perfectamente las cuales son:

- *f* Frecuencia en Hz
- *s* Deslizamiento
- *Un* Tensión en los terminales del motor
- *I* Corriente del Motor
- $\varphi$  Flujo Magnético

# **ECUACIONES MECÁNICAS PARA UN MOTOR ELÉCTRICO**

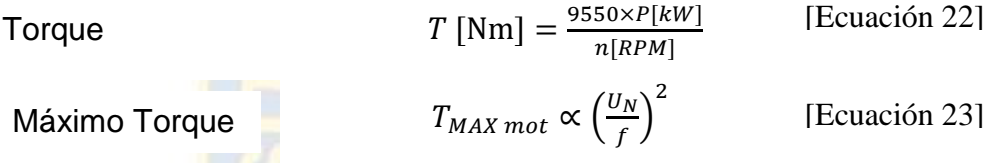

De estas fórmulas podemos deducimos que un motor está definido por:

- **T** El Torque Nm
- **N** La Velocidad Angular RPM
- **P** La Potencia Watts

# <span id="page-25-0"></span>**2.1.3. ARRANCADOR O PARTIDOR ELÉCTRICO.**

Los Arrancadores Eléctricos para motor o también denominados Partidores Eléctricos de motor, son equipos que permiten controlar el suministro de energía hacia el motor eléctrico. Las tareas que tiene un partidor incluyen las funciones de Protección del motor eléctrico, por lo tanto, está compuesto por Fusibles, Interruptores Termomagnéticos, y Relés de Sobrecarga; en tanto que para las tareas de Maniobra utiliza Contactores, Arrancadores Suaves y Variadores de Frecuencia. El avance de la tecnología permite hoy en día tener dispositivos electrónicos que pueden monitorear más variables eléctricas como ser voltaje actual, corriente, factor de potencia, atascamiento, rotor bloqueado, fallos a tierra y otros, esto es posible a partir del uso de Relés de protección electrónicos, Arrancadores Suaves de estado sólido, y Convertidores de Frecuencia, todos estos equipos utilizan electrónica para su funcionamiento y disponen funciones de protección y comando, donde también se permite la maniobra de Arranques por medios cableados o a través de un protocolos de comunicación, a continuación se muestra un resumen en la figura 12.

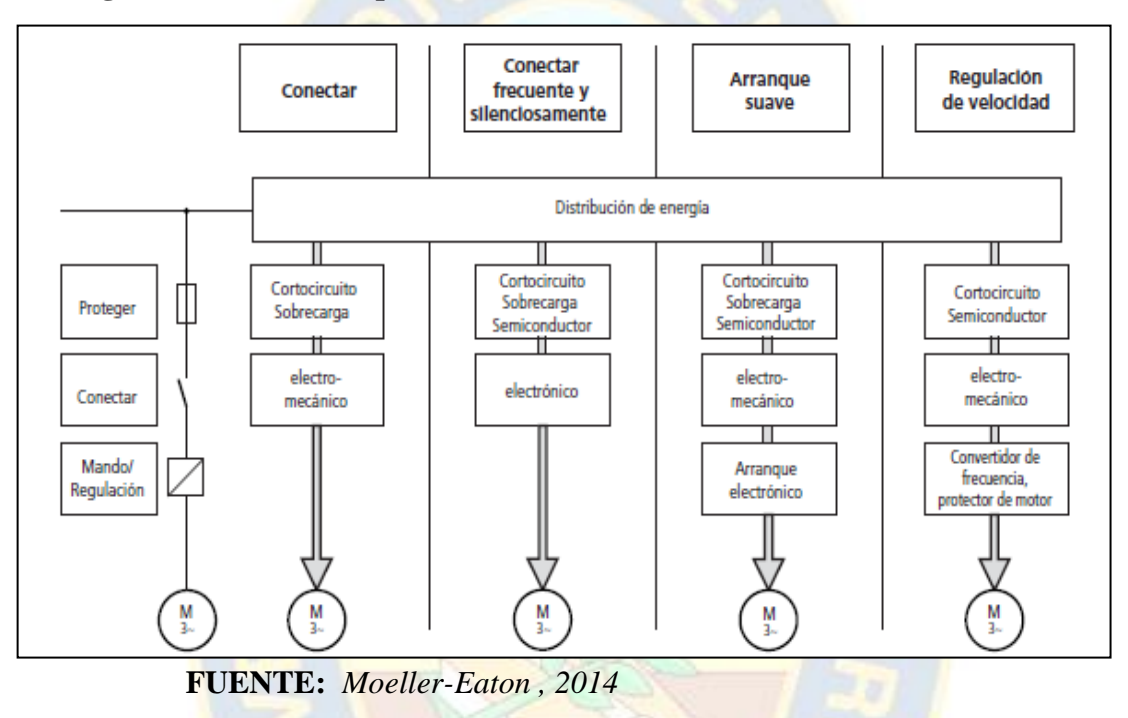

 **Figura 12. Funciones que realizan diversos Arrancadores de motor.**

Así también muchos de los arrancadores de motor eléctrico, en la actualidad permiten controlar bajo las siguientes premisas en el motor:

- Control de **VELOCIDAD**
- Control de **TORQUE (o MOMENTO)**
- Control de **POSICIÓN**

 A continuación, se indica una imagen ilustrativa de la figura 13, resume la relación de variables de motor respecto a los tipos de arranques, así también se muestra tipo de arranque así como sus características de la curva velocidad "n" vs. torque o momento "M".

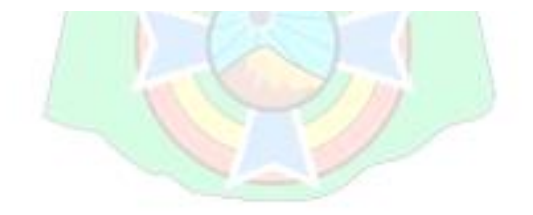

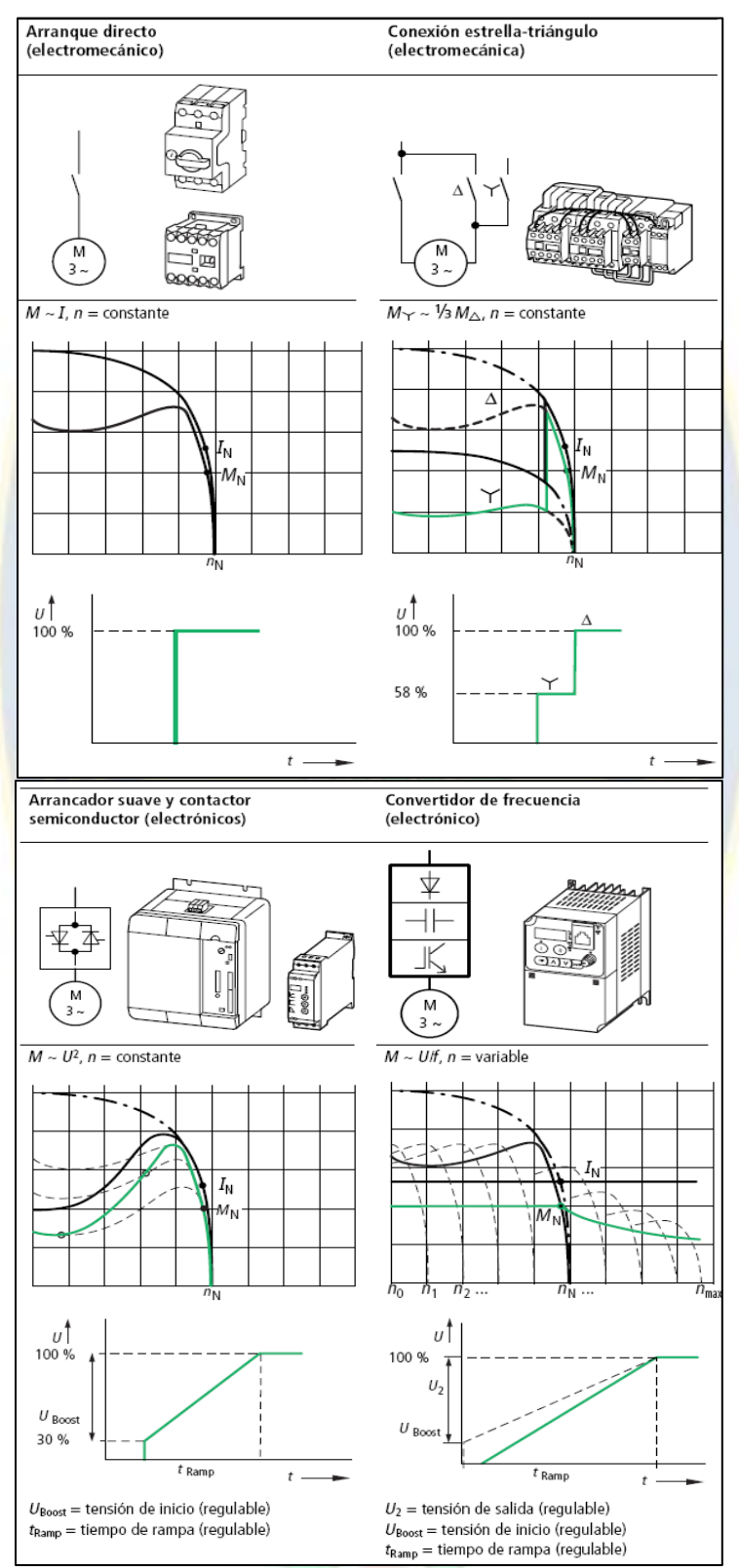

**Figura 13. Características de los tipos de Arranque de motor.**

**FUENTE:** Esquemas Eléctricos *Moeller , 2006*

 A continuación, se indica la tabla de que relaciona variables torque del motor con respecto al tipo de arranque.

| <b>TIPO DE ARRANQUE</b>                  | <b>RELACION DE TRABAJO</b> |          |                 | CONTROL DE VARIABLES MECANICAS CONTROL DE VARIABLES ELECTRICAS     |                                                                                               |
|------------------------------------------|----------------------------|----------|-----------------|--------------------------------------------------------------------|-----------------------------------------------------------------------------------------------|
| <b>ARRANQUE</b><br><b>IDIRECTO</b>       | <b>TOROUE</b>              | $\alpha$ | Corriente       | <b>SIN CONTROL VARIABLE</b>                                        | ISIN CONTROL VARIABLE                                                                         |
| <b>ARRANQUE</b><br><b>FSTRELLA-DELTA</b> | TOROUE Y                   | $\alpha$ | 1/3 TORQUE A    | <b>IT: TOROUE REDUCIDO AL ARRANOUE</b>                             | lV: VOLTAJE REDUCIDO POR NIVELES AL ARRANOUE                                                  |
| <b>ARRANCADOR</b><br><b>SUAVE</b>        | <b>TORQUE</b>              | $\alpha$ | (VOLTAJE) al 2  | <b>IT: TORQUE REDUCIDO AL ARRANQUE</b>                             | IV: VOLTAJE REDUCIDO CONTROLADO AL ARRANOUE<br>I: CORRIENTE LIMITADA                          |
| VARIADOR DE<br><b>IFRECUENCIA</b>        | <b>TOROUE</b>              | $\alpha$ | Flujo magnetico | Voltaie/frecuencia: T: TORQUE REDUCIDO AL ARRANQUE<br>V: VELOCIDAD | IV: VOLTAIF VARIABLE<br>II: CORRIENTE-LIMITADA<br><b>f: FRECUENCIA</b><br> ф. Flujo Magnetico |

**Tabla 2. Relación de Variables torque motor y tipos de Arranque**

#### **FUENTE:** *Elaboración Propia*

Los tipos de arranque y sus características se detallarán más adelante.

## <span id="page-28-0"></span>**2.1.3.1.Arrancadores Convencionales por Contactores.**

Entre estos arranques se encuentran el Arranque Directo, Arranque con inversión de giro, Arranque estrella-delta, y otras Arranque por resistencias estatóricas, Arranque por autotransformador y otros de tipo convencional, estos arranques por lo general solo requieren de señales de mando a bobina contactor del elemento de maniobra, en algunos casos se tienen configuraciones especiales, pero todas las conmutaciones son por contactores electromecánicos, estos arranques disponen protección contra sobrecargas y cortocircuito, Ver figura 14.

<span id="page-28-1"></span> **Figura 14. Arranque Convencional por Contactores.** 

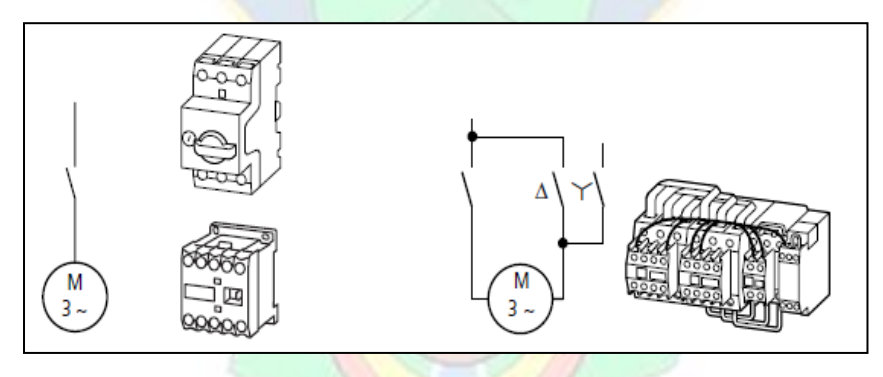

**FUENTE:** *Moeller , 2006* **2.1.3.2.Arrancador Suave Electrónico.**

Estos equipos arrancan el motor prácticamente sin sacudidas. La reducción de la tensión provoca una reducción cuadrática del par con relación al par de arranque normal del motor, el arrancador suministra voltaje progresivamente hasta accionar la tensión de red en un tiempo regulable el 100%. Los arrancadores suaves son especialmente adecuados para el arranque de cargas con un curso cuadrático de la velocidad o del par (p. ej. bombas o ventiladores). Ver figura 15.

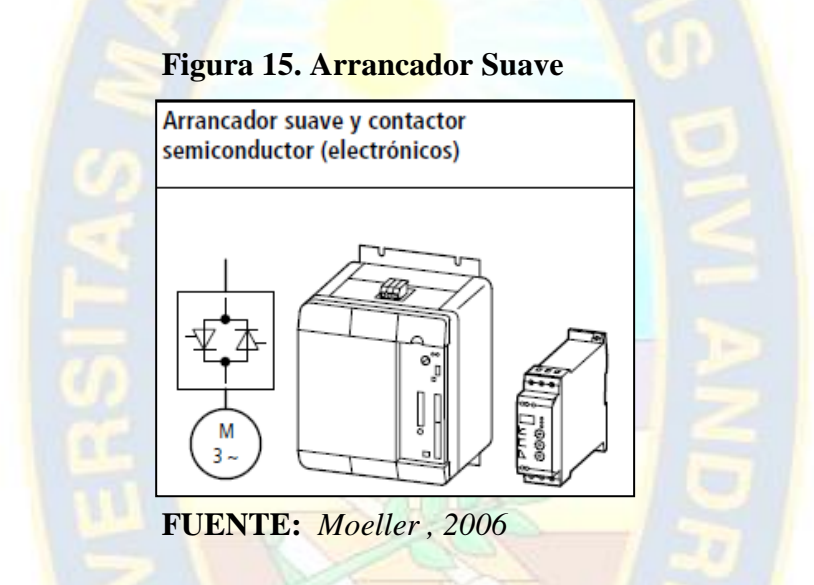

#### <span id="page-29-0"></span>**2.1.3.3.Arrancador por Variador de Frecuencia para velocidad variable.**

Los convertidores de frecuencia convierten la red de corriente alterna o trifásica con tensión y frecuencia constantes en una nueva red trifásica, cuya tensión y frecuencia son variables. Este accionamiento de la *tensión/frecuencia* permite regular la velocidad de motores trifásicos de forma continua. El accionamiento también puede controlarse con par nominal en caso de poca velocidad. Mientras que en los convertidores de frecuencia el motor trifásico se acciona mediante una relación **U/f** con regulación de la curva característica (tensión/frecuencia), en los convertidores de **frecuencia vectorial** se realiza mediante una regulación sin sensores, orientada al flujo del campo magnético en el motor. En este caso, la magnitud controlada es la intensidad de motor. Para los casos más comunes existen los Variadores de Frecuencia escalares y vectoriales que no solo brindan control de velocidad sino también control de Par y en modelos especiales ServoDrives que también controlan posición. Ver figura 16.

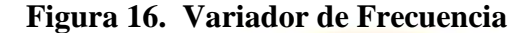

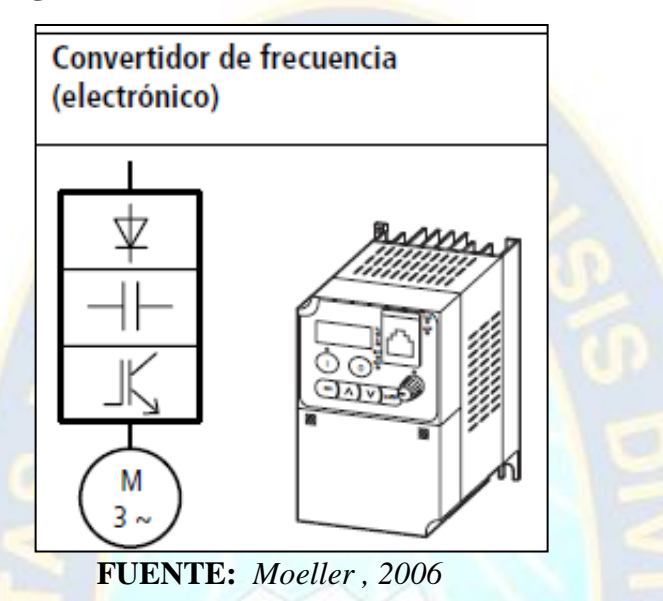

Los convertidores o Variadores de frecuencia disponen diversas tecnologías dependiendo de la variable que quiera controlarse los cuales podrían ser: *velocidad, par y posición,* esto definirá si debe utilizarse un Convertidor de Frecuencia Escalar, Vectorial (Flux Vector Control) y DTC (Directo Torque Control).

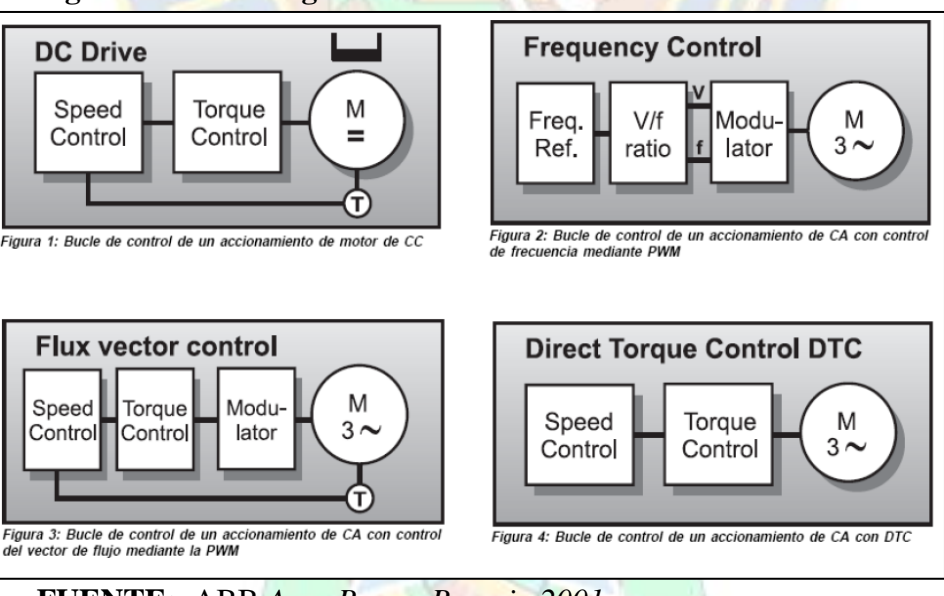

**Figura 17. Tecnologías en Variador de Frecuencia**

**FUENTE:** ABB *Asea Brown Boveri , 2001*

# <span id="page-31-0"></span>**2.1.4. TRANSMISIÓN MECÁNICA.**

Las transmisiones son sistemas localizados entre el motor y la unidad de tránsito que tienen por objeto tomar el movimiento del motor (carga), en la volante de inercia, modificarlo según las condiciones de trabajo de la máquina y conducirlo hacia la unidad de tránsito y los mecanismos que accionan la herramienta de trabajo de la máquina, así mismo las transmisiones cumplen las funciones de captación, modificación y conducción del movimiento entregado por el motor en la volante de inercia palancas, las transmisiones más comunes son: levas, cadenas, correas polea/eje, engranajes, motoreductores etc.

## <span id="page-31-1"></span>**2.1.4.1.SISTEMA DE POLEAS CON CORREA.**

El sistema de poleas con correa más simple consiste en dos poleas situadas a cierta distancia, que giran a la vez por efecto del rozamiento de una correa con ambas poleas. Las correas suelen ser cintas de cuero flexibles y resistentes. Es este un sistema de transmisión circular puesto que ambas poleas poseen movimiento circular. Ver figura 18.

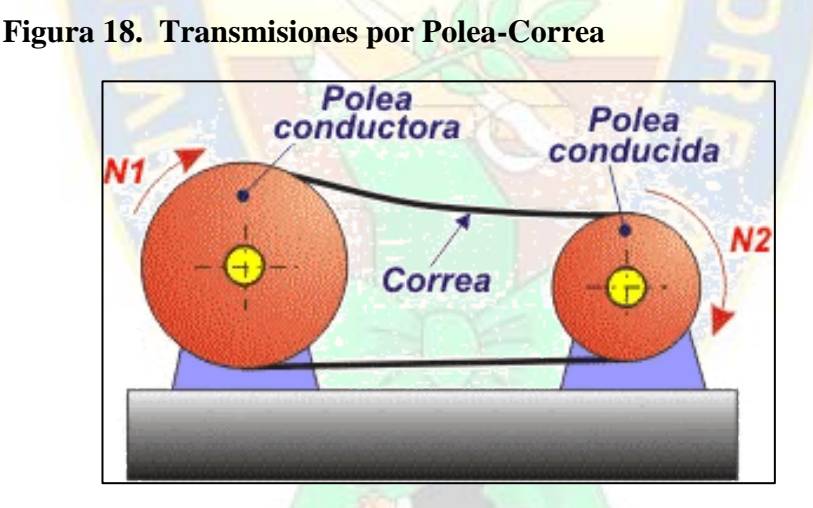

 **FUENTE:** *Gilberto Enriquez Harper , 2014*

#### <span id="page-31-2"></span>**2.1.4.2.SISTEMA MOTOREDUCTOR.**

Los reductores de velocidad como bien lo señala su nombre sirven para reducir la velocidad. Las industrias requieren de este tipo de equipos para variar las revoluciones por minuto (r.p.m.), ya que, en la mayoría de los procesos, las velocidades de los motores son muy altas. Con la implementación de los reductores de velocidad se obtiene un menor número de r.p.m. de salida,

pero sin disminuir de manera significativa la potencia, aumentando el torque de forma segura y eficiente, la figura 19 muestra el uso de un reductor acoplado a un motor eléctrico.

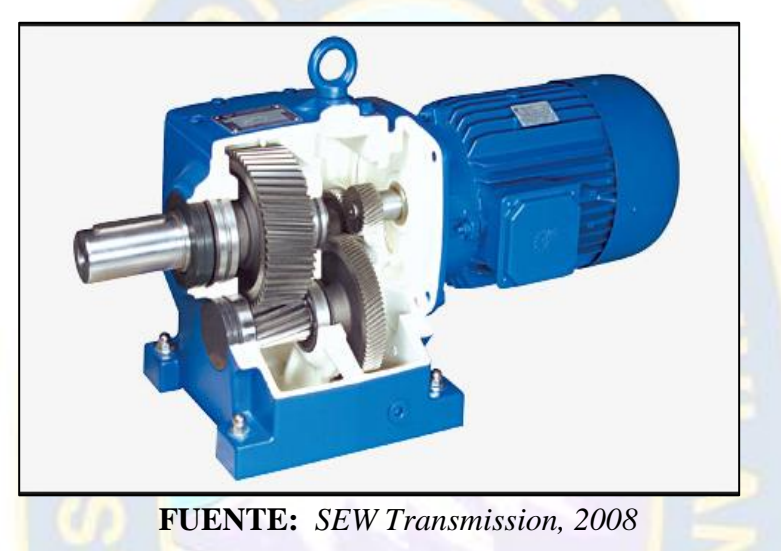

**Figura 19. Transmisión por Reductor de Velocidad acoplado a motor.**

## <span id="page-32-0"></span>**2.1.5. CARGA MECÁNICA DE APLICACIÓN.**

La Carga en un Accionamiento es aquella que define la potencia y velocidad del motor, en la gran mayoría de aplicaciones, el motor jaula de ardilla puede atender cualquier carga en su eje, pero es conveniente hacer un estudio detallado de cuál será el momento de inercia, la curva Par-Velocidad de la carga. Estos puntos nos ayudan a definir cómo será el comportamiento dinámico del motor con su máquina de trabajo y cuáles serán los tiempos de arranque. Es ideal conocer las condiciones de la carga durante la especificación del motor, pues el comportamiento varía, dependiendo de ésta. Máquinas como bombas y ventiladores tienen un comportamiento específico diferente de molinos, trituradoras y diferente de bandas transportadoras o de máquinas herramientas o elevadores. En todas estas máquinas, los torques de arranque son diferentes y con toda seguridad, los ciclos de trabajo varían de una instalación a otra. La figura 20 muestra los tipos y características que tiene las cargas mecánicas.

**FIGURA 20. Tipos de cargas mecánicas. a) Carga de Torque constante. b) Carga de Torque variable. c) Carga de Potencia constante** 

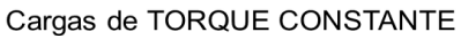

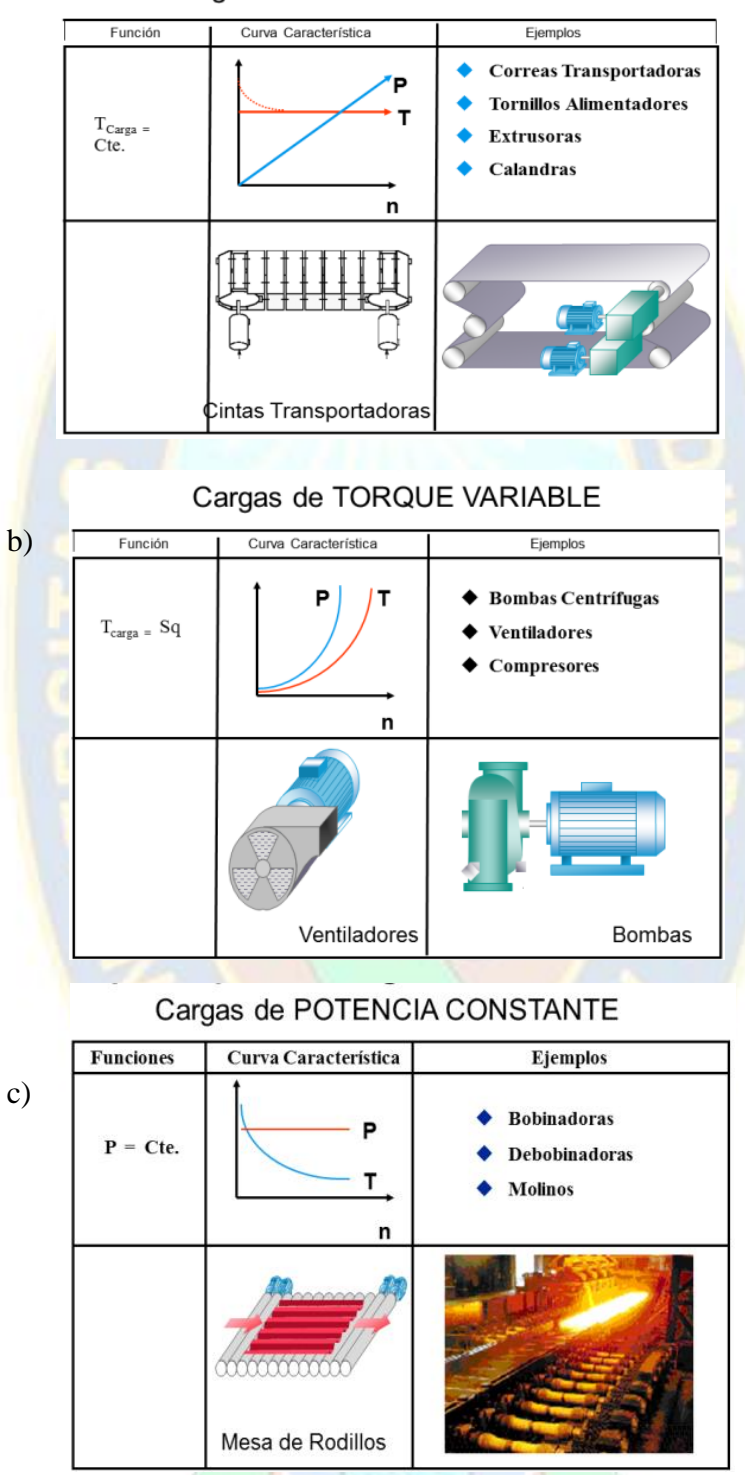

**FUENTE:** *ABB Asea Brown Boveri , 2014*

# <span id="page-33-0"></span>**2.2. AUTOMATAS PROGRAMABLES.**

a)

#### <span id="page-34-0"></span>**2.2.1. Definición de automatización**.

 La automatización es un sistema donde se trasfieren tareas de producción realizadas habitualmente por operadores humanos a un conjunto de elementos tecnológicos.

Un sistema automatizado consta de dos partes principales:

#### • **La Parte Operativa**

 Es la parte que actúa directamente sobre la máquina, son los elementos que hacen que la maquina se mueva y realice la operación deseada. Los elementos que forman la parte operativa son los actuadores, entre ellos se tiene: los motores, cilindros, compresores y los captadores como fotodiodos, finales de carrera, etc.

#### • **La Parte de Mando**

 Suele ser un autómata programable (tecnología programada), como también se utilizaban relés electromagnéticos, tarjetas electrónicas o módulos lógicos neumáticos (tecnología cableada). En un sistema de fabricación automatizado el autómata programable está en el centro del sistema. Este debe ser capaz de comunicarse con todos los constituyentes de sistema automatizado.

 La automatización nos permite mejorar las condiciones de trabajo del personal, suprimiendo los trabajos penosos e incrementando la seguridad.

Hay dos formas básicas de realizar el control sobre un proceso industrial automatizado.

- **Control de lazo abierto**, se caracteriza porque la información o variable que controlan el proceso circulan en una sola dirección, desde el sistema de control hacia el proceso. En este tipo de sistema el control no recibe la información de que la acciones que se realizan a través de los actuadores se han ejecutado correctamente.
- **Control de lazo cerrado**, es el control en el que existe una realimentación, a través de los sensores, desde el proceso hacia el sistema de control que permite a este conocer si las acciones ordenadas a los actuadores se han realizado correctamente sobre el proceso.

#### <span id="page-34-1"></span>**2.2.2. Tipos de procesos industriales**.

En función de la evolución con el tiempo, los procesos industriales se pueden clasificar en:

#### <span id="page-35-0"></span>**2.2.2.1.Procesos continuos**.

 Un proceso continuo se caracteriza porque las materias primas están constantemente entrando por un extremo del sistema, al mismo tiempo que en el otro extremo se obtiene de forma continua el producto elaborado.

Ej. Un sistema de calefacción para mantener una temperatura constante en una determinada instalación industrial. La materia prima es el aire frio y la salida el aire templado, conforme el aire se va calentando la entrada y la salida se va modificando hasta que llega a una estabilización, a partir de este momento, el consumo de gas decae hasta un mínimo, que dependerá de las pérdidas de calor.

- El proceso se realiza durante un tiempo relativamente largo, requiere un periodo de arranque y cuando se detiene su parada no es instantánea, sino que requiere un tiempo de parada total.
- Las variables empleadas en el proceso y sistema de control son de tipo analógico; dentro de unos límites determinados, las variables pueden tomar infinitos valores.

#### <span id="page-35-1"></span>**2.2.2.2.Procesos discontinuos**.

Las materias primas necesarias para el proceso son cantidades diferentes de piezas discretas de forma y constitución diferentes. Sobre este conjunto se realizan operaciones necesarias para producir el producto acabad, o bien obtener un producto intermedio para ser incluido en un procesamiento posterior.

Ej. Al formar un conjunto de tres piezas que se han obtenido a partir de una serie de procesos discretos; las piezas se ensamblaran, una vez colocadas se roblonaran los remaches de forma que queden unidas las piezas sin soldadura.

Estos estados, o fases, se realizan de forma secuencial, y para activar los dispositivos encargados de posicionar las diferentes piezas serán necesarias:

- Señales de sensores
- Variables de estados anteriores.
#### **2.2.2.3.Procesos discretos**.

 La materia prima sobre la que actúa el proceso es habitualmente un elemento discreto que se trabaja de forma individual, el producto de salida se obtiene a través de una serie de operaciones, muchas de ellas son de gran similitud entre sí.

Ej. La fabricación de una pieza metálica rectangular con dos taladros. El proceso para obtener la pieza terminada puede descomponerse en una serie de estados que han de realizarse secuencialmente, de forma que para realizar un estado determinado es necesario que se haya realizado correctamente los anteriores:

 Cada una de las fases o estados, supone a su vez una serie de actividades y desactivaciones de los actuadores (motores y cilindros neumáticos) que se producirán en función de:

- Los sensores (de posición) y los contactos auxiliares (situados en los contactores) que activan los motores eléctricos.
- Variables que indican que se ha realizado el estado anterior.

#### **2.2.3. Controladores Lógicos Programables PLCs**.

Un controlador lógico programable o PLC (Programable Logic Controller) es una computadora industrial, digital y de estado sólido, en la cual dispositivos de control, ya sean limit switches, botoneras, sensores, etc. proveen señales de control a la unidad. Estas señales de control interactúan con el programa lógico, lo que indica al PLC cómo reaccionar a estas señales de entrada y manda las mismas a dispositivos de control de campo, como ser: luces, solenoides, motores, etc.

 Básicamente, la función que tiene un PLC es detectar diversos tipos de señales del proceso, elaborar y enviar acciones de acuerdo a lo que se ha programado. Además, recibe configuraciones de los operadores (programadores) y da reporte a los mismos, aceptando modificaciones de programación cuando son necesarias, para realizar esta programación se necesita un software específico adaptado a la marca y al lenguaje de programación que se va a desarrollar (Escalera, Bloques, Código estructurado u otros).

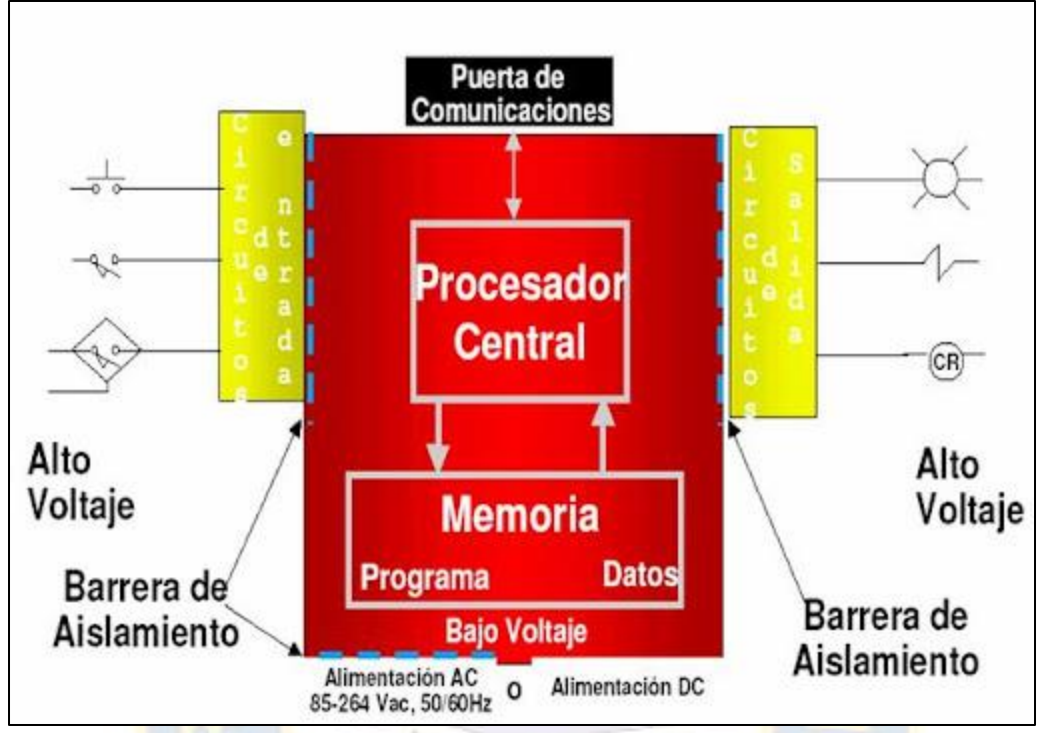

 **FIGURA 21. Partes que conforman un PLCs**

 **FUENTE:** *Texto de los PLCs Allen Bradey-Grupo Larcos Industrial, 2012*

# **2.2.3.1.Arquitectura de un PLC**.

El hardware del autómata, al ser básicamente un ordenador, podemos dividirlo de la siguiente forma:

- La fuente de alimentación, que provee las distintas entradas de corriente continua que necesitan los circuitos electrónicos del autómata para poder funcionar.

- La CPU, o Unidad Central de Proceso, en la que va alojado el microprocesador (que es el cerebro del sistema) junto con los dispositivos necesarios para que éste realice su función: tarjetas de memoria, el reloj, las VIAS (integrados que ayudan al microprocesador en sus tareas de comunicación con otros dispositivos), etc.

- Las tarjetas de entradas/salidas, o tarjetas I/O, en las que otros circuitos integrados se encargan de que el microprocesador sea capaz de comunicarse con otros dispositivos, ya sean estos otros microprocesadores; un teclado, una pantalla, etc.

#### **2.2.3.2. Funcionamiento del PLC**.

 El PLC es un aparato electrónico operado digitalmente que usa una memoria programable para el almacenamiento interno de instrucciones, las cuales implementan funciones específicas tales, como; lógicas, secuénciales, de temporización, conteo y aritméticas, para controlar a través de módulos de entrada /salida digitales y analógicas, varios tipos de máquinas o procesos. Una computadora digital que es usada para ejecutar las funciones de un controlador programable, se puede considerar bajo este rubro. Se excluyen los controles secuenciales mecánicos.

De una manera general podemos definir al controlador lógico programable a toda máquina electrónica, diseñada para controlar en tiempo real y en medio industrial procesos secuenciales de control. Su programación y manejo puede ser realizado por personal con conocimientos electrónicos sin previos conocimientos sobre informática.

 También se conocer a un PLC como una "caja negra" en la que existen; unas terminales de entrada a los que se conectaran: pulsadores, finales de carrera, foto celdas, detectores, etc.; unos terminales de salida a los que se le conectaran; bobinas de contactores, electro válvulas, lámparas. De tal forma que la actuación de éstos últimos está en función de las señales de entrada que estén activadas en cada momento, según el programa almacenado, de este modo la tarea del usuario se reduce a realizar el programa, que no es más que la relación entre las señales de entrada que se tienen que cumplir para activar cada salida.

#### **2.2.3.3. Ciclo de Scan del PLC.**

 Un programa de control es generalmente ejecutado repetidamente mientras el sistema de control esté activo. El estado de las entradas físicas se copia en un área de memoria de accesible por el procesador, a veces llamada "tabla de imagen I/O". El programa se ejecuta desde de su primera hasta su última instrucción de código. Se requiere de algún tiempo para que el procesador del PLC evalué todas las instrucciones de código y actualice la tabla de imagen I/O con el estado de las salidas. Este tiempo de exploración o "Time Scan" puede ser de unos pocos milisegundos para un pequeño programa o en un procesador rápido, pero en los PLCs antiguos con programas de gran tamaño podría llevar mucho más tiempo (por ejemplo, hasta 100 ms) la ejecución del programa completa o tiempo de San. Si el tiempo de análisis era demasiado largo, la respuesta del PLC a las condiciones del proceso sería demasiado lento para ser útil.

 Conforme el PLC fue evolucionando, se desarrollaron métodos para cambiar la secuencia de ejecución de escalera, y las subrutinas de implementación. Esto simplifica la programación y mantiene el tiempo de scan bajo, en la siguiente figura se muestra las tareas que se realizan durante el ciclo de scan.

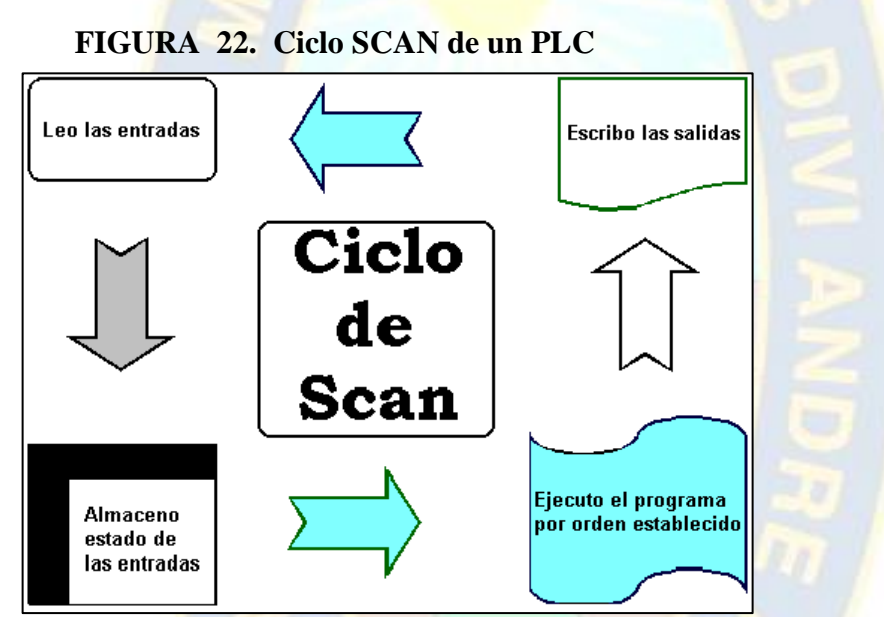

**FUENTE:** *Texto de los PLCs Allen Bradey-Grupo Larcos Industrial, 2012*

# **2.2.3.4. PROGRAMACIÓN DEL PLC.**

Los programas PLC son típicamente escritos en una aplicación especial (entorno de desarrollo) en un ordenador personal (PC), luego se cargan mediante un cable de conexión directa o en red con el PLC. El programa se almacena en el PLC, ya sea en respaldo de batería, la memoria RAM o alguna otra memoria no volátil Flash. A menudo, un solo PLC puede ser programado para reemplazar miles de relés.

Bajo la norma IEC 61131-3, PLC se pueden programar con las normas basadas en lenguajes de programación.

Una anotación de programación gráfica llamada diagrama de funciones secuenciales se encuentra disponible en algunos sistemas de automatización. Inicialmente la mayoría de los PLCs utiliza Diagrama Ladder (diagramas de escalera, LD) como herramienta de programación, un modelo que emular dispositivos electromecánicos de panel de control (por ejemplo, el contacto y las bobinas de los relés), que los PLC reemplazan. Este modelo sigue siendo común hoy en día.

#### **2.2.3.5. COMUNICACIONES DEL PLC.**

 En PLC semi modulares que tiene un chasis (también conocido como rack) en el que se colocan módulos con diferentes funciones. El procesador y módulos E/S personalizados para la aplicación particular se encuentran vinculados al procesador a través de comunicaciones internas, siendo así posible disponer de hasta miles de entradas y salidas. Un enlace serie especial de alta velocidad se emplea para que los bastidores (racks / chasis) puedan estar distribuidos alejados del procesador, reduciendo los costos de cableado para las grandes instalaciones.

 Con el desarrollo tecnológico los PLCs buscaron la integración con otros dispositivos mediante redes o comunicaciones abiertas, lo cual ofreció a los fabricantes un nuevo grado de visibilidad y control al combinar *protocolos de comunicación* en tiempo real con capacidades de visualización, control y comunicación.

Los PLCs dependiendo de su modelo y fabricante, ya vienen provistas interfaces y protocolos de comunicación que mejor corresponden a su gama o familia de equipos, existiendo así diversidad de protocolos según el fabricante. Los protocolos de comunicación a su vez son aquellos que permiten el intercambio de información entre los diferentes elementos que conforman una red industrial.

### **2.2.3.6. GAMAS O FAMILIAS DE PLC.**

Los PLCs tienen distintas clasificaciones, que se orientan en base a su robustez y modularidad, es decir si son robustos o compactos, y si son modulares o no, pero existe también un término que relaciona estos aspectos, además de sus prestaciones y tecnología, este término suele conocerse como la "gama" de los PLCs, que es una manera tecnológica y comercial en la que los fabricantes por lo general clasifican en familias o grupos a sus PLCs. Es así que los fabricantes por común disponen de las clasificaciones de gamas alta, media y baja, entre las cuales se distinguen por sus prestaciones y beneficios, y a su vez están directamente vinculados a su costo.

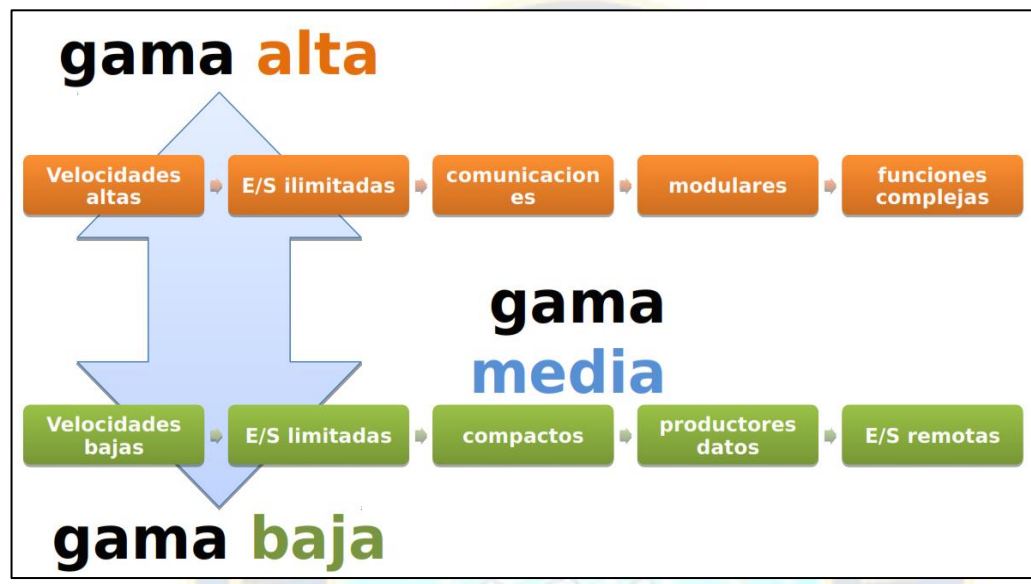

 **FIGURA 23. Tipos de PLCs según sus prestaciones clasificados en gamas**

 **FUENTE:** *Introducción a los Autómatas Programables 2019, [www.noeju.com](http://www.noeju.com/)*

Como ejemplo de los descrito, puede verse a continuación una imagen de las amplias familias de PLCs que disponen 2 fabricantes que son líderes mundiales en la automatización, siendo ellos SIEMENS y ALLEN BRADLEY. Podemos nombrar que SIEMENS dispone de las familias de PLC LOGO, S7-1200, S7-300, S7-400, S7-1500, es decir de gama baja a alta, del mismo modo tenemos a ALLEN BRADLEY que va de Micrologix, CompaqLogix, Remote I/O, Controllogix, del mismo modo de gamas baja a alta, una imagen referencial se muestra a continuación en la figura 24.

**FIGURA 24. Tipos de PLCs según sus prestaciones clasificados en gamas**

**(a) Familia SIEMENS de PLCs; (b) Familia ALLEN BRADLEY de PLCs**

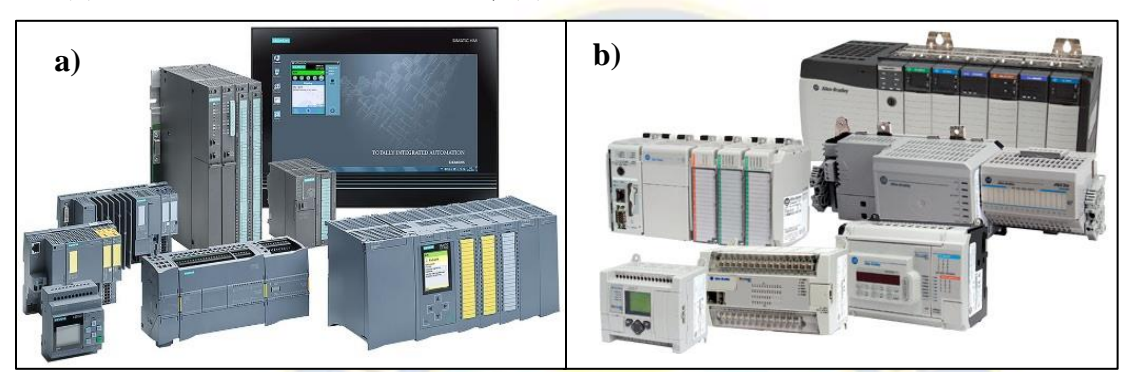

**FUENTE:** *Introducción a los Autómatas Programables 2019, [www.noeju.com](http://www.noeju.com/)*

# **2.2.4. PLC MICROLOGIX 1100 DE ALLEN BRADLEY.**

Los controladores MicroLogix, son una familia de PLC de gama media, diseñado para soluciones de maquinaria y procesos continuos limitados en señales. Incorpora E/S incorporadas en el mismo equipo, además que permite a través de módulos adicionales la ampliación E/S de expansión, permite así mismo entradas de alta velocidad, salidas moduladas en PWM, además de disponer también señales para entradas y salidas analógicas 0-10VDC y 4-20mA.

 El PLC Micrologix 1100 es programable desde el software RSLogix 500, y sus comunicaciones de configuración se gestionan a través el RSlinx. En la imagen a continuación se muestra el PLC Micrologix 1100 de Allen Bradley.

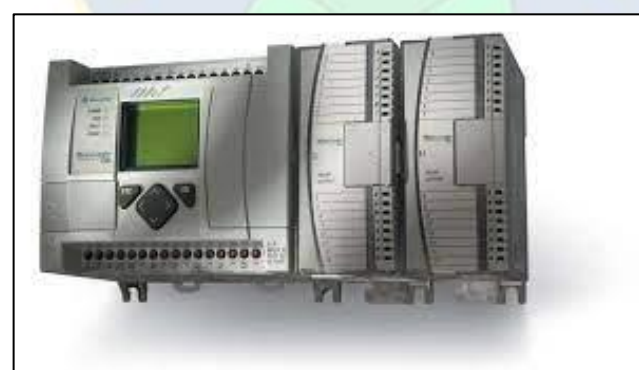

# **FIGURA 25. PLC DE MEDIA GAMA MICROLOGIX 1100**

 **FUENTE:** *Allen Bradley, Selection guide 1761-br006\_-es-p.pdf, 2014*

# **Caracteristicas PLC Micrologix 1100:**

• Protocolos Modbus RTU maestro y esclavo incorporados

- Protocolos DF1 Half-Duplex maestro y radiomódem DF1
- Capacidad total ASCII (lectura/escritura)
- El MicroLogix 1100 proporciona un puerto EtherNet/IP incorporado para transmisión de mensajes entre dispositivos similares.

• Un contador de alta velocidad de 40 kHz incorporado (en los controladores con entradas de CC)

- Dos PTO/PWM de alta velocidad de 40 kHz (en los controladores con salidas de CC)
- Dos entradas analógicas incorporadas (0-10 VCC, resolución de 10 bits)
- Una interface de operador simple para mensajes y entrada de bit/número entero
- Memoria de programa de usuario de 4 K y memoria de datos de usuario de 4 K palabras
- Hasta 128 K bytes para registro de datos y 64 K bytes para recetas

#### **Características Adicionales:**

• Puerto EtherNet/IP de 10/100 Mbps incorporado para transmisión de mensajes entre dispositivos similares – ofrece a los usuarios conectividad de alta velocidad entre controladores, con la capacidad de acceder, monitorear y programar desde cualquier lugar donde haya una conexión Ethernet.

• Funcionalidad de edición en línea – es posible hacer modificaciones a un programa mientras está en ejecución, lo cual permite realizar el ajuste fino de un sistema de control en funcionamiento, inclusive en lazos PID. Esta función no sólo reduce el tiempo de desarrollo sino que facilita la resolución de problemas.

- Servidor de web incorporado permite al usuario configurar datos de manera personalizada desde el controlador y verlos como página web.
- Puerto combinado RS-232/RS-485 proporciona una variedad de protocolos diferentes de red y punto a punto.

• Pantalla de cristal líquido incorporada – permite al usuario monitorear los datos dentro del controlador, modificar opcionalmente dichos datos e interactuar con el programa de control. Muestra el estado de las E/S digitales incorporadas y las funciones del controlador, y actúa como pareja de potenciómetros de ajuste digital para permitir que un usuario realice cambios y ajustes en un programa.

### **2.2.5. HMI PANELVIEW PV800.**

 Los terminales gráficos PanelView 800 son dispositivos de pantalla para montaje en panel que ofrecen opciones pantalla táctil para el operador a colores. Estos terminales gráficos están disponibles con pantallas de 7" y son compatibles con controladores micro y pequeños. Presentan procesadores de alto rendimiento, pantallas de alta resolución y memorias flash y dinámicas. Los puertos de comunicaciones en serie y Ethernet incorporados son compatibles con distintas redes. Estos terminales ofrecen un mejor uso con capacidad de monitoreo remoto. El panel view 800 es programable desde el software Connected component Workbench.

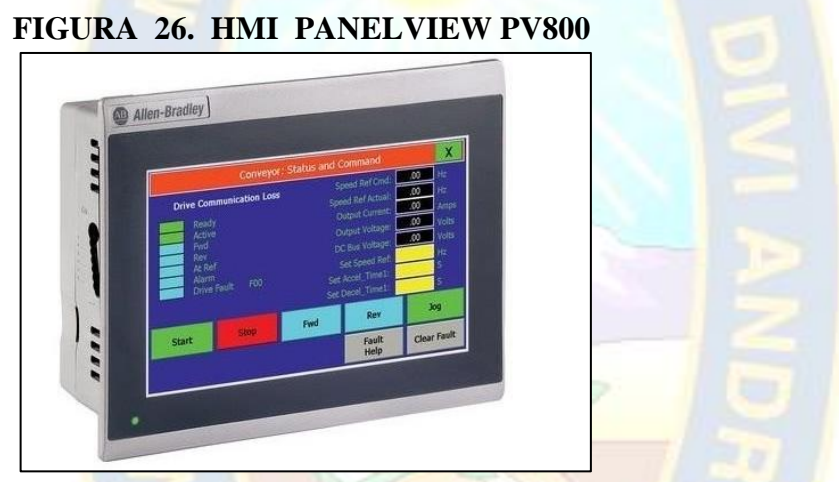

**FUENTE:** *Allen Bradley, Selection guide 1761-br006\_-es-p.pdf, 2014*

#### **2.2.6. COMUNICACIONES INDUSTRIALES.**

Las Comunicaciones Industriales son el Área de la tecnología que estudia la transmisión de información entre circuitos y sistemas electrónicos utilizados para llevar a cabo tareas de control y gestión en plantas industriales a través de un protocolo de comunicación seleccionado.

Las Comunicaciones Electrónicas Industriales permiten el intercambio de información entre dispositivos que forman parte de sistemas electrónicos utilizados para llevar a cabo tareas de control y gestión en plantas industriales, esta situación ha exigido Comunicaciones y Protocolos acordes a sus necesidades de acuerdo al modelo CIM, una de ellas será establecer comunicaciones entre dispositivos de campo como lo son los Arrancadores de Motor mediante un Protocolo que cumpla las necesidades a Nivel Dispositivo. Estas comunicaciones permiten mayor control sobre las diferentes variables de proceso, permiten también controlar motores, diagnosticarlos, monitorearlos en tiempo real y en general brindar mayor información que optimice la automatización de un sistema de control. Las tecnologías conocidas hoy en día se llaman Red de Campo o Bus de campo cuando hablamos de control a Nivel de Campo o Dispositivo (ver figura 27).

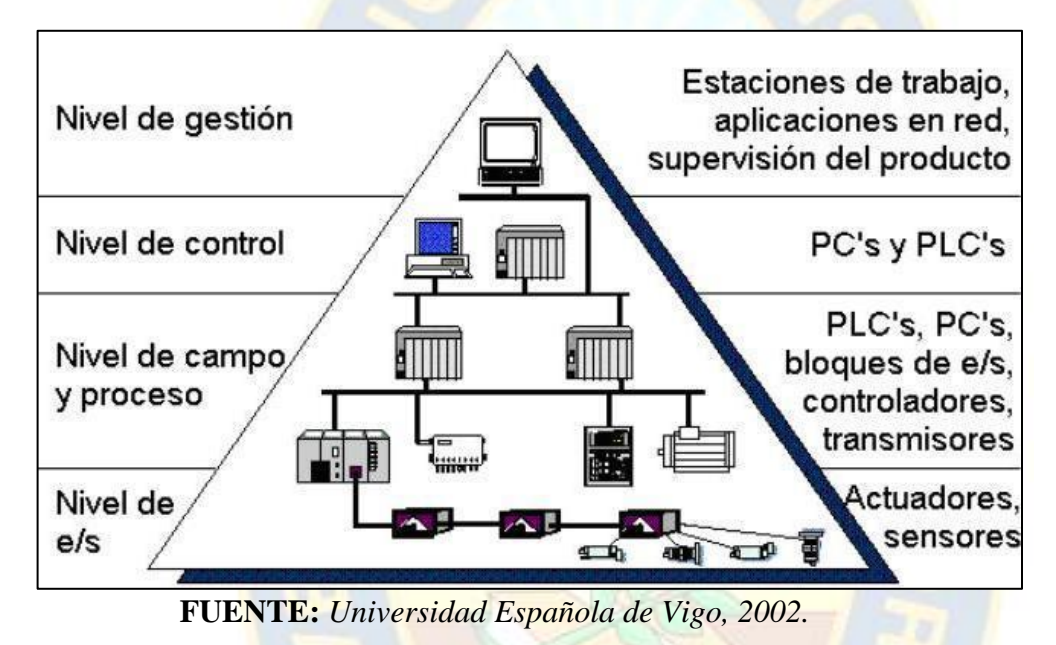

**Figura 27. Niveles de información para Comunicaciones Industriales**

### **2.2.6.1.Automatización y Comunicaciones Industriales.**

Los sistemas de comunicaciones proporcionan el esqueleto sobre el que se articulan las estrategias de automatización y son también aquellos mecanismos de intercambio de datos distribuidos en una organización industrial.

 En la industria moderna se utilizan diferentes redes de comunicación de acuerdo también a diferentes niveles de automatización, estos niveles son definidos por el modelo denominado Computer Integrated Manufacturing, o CIM, que puede traducirse al español como Manufactura Integrada por Computadora, por el cual se determina una jerarquización de las redes según el propósito para el que han sido diseñadas y aplicadas, De este modo, se utilizan modelos jerárquicos para la implantación de sistemas automatizados, siendo CIM uno de los modelos más difundidos en la actualidad este modelo resuelve la problemática de la transferencia de información entre los equipos de control del mismo nivel y entre los correspondientes a los niveles contiguos de la pirámide, considerando el Nivel de Gestión, Nivel de Célula, Nivel de Campo y Nivel de actuador sensor I/O.

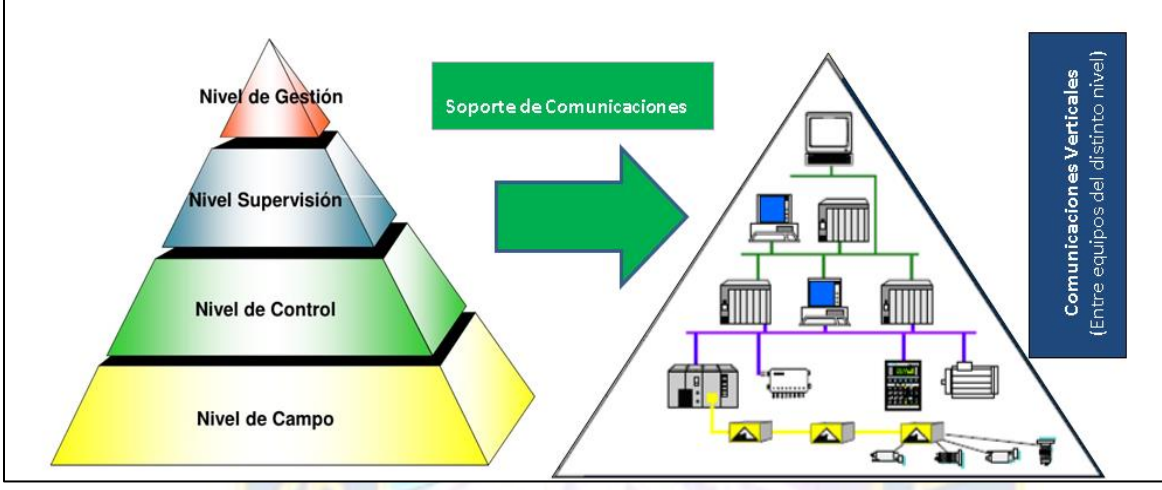

**Figura 28. Pirámide de Automatización y Comunicaciones Industriales**

**FUENTE:** *Universidad Española de Vigo, 2008.*

### **2.2.6.2.Redes de Campo.**

Las Redes de Campo también son conocidos muchas veces como Bus de Campo, el cual es un Sistema de dispositivos de campo y/o dispositivos de control que utilizan un medio físico común para intercambiar datos haciendo uso por lo común de un medio compartido y teniendo respuestas en tiempo real.

En este sentido tradicionalmente la mayoría de las redes de campo utilizaban la configuración de Bus, por lo cual los Buses de Campo más utilizados a nivel industrial son: Profibus DP, Devicenet, ModBus RTU, CanOpen, por ser protocolos que poseen características determinísticas, sin embargo, ahora también es común utilizar Ethernet como Bus o Red de Campo, debido a que ahora existen protocolos bien implementados como ser Ethernet IP, Profinet, y otros.

### **2.2.6.3.Comunicaciones de buses de campo.**

El aumento de la competencia y la presión sobre los precios que afecta todas las áreas de producción y proceso obliga a la máxima explotación, entre otros, de los recursos técnicos. Entre los más destacados de estos recursos, los buses de campo han demostrado ser una herramienta muy

eficaz en los procesos de automatización, reduciendo los tiempos de puesta en marcha, modificación y mantenimiento de sistemas automáticos.

El grado creciente de automatización en máquinas y sistemas influye de forma proporcional en los kilos de cobre en forma de cable repartidos por la instalación (por ejemplo, cada señal de entrada procedente de un sensor, como mínimo, necesita dos hilos). Esto se traduce en tiempo de configuración, instalación, montaje y mantenimiento.

En comparación, la interconexión de serie de componentes de Planta mediante bus de campo es una opción mucho más rentable:

Los mazos de cable que abarrotan las canales pasa cables se ven considerablemente reducidos, o incluso eliminados. La interconexión de equipos, ya sea elementos de campo (sensores, actuadores) o elementos de control (PLC, reguladores) se realiza mediante el mismo cable de bus.

Los elementos pueden situarse fácilmente en cualquier ubicación y conectarse mediante el cable de bus, proporcionando una estructura de comunicaciones ideal para aplicar los conceptos de racionalización y competitividad actuales,

La etapa de diseño y planificación también se beneficia del bus de campo; la identificación de elementos es más simple, no es necesario identificar tantos componentes dentro de un esquema (mangueras, hilos, horneros, elementos de interconexión, convertidores de señal), y además se reducen las dimensiones de los armarios y cajas de conexión.

Las tareas de autodiagnóstico pueden mostrarse de manera amigable para el Operador, reduciendo el tiempo de mantenimiento o parada, Los protocolos de transmisión tienen rutinas de detección y corrección de errores, aumentando la fiabilidad y eficiencia de las comunicaciones La estandarización permite que un integrador pueda escoger dispositivos de múltiples fabricantes. A la hora de diseñar un sistem a de bus de campo, deben tenerse en cuenta varios factores:

- Disponibilidad de los elementos (varios fabricantes independientes)
- Inmunidad al ruido eléctrico.
- Tiempos de ciclo,
- Protocolos de transmisión,
- Herramientas de configuración y diagnóstico.

#### **2.2.6.4. Requisitos de un bus de Campo.**

Todo bus de campo debe contemplar los siguientes puntos:

- **Integración de datos,** La comunicación directa requiere un sistema único de bus de campo, de manera que se puedan conectar a éste todo tipo de dispositivos, Sistemas de control y ordenadores se conectan mediante el mismo cable que se utiliza para conectar dispositivos de automatización básicos o inteligentes. Con este principio, tendremos que hacer convivir en la red datos de clases diferentes. Deberemos poder tratar datos concernientes a señales de Entrada-Salida, datos de configuración, consignas y parametrizaciones de elementos de red. Los datos de Entradas-Salidas y los datos de proceso ocupan poco espacio dentro de las comunicaciones y se procesan de forma cíclica, mientras que los datos de parametrización, más voluminosos (valores típicos de unos 100 bytes). se transmiten de forma acíclica cuando son requeridos por el programa de control).
- **Integración de dispositivos**, Un bus de campo abierto (sometido a normativa) es indispensable para ganarse al gran público. Cualquier marca de autómata o controlador deberá poder conectarse a este bus (tendremos la posibilidad de conectar ordenadores personales, variadores de velocidad, sistemas de sensores, etc.). Los elementos de Entrada-Salida serán independientes del sistema de control, de manera que el cableado siempre se mantenga aunque se cambie el sistema de control. La programación y las herramientas de puesta a punto y diagnóstico serán las mismas, independientemente del control utilizado (el estándar permitirá que cualquier fabricante pueda crear herramientas de interfase válidas para cualquier dispositivo).
- **Tiempo real**, El ciclo de trabajo del autómata es el que va a determinar las características de tiempo real del sistema. El ciclo de trabajo del bus deberá estar siempre por debajo del ciclo de trabajo del autómata para poder mantener las especificaciones de tiempo real, Por tanto, los ciclos de trabajo de bus se deben mantener por debajo de los 5 milisegundos en lo posible.
- **Determinismo**, Determinismo significa saber, cuándo va a ocurrir algo. Esta es una característica esencial en cualquier lazo de regulación, pues es primordial determinar, entre otros, los tiempos de muestreo para poder realizar un control fiable y preciso. Un bus que cumpla este punto será el indicado para tareas de regulación.

• **Eficiencia del protocolo**, La transmisión de los datos corre a cargo de los protocolos de red. Éstos se ocupan de transmitir y gestionar los datos que se envían a los destinatarios de los mismos, Por eficiencia se entiende la relación entre datos transmitidos y datos útiles. Para tareas cíclicas (poca información útil) la eficiencia es baja, mientras que para tareas acíclicas (grandes cantidades de información) la eficiencia es alta.

Hay dos modos básicos de transmisión:

- **Transmisión basada en mensajes: requiere** un diálogo completo para cada mensaje transmitido a cada estación
- **Transmisión basada en adición de tramas**: combina los datos de todos los elementos de red en un solo mensaje que se envía a todos ellos (Interbus). En el método de adición de tramas, la eficiencia aumenta con el número de elementos de red. Además proporciona tramas de longitud fija y, por tanto, tiempos de transmisión constante, lo que permite determinar el tiempo de respuesta.
- **Seguridad,** Cuando se elige un bus de campo, una eficacia elevada permite altas tasas de transferencia de datos, Esto se puede conseguir con sistemas que trabajen a bajas velocidades, lo cual proporciona una mayor protección de los datos que en los sistemas que se basan en las altas velocidades de transmisión, más susceptibles de ser afectados por interferencias electromagnéticas, y con menor alcance debido a las elevadas frecuencias de transmisión.
- **Expansión,** La posibilidad de ampliación de un bus de campo viene dada por:
	- o La velocidad de transmisión.
	- o La topología aplicable (red, árbol, bus, estrella, anillo),
	- o El máximo número de nodos de red conectables.
	- o Tipo de soporte de señal (cable, fibra óptica, radio, etc.).
- **Diagnóstico**, Las funciones de diagnóstico deberían poderse realizar de forma rápida y sencilla, permitiendo una respuesta rápida por parte del usuario, reduciendo los tiempos de parada al mínimo. Los componentes defectuosos deberían poderse sustituir "en caliente", sin afectar al resto de la red (con bus AS-i, por ejemplo, si sustituimos un elemento

defectuoso por otro nuevo, el Maestro del bus reconoce el nuevo elemento y lo configura automáticamente, asignándole los parámetros del antiguo).

• **Disponibilidad,** Es quizás, el punto más importante. Proporcionar elementos y recambios en plazos razonables de tiempo es la única manera de garantizar la aceptación por parte de integradores y usuarios finales de un tipo de bus.

#### **2.2.7. Protocolo MODBUS.**

#### **2.2.7.1. Introducción a MODBUS.**

 MODBUS es un protocolo estándar que puede gestionar una comunicación del tipo Maestro-Esclavo entre distintos equipos conectados físicamente con un bus serie. Este protocolo fue ideado para los PLCs Modicon (marca que ahora pertenece a Schneider Electric) en 1979, y con el tiempo se ha convertido en un protocolo muy empleado en las comunicaciones industriales. Las principales razones de ello son la sencillez del protocolo, versatilidad, y que sus especificaciones, gestionadas por la MODBUS Organization, son de acceso libre y gratuito.

 MODBUS es un protocolo de tipo Petición/Respuesta, por lo que en una transacción de datos se puede identificar al dispositivo que realiza una petición como el cliente o maestro, y al que devuelve la respuesta como el servidor o esclavo de la comunicación. En una red MODBUS se dispone de un equipo maestro que puede acceder a varios equipos esclavos. Cada esclavo de la red se identifica con una dirección única de dispositivo.

Un maestro puede hacer dos tipos de peticiones a un esclavo: para enviar datos a un esclavo y espera su respuesta confirmación, o para pedir datos a un esclavo y espera su respuesta con los datos. Las peticiones de lectura y escritura que envía un maestro llevan asociado un código de función que el esclavo debe ejecutar. Según ese código, el esclavo interpretará los datos recibidos del maestro y decidirá qué datos debe devolver. Los códigos de función dependen de los dispositivos y de las tareas que estos pueden realizar.

 En el protocolo de comunicación MODBUS hay varias formas de intercambiar la información con los elementos de la red, se mencionan a continuación:

- Modbus RTU
- Modbus ASCII
- Modbus TCP

 Haremos hincapié ahora al protocolo de comunicación Modbus RTU sobre el medio de físico RS-485 del tipo half dúplex, que es el modo más empleado en la actualidad, además de ser modo empleado en el presente documento, en la figura continuación se muestra un esquema del medio que emplea el Modbus RTU, donde se aprecian las estaciones del Maestro (*Master en inglés*) y Esclavos (*Slave en inglés*), en un medio que es el RS-485.

**Figura 29. Esquema del Medio físico RS-485 para el protocolo Modbus RTU considerando el maestro (master) y los esclavos (slaves).**

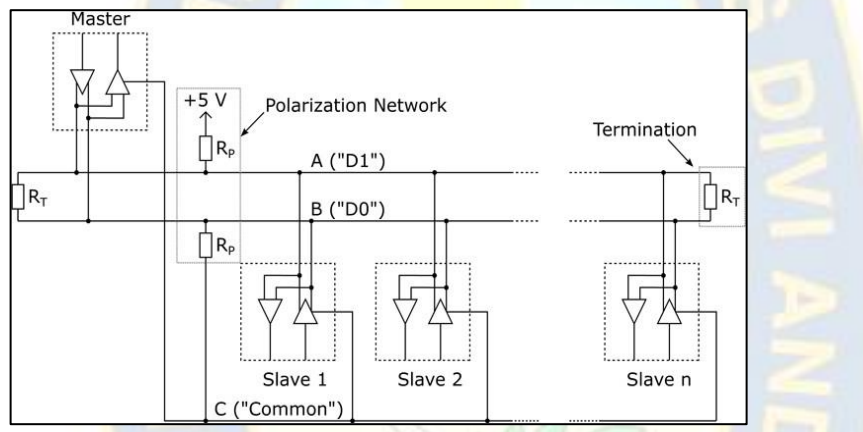

**FUENTE**: *MODBUS over serial line specification and implementation guide, 2006.*

### **2.2.7.2. MODBUS RTU.**

 MODBUS RTU (Remote Terminal Unit) tiene como principal función que los bytes se envíen en su codificación binaria, sin ningún tipo de conversión. Está inicialmente creado para comunicaciones en bus serie. Como ventaja general tiene excelente aprovechamiento del canal de comunicación, mejorando la velocidad de la transmisión de los datos. El inconveniente es que necesita una gestión de tiempos entre bytes recibidos para saber cuándo empiezan y terminan las tramas.

 Dentro de la trama MODBUS RTU, la delimitación de la misma se realiza por intervalos de tiempo de caracteres de silencio. Un carácter de silencio tiene la duración de un byte de datos enviado por el medio físico, pero no transporta datos, y su duración (T) depende de la velocidad (Vt) y del número bits que se utilicen para su codificación (N) entonces T=N/Vt. Según MODBUS, cuando se utilicen velocidades de hasta 19.200 bps, el tiempo entre tramas debe ser como mínimo 3,5 veces la duración de un carácter, y para velocidades superiores se recomienda un tiempo constante de 1,75ms. Por ejemplo, para una configuración del puerto serie de 19.200bps, con un

bit de parada y un bit de paridad (11 bits en total, sumando el de inicio y 8 de datos) se tiene: 3,5\*11/19.200= 2ms.

La trama MODBUS RTU incorpora un código Cyclical Redundancy Check (CRC) de 16 bits para comprobación errores, que tiene que ser determinado por el emisor a raiz de todos los bytes de la trama enviados antes del CRC, exceptuando los delimitadores. Para aquello se utiliza un algoritmo puntual, bien concreto en la especificación de MODBUS serie. El receptor debe volver a calcular el código de igual forma que el emisor, y comprobar que el dato obtenido del cálculo es igual al dato presente en la trama para poder corroborar los datos.

#### **2.2.7.3.Transmisión en MODBUS/RTU***.*

 Cuando se designa la configuración de los controladores en modo RTU (terminal de unidad remota), cada 8 bits (1 byte) en un mensaje, contiene dos caracteres hexadecimales de 4 bits. La mayor característica de este protocolo es que a mayor densidad de caracteres otorga un mejor rendimiento que los datos en ASCII para la misma velocidad de transmisión (Véase Figura 30).

**Figura 30. Trama de datos RTU** 

| Inicio                                  | Dirección<br>esclavo | Función | Datos                              | CRC.               | Final                                   |
|-----------------------------------------|----------------------|---------|------------------------------------|--------------------|-----------------------------------------|
| Minimo de 3.5<br>caracteres de silencio | 1 byte               | 1 byte  | N bytes (Depende<br>de la función) | 2 <sub>bytes</sub> | Minimo de 3.5<br>caracteres de silencio |

**FUENTE**: *MODBUS over serial line specification and implementation guide, 2006*

 Las comunicaciones MODBUS RTU envían en binario, tal cual la información tal como se indica a continuación la tabla donde indica el resumen de trama.

| <b>Parámetro</b> | <b>Modo RTU</b>         |
|------------------|-------------------------|
| Caracteres       | <b>Binario 0255</b>     |
| Comprobación de  | <b>CRC Cyclic</b>       |
| Error            | <b>Redundancy Check</b> |
| Inicio de trama  | 3.5 veces t de carácter |

 **Tabla 3:** Resumen de trama RTU.

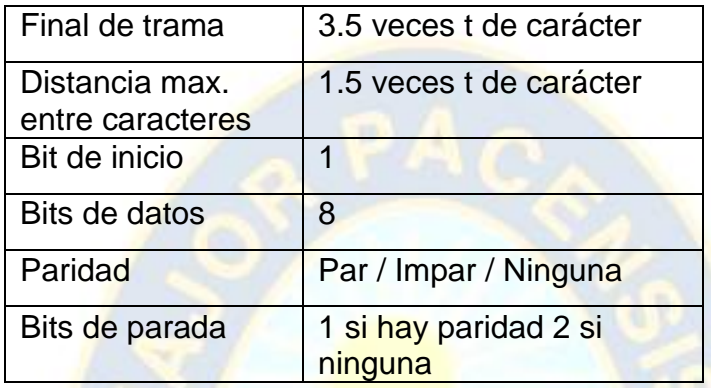

**FUENTE**: *MODBUS over serial line specification and implementation guide, 2006*

### **2.2.7.4.Descripción del protocolo MODBUS/RTU.**

 El protocolo MODBUS trabaja siempre en configuración maestro-esclavo (cliente - servidor), siendo el maestro (cliente) quien controla siempre las comunicaciones con los esclavos que pueden ser hasta 247 (@1d a @247d). Los esclavos (servidores) se limitan a devolver los datos solicitados o a ejecutar la acción dicha por el maestro. La comunicación del maestro hacia los esclavos puede ser de dos tipos:

- "peer to peer": la comunicación es de tipo "maestro esclavo", el maestro pide información y el esclavo lo otorga. La comunicación "peer to peer" hace referente a una comunicación de un "punto maestro" a un "punto esclavo".
- "broadcast": la comunicación es de tipo "maestro todos los esclavos", el maestro manda un dato a todos los esclavos de la red sin esperar respuesta (se envía a la dirección @0d). La comunicación "broadcast" también se la conoce como difusión masiva.

 Como se puede suponer, la secuencia básica en las comunicaciones MODBUS se basa siempre en una trama de pregunta, seguida de la trama de respuesta:

- **Pregunta:** con el código de operación que establece al esclavo que trabajo ha de ejecutar, y los bytes necesarios (datos y comprobación) para su desarrollo.
- **Respuesta:** con la recepción o datos resultantes del desarrollo de la función.

Se pueden dar ciertos casos, en que hay más de una trama de respuesta para una rama de pregunta, como por ejemplo cuando el maestro comanda una función cuya respuesta toma tiempo para que el esclavo la procese. Por consiguiente, el esclavo envía una primera respuesta detallando que aún no tiene los datos y tardará cierto tiempo en obtenerlos, y otra segunda con los datos o confirmación de la función.

### **2.2.7.5.Tramas de datos del Maestro – Esclavo para el Protocolo MODBUS RTU.**

 Como se mencionó antes, la trama es una estructura definida en el protocolo en donde los dispositivos intercambian datos cumpliendo este formato. Dentro de la trama se definen los campos y el tamaño asignado para cada uno de los dispositivos tomando la siguiente estructura:

## [ID][FUNCIÓN][DATO][CRC]

La estructura anterior muestra de forma general la trama del protocolo, los campos son:

**ID:** Dirección del esclavo, número enteros desde 1, hasta 255.

**FUNCIÓN:** Tipo de solicitud que se le hace al esclavo, codificada de manera numérica, normalmente números enteros que empiezan desde 1, 2, 3, 4, etc.

**DATO:** Se usa para enviar información suplementaria a la solicitud hecha al esclavo, o también para responder a la solicitud, por consiguiente, el campo de dato tiene una estructura diferente cuando el mensaje lo envía el maestro o cuando es la respuesta de un esclavo.

**CRC:** Datos para la comprobación de redundancia cíclica que depende del algoritmo empleado pata redundancia cíclica.

A continuación, describimos las tramas de los dispositivos Maestro y Esclavo:

## **2.2.7.5.1. Trama Maestro.**

La trama del maestro manifiesta que el campo dato está conformado por dos subcapas, la dirección y la longitud. En la dirección se proporciona al esclavo en qué dirección debe encontrar lo que se ha pedido por medio de la función y la longitud indicada, a partir de esa dirección cuantos elementos se deben tomar.

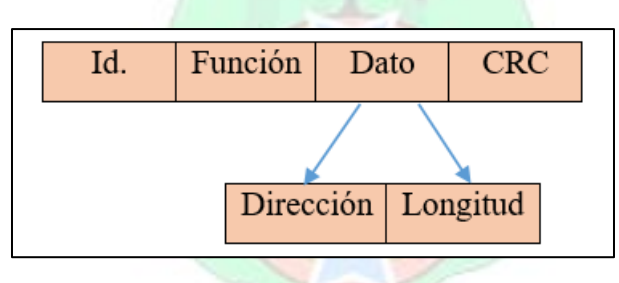

 **Figura 31. Estructura de la trama de un maestro Modbus**

**FUENTE**: *MODBUS over serial line specification and implementation guide, 2006*

### **2.2.7.5.2. Trama Esclavo.**

La estructura del esclavo se mantiene pero nuevamente la diferencia está en el campo de dato, pues aparecen dos subcapas que son: número de bytes para dar la respuesta y la respuesta en sí.

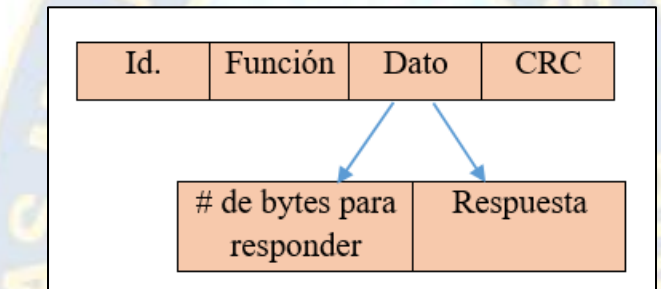

**Figura 32. Estructura de la trama del esclavo Modbus**

**FUENTE**: *MODBUS over serial line specification and implementation guide, 2006*

### **2.2.7.5.3. Tamaño de la trama.**

 En el tamaño de la trama depende de qué tipo de dato se va a enviar, los bits, bytes o words, para el caso del protocolo Modbus se organizan bloques de tamaño mínimo de bytes como lo muestra la siguiente estructura.

**Figura 33. Tamaño de cada campo de la trama del protocolo Modbus**

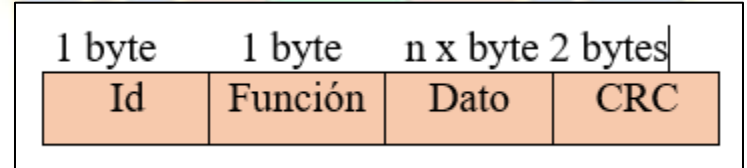

**FUENTE**: *MODBUS over serial line specification and implementation guide, 2006*

# **2.2.7.6.Funciones del protocolo Modbus.**

 La forma de hacer solicitudes al esclavo se realiza por medio de la función la cual tiene asignado un byte, realmente las funciones del protocolo Modbus van desde el #1 hasta el #127 y se clasifican en tres grupos: funciones públicas, funciones definidas por el usuario y funciones reservadas. Las funciones más importantes y utilizadas son las que utilizan todos los dispositivos que tienen implementado el protocolo y son aquellos códigos que son públicos. Ahora se mostrará los códigos disponibles según la Modbus Organization.

|                           |                   |                                           |                                            |      | <b>Function Codes</b> |                |
|---------------------------|-------------------|-------------------------------------------|--------------------------------------------|------|-----------------------|----------------|
|                           |                   |                                           |                                            | code | Sub<br>code           | (hex)          |
|                           |                   | <b>Physical Discrete</b><br>Inputs        | <b>Read Discrete Inputs</b>                | 02   |                       | 02             |
|                           | <b>Bit</b>        | <b>Internal Bits</b>                      | <b>Read Coils</b>                          | 01   |                       | 01             |
| access                    | Or                | <b>Write Single Coil</b>                  | 05                                         |      | 05                    |                |
|                           |                   | <b>Physical coils</b>                     | <b>Write Multiple Coils</b>                | 15   |                       | 0F             |
|                           |                   |                                           |                                            |      |                       |                |
| Data<br><b>Access</b>     | 16 bits<br>access | <b>Physical Input</b><br><b>Registers</b> | <b>Read Input Register</b>                 | 04   |                       | 04             |
|                           |                   |                                           | <b>Read Holding Registers</b>              | 03   |                       | 03             |
|                           |                   | <b>Internal Registers</b><br>$\Omega$ r   | <b>Write Single Register</b>               | 06   |                       | 06             |
|                           |                   |                                           | <b>Write Multiple Registers</b>            | 16   |                       | 10             |
|                           |                   | <b>Physical Output</b>                    | <b>Read/Write Multiple Registers</b>       | 23   |                       | 17             |
|                           |                   | <b>Registers</b>                          | <b>Mask Write Register</b>                 | 22   |                       | 16             |
|                           |                   |                                           | <b>Read FIFO queue</b>                     | 24   |                       | 18             |
|                           |                   |                                           | <b>Read File record</b>                    | 20   |                       | 14             |
| <b>File record access</b> |                   |                                           | <b>Write File record</b>                   | 21   |                       | 15             |
|                           |                   |                                           | <b>Read Exception status</b>               | 07   |                       | 07             |
| <b>Diagnostics</b>        |                   |                                           | <b>Diagnostic</b>                          | 08   | $00 - 18.20$          | 08             |
|                           |                   |                                           | <b>Get Com event counter</b>               | 11   |                       | <b>OB</b>      |
|                           |                   |                                           | <b>Get Com Event Log</b>                   | 12   |                       | 0 <sup>C</sup> |
|                           |                   |                                           | <b>Report Server ID</b>                    | 17   |                       | 11             |
|                           |                   |                                           | <b>Read device Identification</b>          | 43   | 14                    | 2B             |
|                           |                   | Other                                     | <b>Encapsulated Interface</b><br>Transport | 43   | 13.14                 | 2B             |
|                           |                   |                                           | <b>CANopen General Reference</b>           | 43   | 13                    | 2B             |

**Figura 34. Funciones públicas disponibles en Modbus**

**FUENTE**: *MODBUS over serial line specification and implementation guide, 2006*

# **2.2.7.7.Funciones de uso más común en Modbus.**

Las siguientes 8 funciones son muy utilizadas, pero no quiere decir que los fabricantes las implementan todas en un equipo.

- 01 Read Coils Lectura de Bobinas
- 02 Read Discrete Inputs Lectura de entradas discretas
- 03 Read Holding Register Lectura de datos de registros de espera
- 04 Read Input Register Lectura de registros de entrada
- 05 Write Single Coil Escribir bobina Simple
- 06 Write Single Register Escritura en registro
- 15 Write Multiple Coils Escribir en bobinas multiples
- 16 Write Multiple Registers Escribir en registros multiples

Se puede dar el caso que de las mencionadas anteriormente sólo se desarrollen dos o tres, siendo de ellos por lo común las funciones: 03 Read Holding Register (Lectura de datos de registros de espera), 06 Write Single Register (Escritura en registro), 16 Write Multiple Registers (Escribir registros multiples). Por lo cual a continuación se explicara a mayor detalle las funciones 03 Read Holding Register y 06 Write Single Register.

# **2.2.7.7.1. Función 03 Read Holding Register (lectura de registros mantenidos).**

La Función 03 Read Holding Register (lectura de registros mantenidos) como su nombre lo indica es una función que le permite al maestro leer datos que dispone el esclavo en un registro mantenido, por lo cual existe intercambio de datos de pregunta y respuesta, ambas acorde a un formato regido por el Modbus RTU.

## **Formato de pregunta de envío del Maestro:**

**Ejemplo:** [01] [03] [12] [00] [03] [CRC High] [CRC bajo]

## **Figura 35. Formato de datos de pregunta del Maestro para la función 03 Modbus**

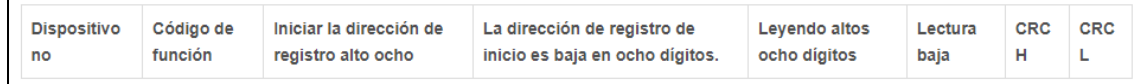

**FUENTE**: *Programación de la comunicación Modbus-RTU, 2012, https://programmerclick.com/article/32652259137*

Ahora describiremos la funcionalidad que tiene cada dato:

1) La dirección del dispositivo esclavo es 0x01.

2) Código de función 0x03.

3) 0x00 0x12, lea la dirección alta de ocho bits y una dirección baja de ocho bits del registro.

4) 0x00 0x03, lea el número de registros, aquí se lee para 3 registros.

5) CRC H, CRC  $L$ 

### **Formato de respuesta del del Esclavo:**

**Ejemplo:** [01] [03] [12] [12] [01] [03] [CRC High] [CRC Low]

**Figura 36. Formato de datos de respuesta del Esclavo para la función 03 Modbus**

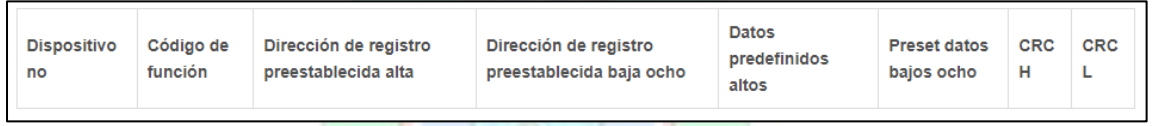

**FUENTE**: *Programación de la comunicación Modbus-RTU, 2012, https://programmerclick.com/article/32652259137*

Ahora describiremos la funcionalidad que tiene cada dato:

- 1) La dirección del dispositivo es 0x01.
- 2) Función 0x03, funcionalidad para leer valores de registro de espera.
- 3) 0x03, el número de datos a devolver, aquí hay 3.
- 4) 0x12 0x01 0x03, datos devueltos.
- 5) CRC H, CRC L

# **2.2.7.7.2. Función 06 Write Single Register (Escritura en registro).**

La Función 06 Write Single Register (Escritura en registros) como su nombre lo indica es una función que le permite al maestro escribir datos o comandar al esclavo en base a un registro predefinido que tiene el esclavo y que debe ser conocido por el maestro a través de la programación, por lo cual existe intercambio de datos comando, sin esperar respuesta, a menos que ocurra un error acorde lo requiere el formato regido por el Modbus RTU.

## **Formato de comando escritura de envío al Esclavo:**

**Ejemplo:** [01] [06] [01] [03] [03] [CRC High] [CRC Low]

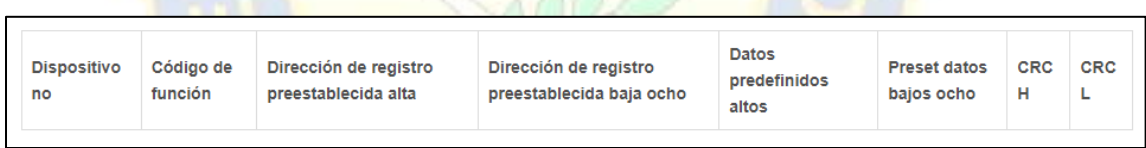

**Figura 37. Formato de comando al Esclavo para la función 06 de escritura Modbus**

**FUENTE**: *Programación de la comunicación Modbus-RTU, 2012, https://programmerclick.com/article/32652259137*

Ahora describiremos la funcionalidad que tiene cada dato:

- 1) La dirección del dispositivo es 0x01.
- 2) Función 0x06, predispone un solo registro analógico.

3) 0x00 0x01, la dirección alta de ocho bits y una dirección baja de ocho bits del registro

para estar preestablecido.

- 4) 0x00 0x03, datos preestablecidos, aquí hay datos de 16 bits.
- $5)$  CRC H, CRC L

# **Formato de respuesta del Esclavo:**

Si el comando enviado por el maestro se devuelve correctamente, no responderá:

#### **2.2.7.8. Medio Físico RS485.**

 La EIA/TIA definió el estándar RS485 en el año 1983, es una versión optimizada de la RS422. Se establece como interface multipunto y permite la comunicación de hasta 32 dispositivos emisores/receptores en un bus de datos único, ya que mantiene un tercer estado(habilitación) para que no existan interferencias en el canal de comunicación.

La norma RS485 se basa en un sistema diferencial que permite suprimir los posibles ruidos que se puedan incorporar en el canal de comunicación. A efectos eléctricos, son absolutamente compatibles con la norma RS422. Los niveles lógicos en mención a las señales eléctricas son de +/-5V contemplando los rangos permitidos, tal como se muestra en la figura 38.

 Así mismo la comunicación es asíncrona y las velocidades de transmisión previstas es variable y configurable, por lo que todos los dispositivos deben tener configurados la misma velocidad de transmisión, y lo mismo con la paridad y bit de parada, esta velocidad también tiene incidencia en la longitud.

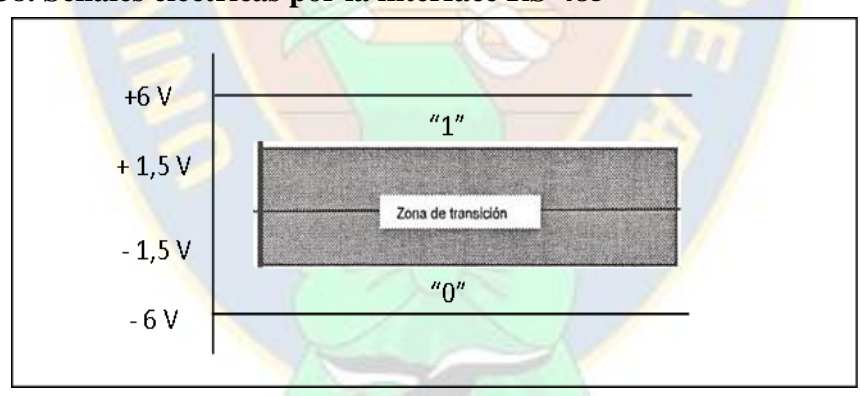

**Figura 38. Señales eléctricas por la interface RS-485**

**FUENTE**: *Comunicaciones Industriales, Aquilino Rodriguez Penin, 2008*

Las señales que incorpora esta norma son las siguientes:

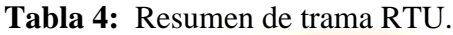

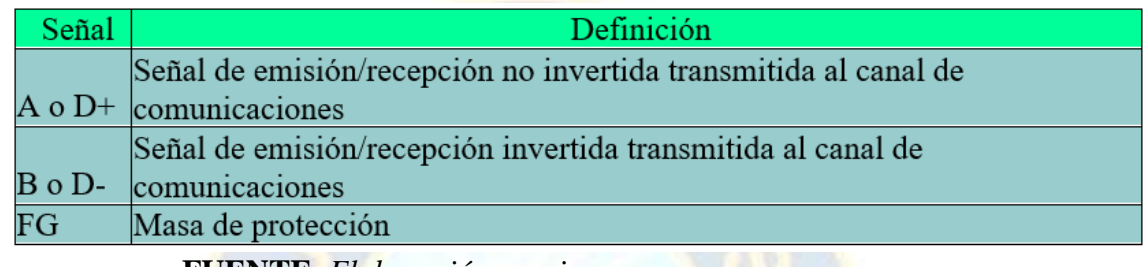

**FUENTE**: *Elaboración propia*

En el estándar RS-485 se usa el tipo de transmisión diferencial Half-Duplex que se caracteriza por:

- Usar dos hilos o cables, referenciado a masa.
- El dato se obtiene de la diferencia de la señal eléctrica entre los dos hilos que conforman el canal de comunicación.
- La condición de que el tipo de transmisión sea Half-Duplex indica que cada equipo puede enviar y recibir, pero no al mismo tiempo.
- El estándar RS485 proyecta velocidades que llegan a 10 Mbps y distancias que pueden alcanzar los 1.200 metros.
- El estándar RS485 otorga un enlace en red de hasta 32 dispositivos.

La norma RS485 contiene un tercer estado que permite que un dispositivo se pueda quedar en estado de alta impedancia, y de por sí no genere lectura, es como si se encontrara desconectado de la red.

Generalmente la habilitación se encuentra en estado de recepción "0". Si se quiere transmitir, se debe poner un "1" en la señal de habilitación correspondiente.

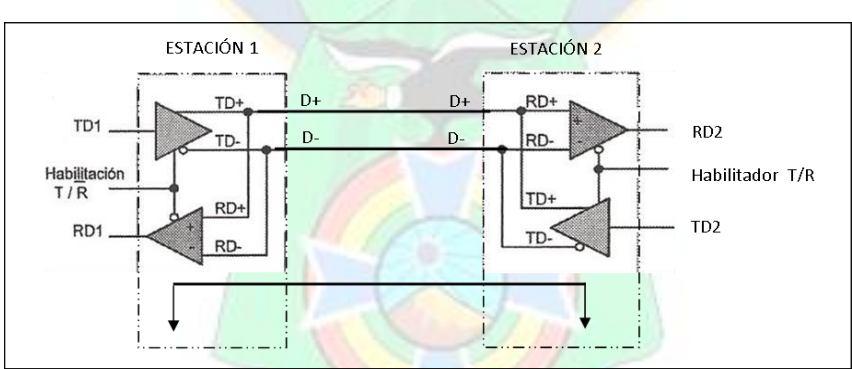

**Figura 39: Transmisión diferencial aplicada a la norma RS-485**

**FUENTE**: *Comunicaciones Industriales, Aquilino Rodriguez Penin, 2008*

Existen varias aplicaciones dentro de las comunicaciones industriales en las que la norma RS485 es la utilizada para transmisión de datos, para nuestro caso, el de mayor interés es el Modbus RTU en configuración Maestro-esclavo que aprovecha este tipo de bus para comunicar varios equipos a través de un medio físico compartido.

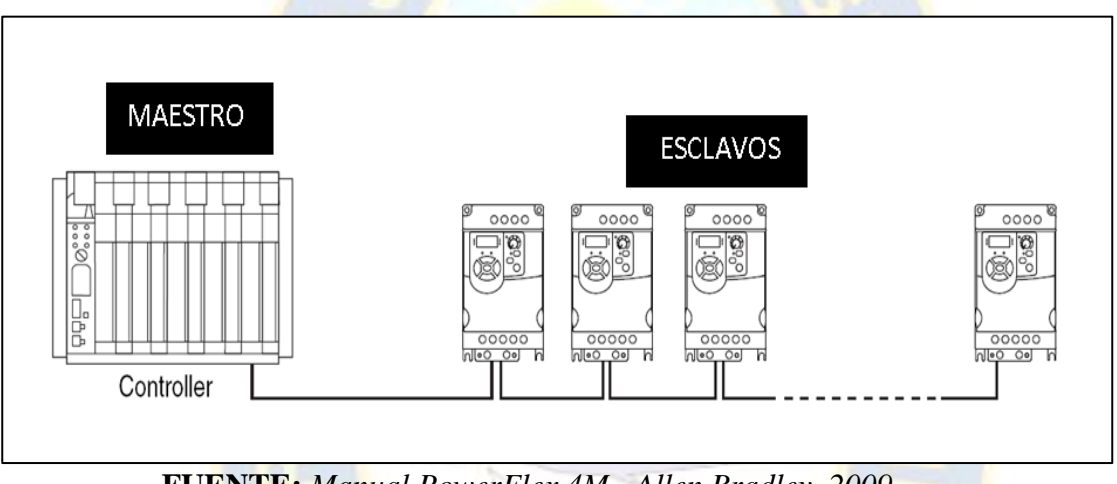

**Figura 40. Aplicación Maestro-Esclavo con Modbus RTU sobre RS-485**

**FUENTE:** *Manual PowerFlex 4M - Allen Bradley, 2009***.**

### **2.2.7.9.Acceso al Medio.**

La estructura lógica es del tipo maestro-esclavo, con acceso al medio controlado por el maestro. El número máximo de estaciones previsto es de 63 esclavos más una estación maestra. Los intercambios de mensajes pueden ser de dos tipos:

• Intercambios punto a punto, que comportan siempre dos mensajes: una demanda del maestro y una respuesta del esclavo (puede ser simplemente un reconocimiento («acknowledge»).

• Mensajes difundidos. Estos consisten en una comunicación unidireccional del maestro a todos los esclavos. Este tipo de mensajes no tiene respuesta por parte de los esclavos y se suelen emplear para mandar datos comunes de configuración.

### **2.2.7.10. MODBUS/RTU EN REFERENCIA AL MODELO OSI.**

 ModBus RTU es un protocolo de enlace (nivel OSI 2). Puede implementarse con diversos tipos de conexión física y cada fabricante suele suministrar un software de aplicación propio, que le permite parametrizar sus productos, ver figura 41.

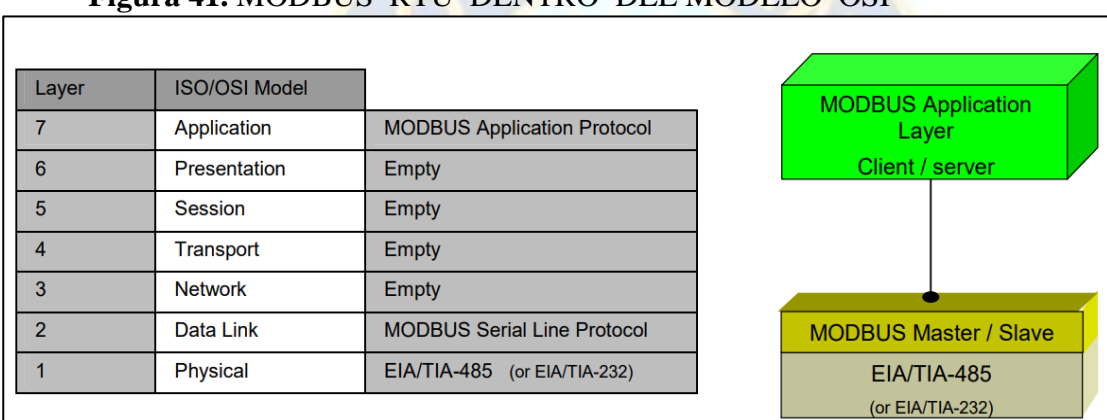

### **Figura 41.** MODBUS RTU DENTRO DEL MODELO OSI

#### **FUENTE:** Modbus - IDA, 2008*.*

 Sin embargo en cuanto a mensajería, el protocolo MODBUS está en la capa de aplicación, ubicado en el nivel 7 del modelo OSI, proporciona comunicación cliente / servidor entre dispositivos conectados en buses o redes. En la línea serie MODBUS, el rol de cliente lo proporciona el maestro del bus serie y los nodos esclavos actúan como servidores, tal como se muestra en la figura 41.

### **2.2.7.11. CABLEADO DEL RS485 PARA MODBUS RTU.**

Una línea RS-485 diferencial dispone de tres pines:

A aka 'D-' aka TxD-/RxD- aka pin inversor.

B aka 'D+' aka TxD+/RxD+ aka pin no inversor.

SC aka 'G' aka pin de referencia (masa).

La línea B es positiva (en comparación con la A) cuando la línea no está inactiva (es decir, el dato es "1"). En la práctica, algunos fabricantes asignan para el puerto RS-485 la conexión 'A' como '+' (positiva) y 'B' como '-' (negativa), mientras que otros invierten este criterio. Para evitar estas confusiones, algunos fabricantes de equipos han creado una tercera "D+" y "D –". En nuestro caso utilizaremos este convenio.

El cableado recomendado para una comunicación MODBUS-RTU se basa en un bus activo de estructura lineal con terminaciones en ambos extremos. Es posible el acoplamiento y desacoplamiento de dispositivos durante la operación sin afectar al resto de dispositivos conectados. El cable deberá ser trenzado y apantallado según EN 50170 la pantalla del cable debe ser conectada al terminal de 'Tierra'.

Los valores de velocidad de transmisión compatibles para el dispositivo, permiten la máxima longitud del cable de 1.200 m., sin repetidores, o hasta 10 km. usando repetidores, cuando la instalación está de acuerdo con la Norma. Para el equilibrado de los pares utilizados en un sistema RS485, se recomienda una impedancia característica con un valor superior a 100 ohmios, especialmente para velocidades de 19200 baudios y superiores.

Todas las líneas 'D+' deben ser conectadas entre sí mediante uno de los conductores del par trenzado, mientras que todas las líneas 'D-' deben conectarse entre sí con el otro conductor del par. No deben conectarse más de dos cables en cada terminal, lo cual asegura que se utiliza la configuración 'daisy- chain' recomendada. No se recomienda la interconexión de dispositivos en 'Estrella' o mixtas, ya que las reflexiones en el cable pueden ocasionar daños en los datos.

A continuación, se muestra la Conexión 'Daisy-chained' (CORRECTA) para el empleo de RS485 en buses de campo Modbus RTU. Considerando los maestros y esclavos.

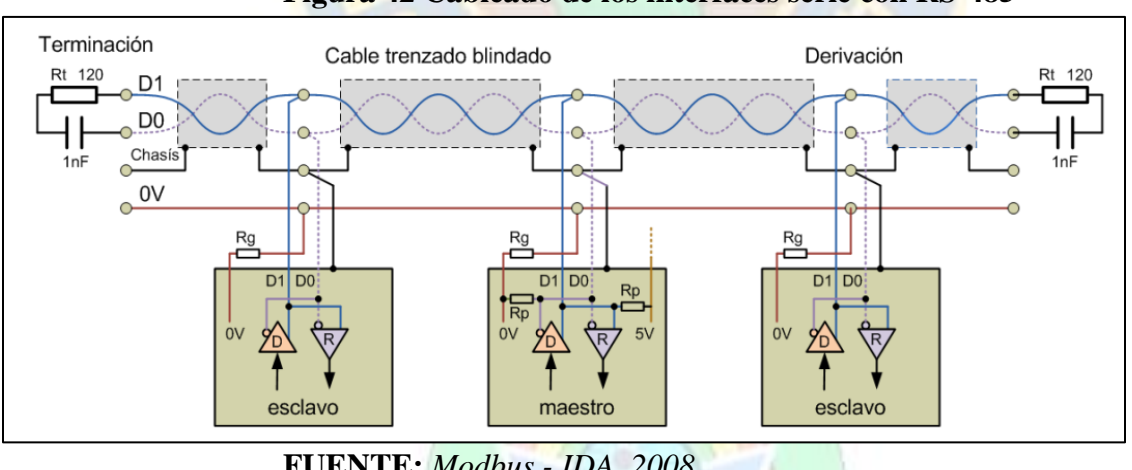

#### **Figura 42 Cableado de los interfaces serie con RS-485**

**FUENTE:** *Modbus - IDA, 2008*

Un ejemplo del cableado y conexionado físico del bus de campo Modbus RTU se muestra a continuación, utilizado el par de cables apantallados, mostrando así mismo la bifurcación de cada nodo de bus.

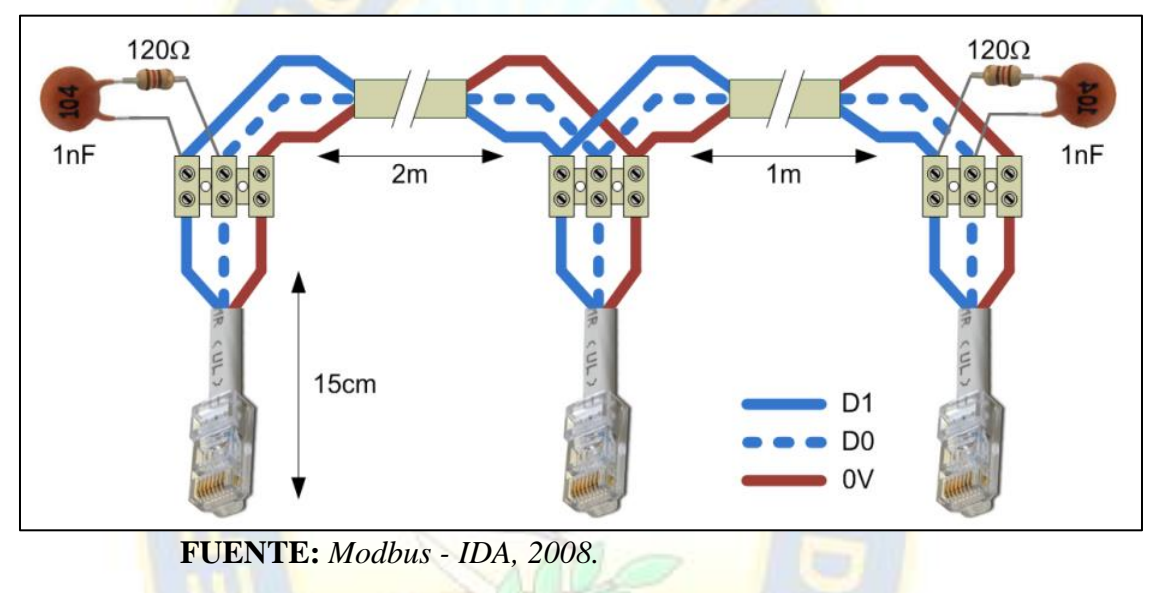

**Figura 43 Ejemplo de cableado y conexionado para Modbus RTU**

#### **2.2.8. Protocolo ETHERNET/IP.**

#### **2.2.8.1. Introducción a ETHERNET/IP.**

 Ethernet/IP se desarrolló a partir del Protocolo industrial común (CIP), que es un conjunto de estándares abiertos que todas las empresas de fabricantes de equipos de automatización deben mantener. Es ODVA la organización que admite CIP a través de sus cuatro protocolos industriales: Ethernet/IP, DeviceNet, ControlNet y CompoNet.

 En general, Ethernet/IP es una implementación del Protocolo industrial común (CIP) y fue diseñado para comunicarse a través del estándar Ethernet utilizado en nuestras redes domésticas y comerciales. El término "IP" en Ethernet/IP significa Protocolo Industrial, a diferencia del lenguaje estándar de comunicación por Internet de las PC conocido como TCP/IP, y más conocidas las IP V4 e IP V6. Si bien la comunicación Ethernet ya existe durante muchos años, la pregunta fue, ¿cómo usar este estándar de red de Ethernet en la automatización industrial compleja de alta velocidad?, lo cual fue uno de los temas más debatidos en la automatización, es decir cómo mantener o aumentar lo que se conoce como *determinismo*.

 El determinismo es la capacidad de determinar o garantizar que un mensaje llegará dentro de un marco de tiempo deseado, si bien existen otros protocolos de comunicación más deterministas que el Ethernet/IP (por ejemplo, Modbus, DeviceNet o Profibus), los avances en la tecnología de protocolo y el aumento de la velocidad han llevado a su aceptación de este protocolo como un estándar industrial, útil y empleable hoy en día para redes de campo industriales, pudiendo operar también a *Nivel Dispositivo* en referencia a la pirámide CIM anteriormente explicada.

# **2.2.8.2. OPERACIÓN DE ETHERNET/IP.**

Ethernet/IP esta basado en el protocolo CIP, y esta a su vez, esta basada en el estándar de la ODVA (organización de usuarios), soporta los dos tipos más importantes de la comunicación que son la transmisión explícita de mensajes y transmisión implícita de mensajes I/O. La mensajeria explicita es aquella que contiene instrucciones del servicio a realizar, mensajería, programación, por otro lado mensajeria explicita es aquella que contiene solo datos, los dispositivos saben que hacer con estos datos.

 Debido a que Ethernet/IP emplea el protocolo CIP deberemos profundizar en conocer como funciona este protocolo, a su vez es importante mencionar que Ethernet/IP permite que entre los dispositivos pueda Controlarse, Configurarse y Concentrar información. Si bien Ethernet/IP fue considerado como un protocolo para redes de control, en la actualidad es considerado para uso en redes de campo, pudiendo así conectar dispositivos como ser: relés de protección inteligentes, variadores de frecuencia, arrancadores suaves, drives de servomotres, y en realidad cualquier equipo que este provisto de la comunicación Ethernet/IP. A continuación se muestra un ejemplo de la

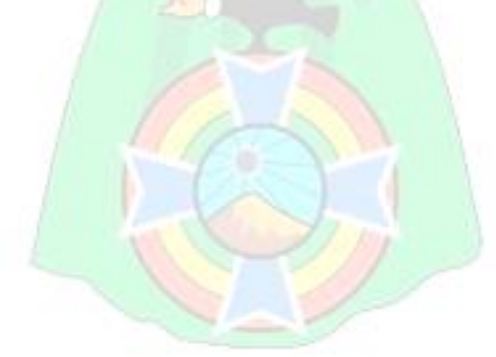

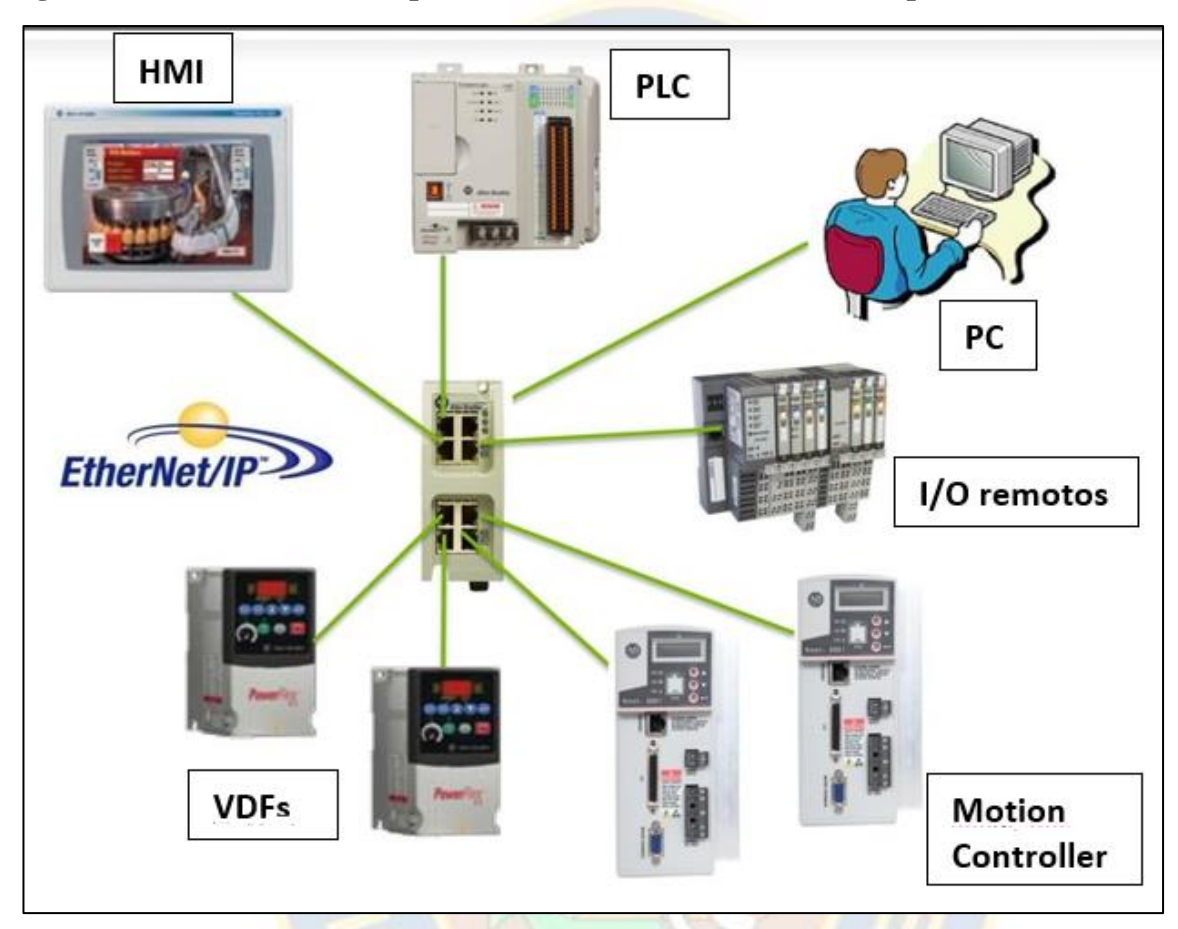

**Figura 44. Red EtherNet/IP aplicado a interconexión de varios dispositivos**

**FUENTE:** *Comunicaciones Abiertas EtherNet/IP, Rockwell Automation 2005.*

### **2.2.8.3. EtherNet/IP dentro del modelo OSI.**

 El protocolo de red EtherNet/IP está basado en el modelo OSI (Open Systems Interconnection) de siete capas que se muestra en la figura 45. Ethernet posee una infraestructura activa y por ello EtherNet/IP es capaz de soportar un número casi ilimitado de uniones punto a punto. El sistema EtherNet/IP sólo requiere

de una conexión para la configuración y el control. Un sistema EtherNet/IP utiliza la comunicación P2P y se puede configurar de tal manera que pueda funcionar en configuración master/esclavo o también con un control descentralizado

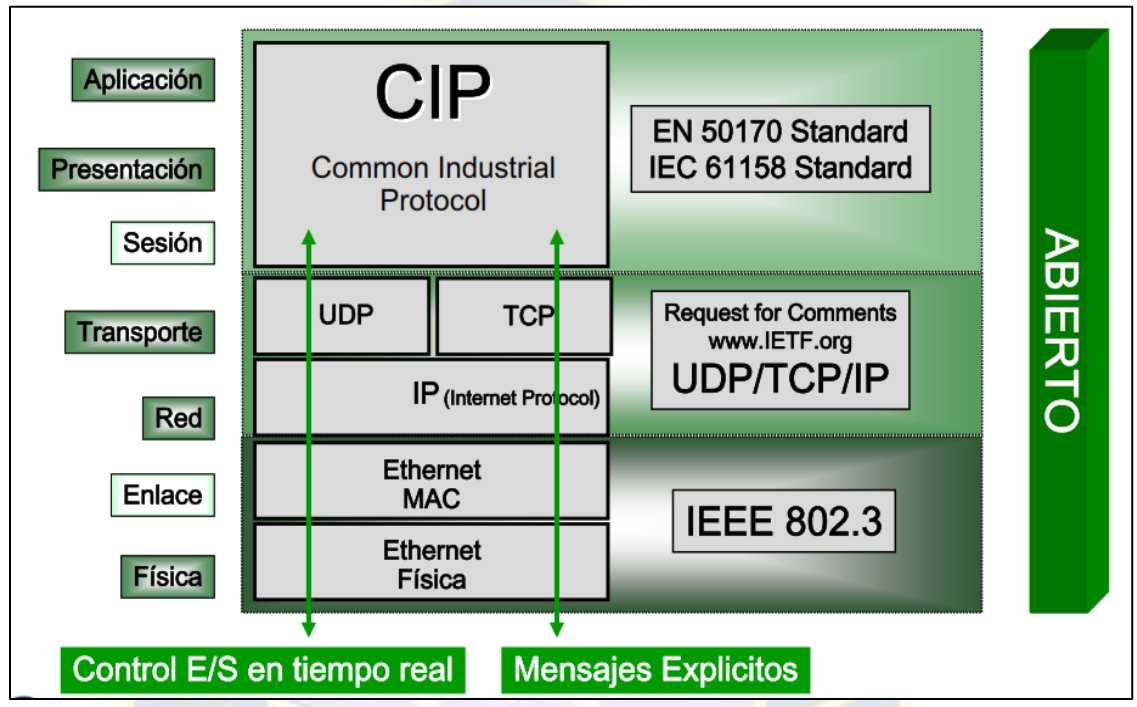

**Figura 45. EtherNet/IP dentro del modelo OSI**

**FUENTE:** *Comunicaciones Abiertas EtherNet/IP, Rockwell Automation 2005*

Como puede verse en la imagen anterior EtherNet/IP utiliza los siguientes protocolos:

- **IP** (Internet Protocol) como protocolo de red.
- **TCP** para mensajes explícitos: Carga/Descarga de programas, instrucción MSG, etc.
- **UDP** para mensajes ímplicitos: control E/S, Interlocking, etc. Como ventaja tiene que UDP es varias veces más rápido que TCP
- **CIP** (CommonIndustrial Protocol): Ofrece a Ethernet genérica la "funcionalidad industrial", y nos permite Configurar, Concentrar y además, Controlar. Tambien es importante mencionar que ofrece el modelo Productor/Consumidor sobre Ethernet.

# **2.2.8.4.Aspectos generales del Ethernet.**

IEEE ha desarrollado estándares para la gestión de la red de área local LAN. Estas normas se agrupan en la famosa IEEE 802. Este conjunto de protocolos difiere de la descripción de la capa física y la subcapa de la MAC, para el intercambio de datos relaciones. Así 802,1 norma que define la interfaz primaria, IEEE 802.2 define la capa de conexión de datos que utiliza el protocolo de

LLC (Control de Enlace Lógico). Otras normas IEEE 802.X son responsables para la descripción de la capa física y los medios para el acceso de cualquier tecnología de LAN inalámbrica diferente. En concreto, el estándar IEEE 802.3 se corresponde con el denominado sistema de Ethernet, aunque difiere en algunos aspectos del sistema de Ethernet, creada por Xerox (Xerox). El nombre usado para este protocolo viene del concepto físico Éter luminífero, a través del cual se pensó que se propaga la radiación electromagnética. Ethernet define las características de los cables y las señales en el nivel físico y los formatos de paquetes de datos en el nivel de los datos de contacto para el modelo OSI.

El método de acceso es CSMA / CD (Carrier Sense Multiple Access con Detección de Colisiones). Este método permite a múltiples fuentes a competir por el acceso al medio de transmisión escuchando si el entorno está libre. El método también utiliza un mecanismo para detectar colisiones cuando dos fuentes están tratando de utilizar el mismo medio.

El método CSMA / CD proporciona la base para Ethernet, desarrollada en los años 70 en los laboratorios de Xerox, permitió inicialmente una red con un cable coaxial grueso y la velocidad de transmisión de 2.94Mbps de datos en un sistema que conecta a unos 100 ordenador longitud de cable alrededor de 1 km . A través de los años, Ethernet ha sufrido muchos cambios, gracias a su estándar abierto, sobre todo después de que el proyecto incluyó empresas como Intel y DEC. Así que el estándar para Ethernet de 10 Mbps que se introdujo en esta memoria describe un método de conexión de los cables e intercambio entre sistemas informáticos.

La especificación Ethernet realiza las mismas funciones que en la comunicación de datos, como en las capas física y de enlace de datos del modelo OSI. Este esquema constituye la base de la norma IEEE 802.3, fijando normas comunes para la transmisión de datos en redes locales (LAN)

### **2.2.8.5.Medios Físicos y Hardware de Ethernet.**

 El entorno físico de Ethernet es pasivo, es decir, recibe energía eléctrica de la computadora y no caerá a menos que los cables no físicamente rotos o no está correctamente alineados. Cables coaxiales / fino y grueso / pares / UTP, STP / y los cables ópticos son los usados. Las conexiones más comúnmente usadas son con pares trenzados. Estos componentes son independientes del tipo de medio. El hardware que puede ser utilizado en redes Ethernet incluye tarjetas de interfaz de red, concentradores repetidores (repetidor), que amplifican la señal que reciben, concentradores no repetitivos (hubs), interruptores y enrutadores. Como la tecnología evoluciona, algunos de estos dispositivos con los concentradores raramente usan

### **2.2.8.6. Formato de la trama Ethernet.**

Los datos se organizan en paquetes en un formato diferente de las otras redes (los paquetes se han desplazado de circuitos en la transmisión en las redes de ordenadores). Los datos de Ethernet se separan en marcos. Se trata de paquetes de información que se envía como una entidad separada. El marco tiene una longitud de entre  $64 \times 1518$  bytes, que se utiliza para imprimir al menos 18 bytes, por lo que la información se mantenga entre 46 y 1500 bytes. Cada trama contiene información de control y sigue el mismo diseño de control (ver figura).

| Ethernet                   |                               |                   |                |            |                         |
|----------------------------|-------------------------------|-------------------|----------------|------------|-------------------------|
|                            |                               |                   | $\mathfrak{p}$ | 46 to 1500 |                         |
| Preamble<br><b>SERVICE</b> | <b>Destination</b><br>Address | Source<br>Address | Type           | Data       | Frame Check<br>Sequence |

**Figura 46. Trama de datos Ethernet**

 **FUENTE:** *Comunicaciones Abiertas EtherNet/IP, Rockwell Automation 2005*

Puesto que el estándar IEEE difiere ligeramente del estándar de Ethernet II, el formato del marco también difiere ligeramente. En la siguiente figura se muestran los dos formatos de marco. El marco de IEEE 802.3 incluye una porción LLC, que es la cabecera 802.2. Esto permite el uso de otros protocolos de Capa 3 que no sean IP. SOF = inicio de delimitadores del marco.

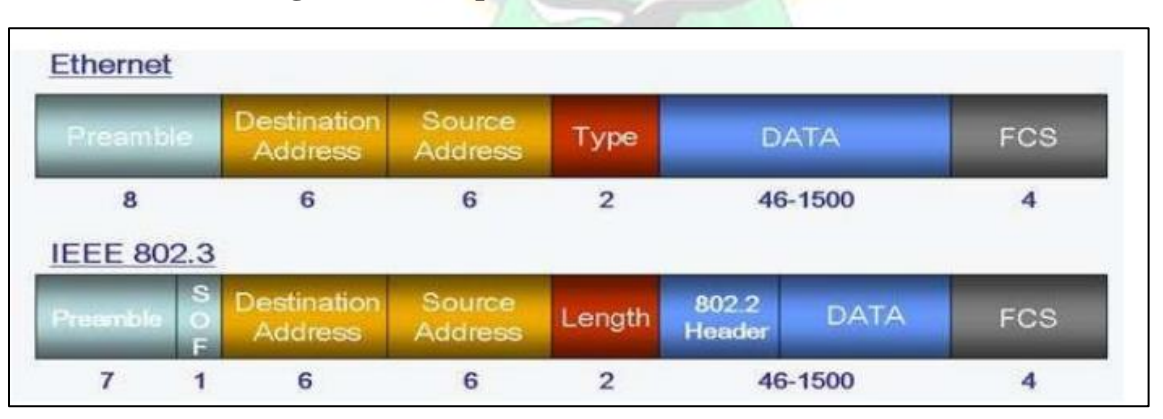

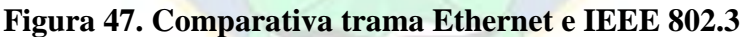

Complementando la anterior información, podemos indicar que Ethernet dispone de distintas normas que establece la IEEE, dependiendo la variante del medio físico, velocidad u otro:

- IEEE 802.3-1996 (10 Mb Ethernet)
- IEEE 802.3u-1995 (100Base-T standards, Fast Ethernet)
- IEEE 802.3x  $\&y$ -1997 (standards 802.3x for full-duplex Ethernet and 100Base-T2)
- IEEE 802.3z-1998 (1000Base-X Ethernet, Gigabit Ethernet)
- IEEE 802.3ac-1998 (VLAN)
- IEEE 802.3ab-1999 (improvements in 1000Base-T Ethernet)

### **2.2.8.7.Codificación de Ethernet.**

 El tipo de codificación utilizado en Ethernet es el Manchester o diferencial Manchester. La codificación Manchester se caracteriza por el hecho de que cada período de bits se divide en dos intervalos (Fig. 48) Por tanto, un bit binario que representa uno (1) tiene un alto nivel en el primer intervalo y bajo en el segundo. Un bit binario, que es cero (0) es el opuesto del uno. Esto asegura que cada intervalo de bit no es una transición que ayuda a la sincronización entre las máquinas. Esta codificación requiere el doble de ancho de banda que una codificación binaria directa, ya que cada bit se representa mediante dos elementos de señal. Diferencial codificación Manchester es una variación de la codificación Manchester. En ella el bit uno (1) está representada por ninguna transición en el comienzo del intervalo de bits y cero (0) se representa por la presencia de una transición en el comienzo del intervalo. En cualquier caso, la transición en el medio del intervalo permanece.

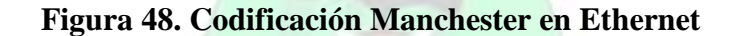

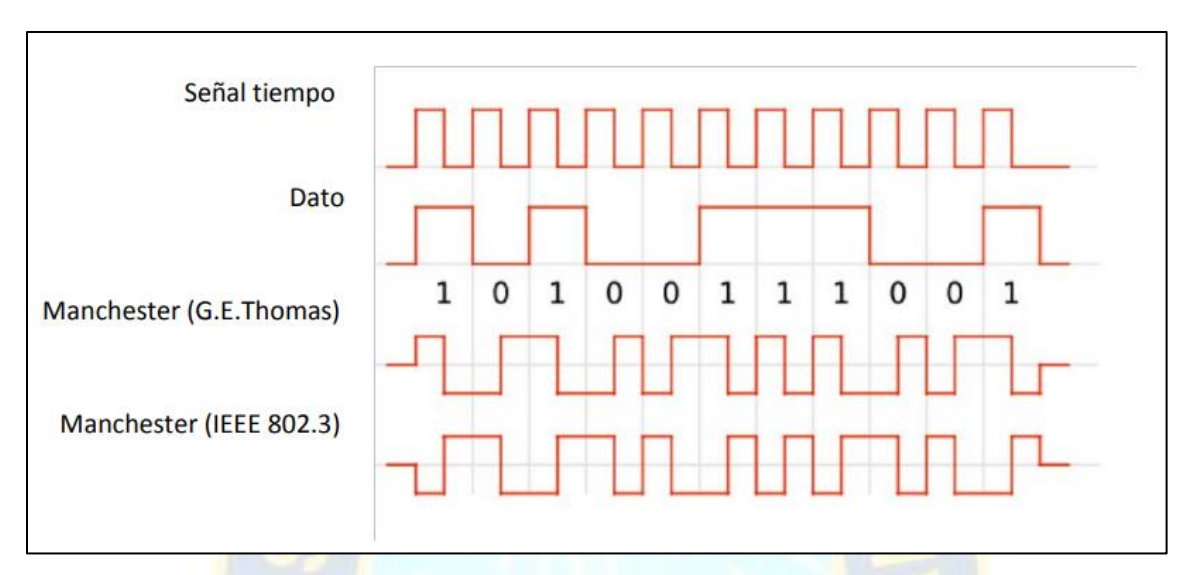

**FUENTE:** *Comunicaciones Abiertas EtherNet/IP, Rockwell Automation 2005*

## **2.2.8.8.Topologías de red en Automatización.**

La topología de red en el contexto de la automatización industrial se refiere principalmente a la disposición de las conexiones de comunicación por cable entre nodos y dispositivos (como sensores, actuadores, motores inteligentes, accionamientos y controladores), así como a los conmutadores, concentradores y pasarelas. La topología de la red utilizada para una máquina o una instalación más grande determina:

- Estabilidad y velocidad de la comunicación del sistema
- La cantidad de redundancia y el tiempo de recuperación que posee una red industrial.
- La importantísima capacidad de recuperación de la conexión (tras el fallo de algún enlace en la red).

# **Figura 49. Topologías de red para Automatización**

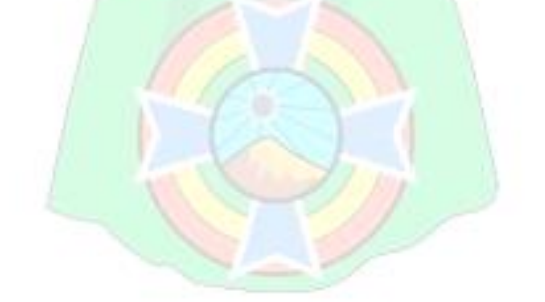
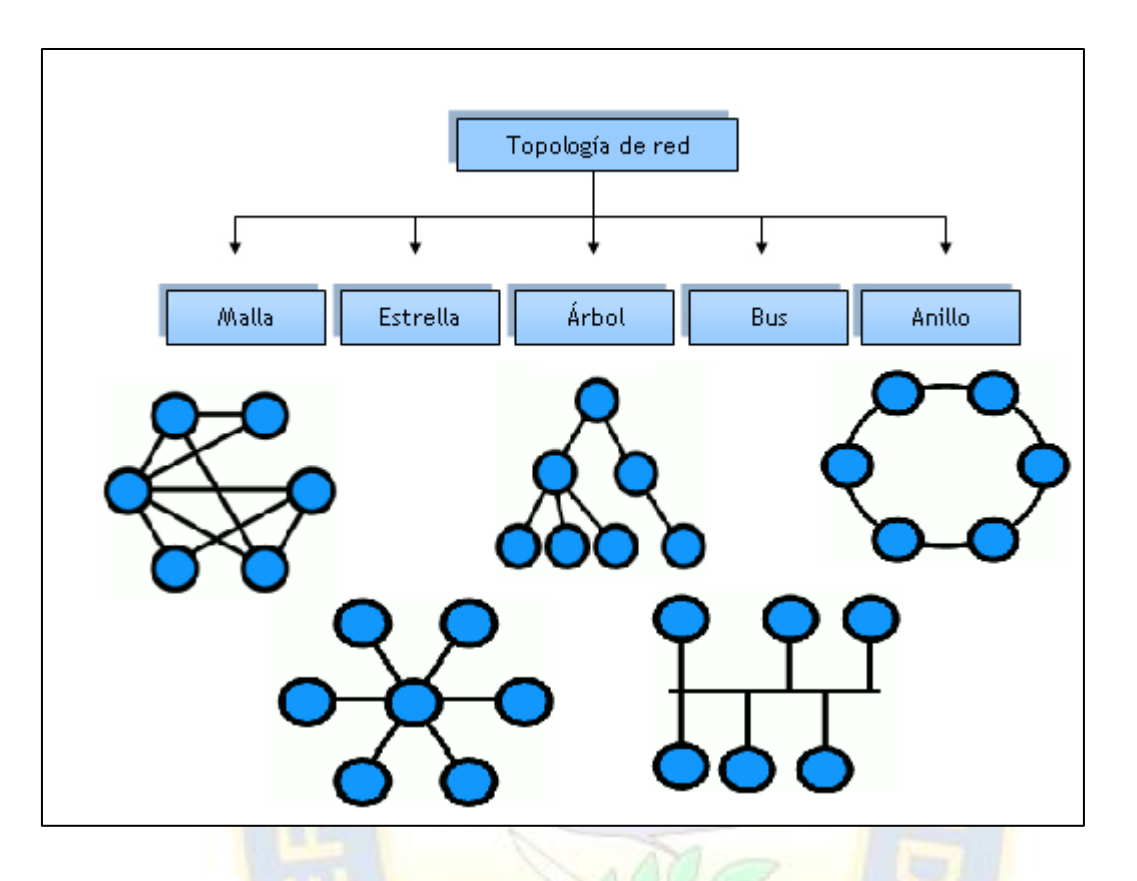

**FUENTE:** *Comunicaciones Abiertas EtherNet/IP, Rockwell Automation 2005*

La topología de una red es la forma en que los nodos están conectados por los enlaces. Los arreglos abundan.

**Topología de red en bus:** Las redes con topología de bus tienen una "vía" principal de cable (conocida como bus) a la que cada nodo se conecta de forma independiente o "baja", como se denomina en muchas referencias del sector.

**Topología de red en estrella:** Las redes con topología en estrella están centralizadas en torno a un nodo en forma de concentrador. A continuación, los demás nodos se conectan al centro a través de sus enlaces. Una topología en estrella también tiene algunas ventajas para el ahorro de energía, ya que los dispositivos individuales que sólo transmiten de forma intermitente pueden apagarse y solo el concentrador requiere energía continua.

**Topología de red en malla:** Las redes con una topología totalmente conectada conectan cada nodo con todos los demás. Del mismo modo, las redes con topología de malla (como los arreglos totalmente conectados) se basan en conexiones descentralizadas, pero no requieren que cada par

de nodos esté conectado. Las configuraciones que no tienen todos los nodos conectados a todos los demás se denominan a veces redes de malla parcialmente conectadas.

**Topología de red en anillo:** Las redes con topología de anillo enlazan cada nodo con dos adyacentes en una secuencia que forma un anillo. También se conoce como anillo redundante porque un enlace puede ser desactivado hasta que se necesite.

#### **2.2.8.9.Protocolo CIP.**

El Protocolo Industrial Común, CIP (del inglés Common Industrial Protocol), desarrollado por las asociaciones ODVA y ControlNet International, tiene como objetivo proveer una capa de aplicación, de acuerdo con el modelo OSI, común para

diferentes redes. Actualmente, tres son las redes que lo han implementado, a saber, DeviceNet, ControlNet y EtherNet/IP.

De acuerdo con el modelo jerárquico CIM, se utilizan diferentes redes para los distintos niveles de automatización en la industria. Debido a las diferentes tecnologías de redes desarrolladas, cada una con su propio protocolo de comunicación particular, se producen aislamiento de sectores dentro del mismo nivel CIM y, más aún, se hace complicada una integración vertical, es decir, entre diferentes niveles jerárquicos de la empresa.

Por tanto, los requerimientos de la industria moderna consideran una integración total de la empresa, pudiéndose disponer de la información proveniente desde cualquier nivel jerárquico y en cualquier momento. Así, desde el computador de gerencia, sería posible monitorear la producción y e incluso los procesos de planta, de forma que se puedan tomar las decisiones más convenientes de acuerdo con los requerimientos de producción, los que a su vez se ven afectados por el mercado.

La filosofía del desarrollo del protocolo CIP, es la de proveer de una capa de aplicación que se abstraiga de la tecnología particular de una red industrial, es decir, de las capas más bajas que definen las características físicas y propias del protocolo de comunicación. De esta forma, se puede aplicar esta capa común a distintas tecnologías de redes, cada una con sus capacidades y aplicaciones particulares. Así también, es posible otorgar una capacidad de interconexión entre las redes que implementen CIP en sus capas superiores de una forma transparente. Esta capacidad de interconexión también la tendrían futuras redes que implementen CIP en sus capas superiores. Esta situación también es ilustrada en la figura 50.

#### **Figura 50. Familia de redes CIP**

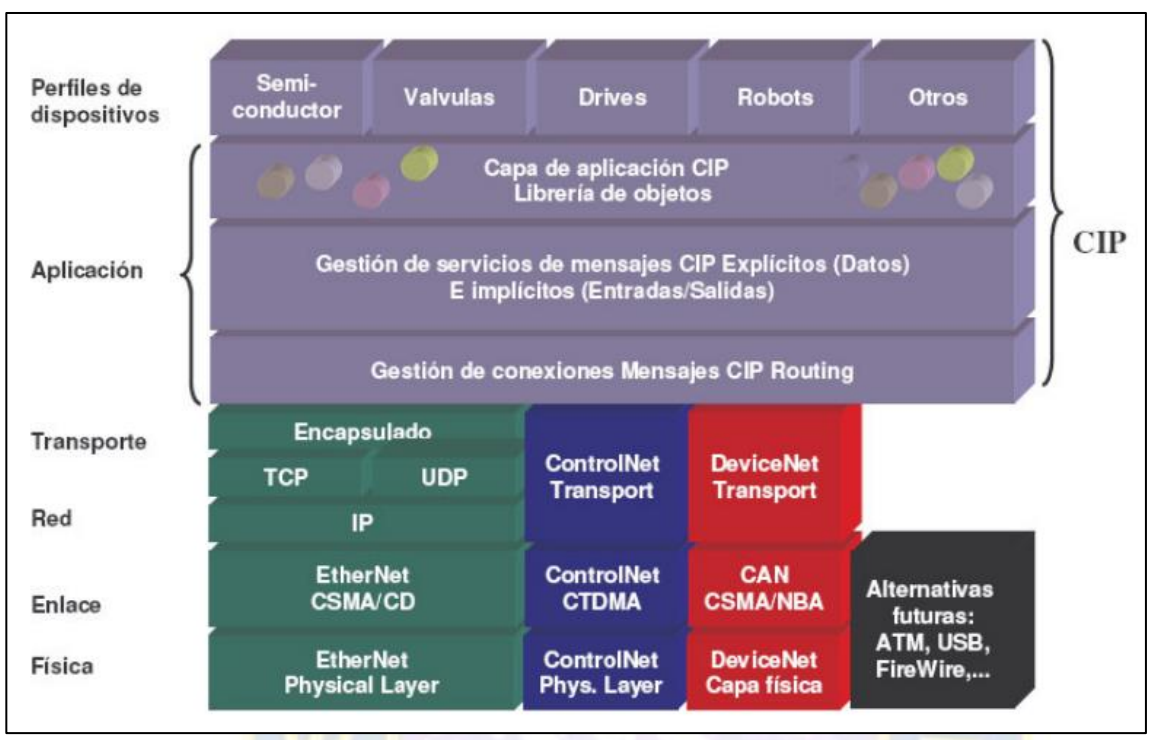

**FUENTE:** *Comunicaciones Abiertas EtherNet/IP, Rockwell Automation 2005*

### **2.2.8.9.1. Criterios y Terminología para la comunicación CIP**

En el estudio del protocolo industrial común CIP, es necesario esclarecer algunos términos típicos en el ámbito de los sistemas de control, pero dentro del contexto de CIP. A continuación se entregan las definiciones para algunos términos.

**Cliente/Servidor:** Es una arquitectura de comunicación, en donde se establece la relación que existe entre los procesos de dispositivos distintos. El cliente es el dispositivo que envía una solicitud a un servidor. El cliente espera una respuesta del servidor. Por otra parte, el servidor es el dispositivo que recibe una solicitud de un cliente. Se espera que el servidor dé una respuesta al cliente.

**Master/Slave (Maestro/Esclavo):** Es una aplicación particular de la arquitectura de comunicación cliente/servidor en que el Master, es decir, el cliente, requiere y envía información hacia un Slave, es decir, un servidor. Por otra parte, el Slave, se limita a enviar la información solicitada y a efectuar las acciones de control dadas por el Master.

**Modelo Fuente/Destino**: Es un modelo de comunicación que establece la forma en que son compartidos los mensajes. En este modelo, el dispositivo fuente envía un mensaje a un solo dispositivo destinatario específico. Por otra parte, el dispositivo destino es el que recibe el mensaje procedente desde el dispositivo fuente. Por esta razón, se incluye en la cabecera de un mensaje, la dirección de red del dispositivo fuente y la dirección de red del dispositivo destino. Este tipo de comunicación es punto a punto.

**Modelo Productor/Consumidor:** Es un modelo de comunicación que establece la forma en que son compartidos los mensajes. En este modelo, el dispositivo productor coloca un mensaje sobre la red para el consumo por uno o varios consumidores. Generalmente, el mensaje producido no se dirige a un consumidor específico. Por otra parte, el consumidor es un dispositivo que recoge (consume) un mensaje puesto en la red por un dispositivo productor.

El consumidor determina qué mensaje consumir por medio de un identificador en la cabecera del mensaje. Este modelo de comunicación es inherentemente multicast y puede soportar además comunicación punto a punto (por lo tanto, puede decirse que incorpora al modelo fuente/desino). En la figura 51 se comparan los mensaje de los modelos fuente/destino y de productor/consumidor.

**Figura 51. Modelos de comunicación Fuente/Destino y Productor/consumidor**

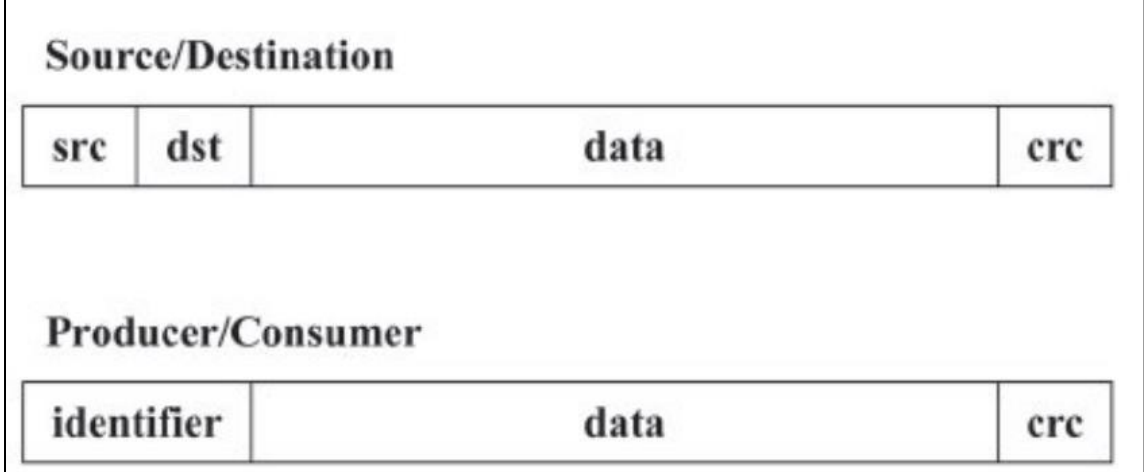

**FUENTE:** *Estudio de Redes Rockwell Automation basadas en CIP,2010*

### **Modelo productor/consumidor para CIP:** El protocolo CIP utiliza el modelo de

comunicación productor/consumidor, en contraste con el modelo tradicional de fuente - destino. Aprovecha su naturaleza multicast. Los nodos sobre la red determinan si se deben consumir los

datos de un mensaje basándose en un valor de identificación (identifier) de la conexión, el cual está incluido en el paquete.

**Mensaje explícito:** Los mensajes explícitos contienen la información de dirección y de servicio que lleva al dispositivo receptor a realizar cierto servicio (una acción) en una parte específica de un dispositivo (por ejemplo, un atributo).

**Mensaje I/O o implícito:** Los mensajes I/O o implícitos no llevan la información de

dirección y/o de servicio; el nodo consumidor sabe qué hacer con los datos basados en la

Conexión ID que fue asignada cuando la conexión fue establecida. Los mensajes implícitos son nombrados así porque el significado de los datos está implícito por la conexión ID.

**Modelo de Objetos:** El protocolo CIP utiliza el modelo de objetos para la implementación de las capas de aplicación de las distintas redes de campo. El modelo de objetos se basa en representaciones abstractas de las características de los dispositivos conectados a determinada red. Dado que estos objetos se ubican en las capas de aplicación de acuerdo al modelo ISO/OSI, un objeto es creado a través del uso de algún lenguaje de programación apropiado (por ejemplo, C++) siguiendo las pautas de estructura y sintaxis entregadas por las especificaciones de CIP.

Punto a punto: es el envío de información entre un dispositivo emisor (por ejemplo, un

Master que envía un mensaje de solicitud de información) hacia un solo dispositivo receptor (por ejemplo, un Slave que recibe el mensaje y luego reenvía la información solicitada).

Multicast: es el envío de información desde un dispositivo emisor (por ejemplo, un cliente que envía un mensaje de solicitud de información) hacia varios dispositivos receptores determinados (por ejemplo, varios dispositivos servidores).

#### **2.2.8.9.2. Modelado de Objetos.**

El protocolo CIP utiliza un modelo de objetos abstractos para describir:

- El conjunto de servicios de comunicación disponibles.
- El comportamiento visible externamente de un nodo CIP.
- Un medio común para el acceso e intercambio de información entre productos CIP.

 Todo nodo CIP es modelado como una colección de objetos. Un objeto provee una representación abstracta de un componente particular dentro de un producto. Cualquier cosa no descrita en forma de objeto no es visible a través de CIP.

Los objetos CIP están estructurados en los siguientes elementos:

- **Clases**
- **Instancias**
- **Atributos**

Una clase es un conjunto de objetos donde todos representan el mismo tipo de componente de sistema. Un objeto instancia es la representación real de un objeto particular dentro de una clase. A su vez, cada instancia de una clase posee los mismos atributos, y que a su vez poseen su propio conjunto particular de valores.

Tal como se muestra en la figura 52, múltiples objetos instancia dentro de una clase particular pueden residir dentro de un nodo CIP.

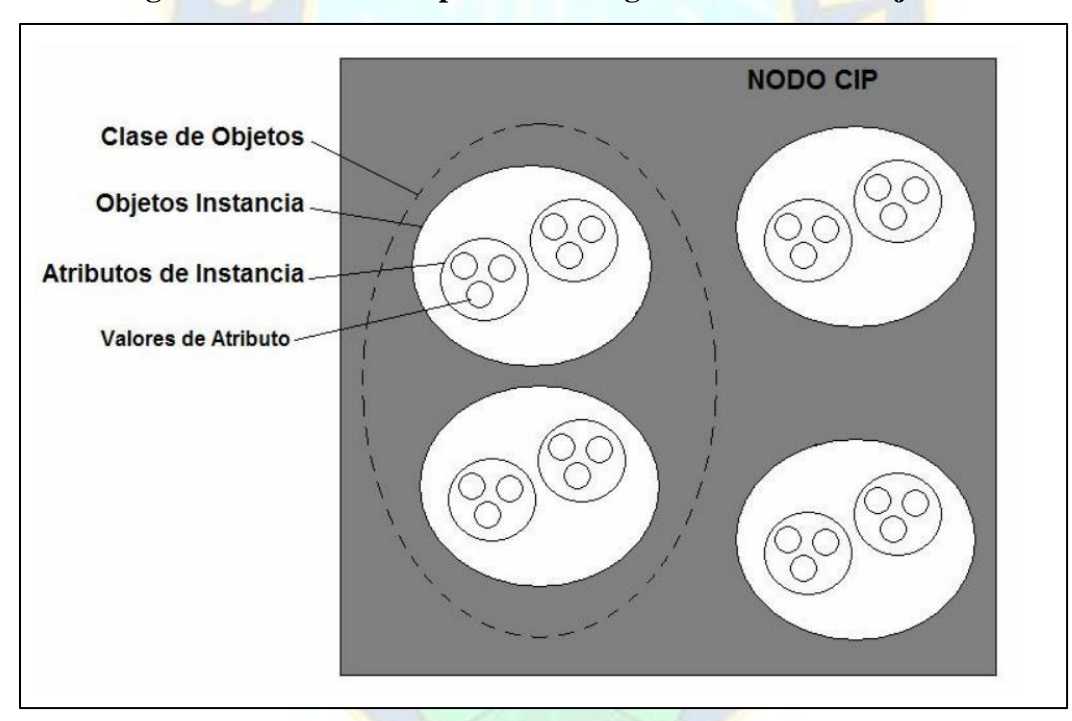

**Figura 52. Nodo CIP representado según el modelo de objetos.**

**FUENTE:** *Estudio de Redes Rockwell Automation basadas en CIP,2010*

Los objetos y sus componentes son direccionados a través de un esquema uniforme compuesto de los siguientes elementos:

- **Node Address** (Dirección de Nodo)
- **Class Identifier o Class ID** (Identificador de Clase)
- **Instance Identifier o Instance ID** (Identificador de Instancia)
- **Attribute Identifier o Attribute ID** (Identificador de Atributo)
- **Service Code** (Código de Servicio)

**Node Address (o Node ID):** Dirección de Nodo. Es un valor entero de identificación

asignado a cada nodo sobre una red CIP. En DeviceNet y ControlNet, también es llamado MAC-ID y es el número de nodo del dispositivo dentro de la red. En EtherNet/IP, la dirección de nodo es la dirección IP.

**Class ID:** Identificador de clase. Es un valor entero de identificación asignado a cada clase de objetos accesible desde la red.

Instance ID: Identificador de Instancia. Es un valor entero de identificación asignada a un objeto instancia que lo identifica entre todas las instancias de la misma clase.

Attribute ID: Identificador de Atributo. Es un valor entero de identificación asignado a una clase o atributo.

**Service Code:** Código de servicio. Es un valor entero de identificación que denota una

solicitud de acción que puede estar dirigido a un objeto instancia particular o objeto clase.

Los valores de *Class ID* se dividen en dos partes para diferenciar dos tipos de objetos, que son los de definición pública, realizados por ODVA, y los de definición específica de fabricante. En la tabla 5 se muestra los rangos de números que identifican a qué tipo pertenece un objeto. El resto de los valores identificadores están reservados por CIP.

| <b>Class ID</b>                     | Rango de números  |
|-------------------------------------|-------------------|
| Definición Pública (ODVA y CI)      | $0x00 - 0x63$     |
|                                     | $0x00F0 - 0x02FF$ |
| Definición Específica de Fabricante | $0x64 - 0xC7$     |
|                                     | $0x0300 - 0x04FF$ |

**Tabla 5: Rango de Class ID para los objetos CIP.**

**FUENTE**: *Estudio de Redes Rockwell Automation basadas en CIP,2010*

Lo mismo ocurre para los Instance ID y los Attribute ID. En la tabla 6 se muestran los rangos de Instance ID para un objeto particular, el Assembly Object. Mientras que en la tabla 7 se muestran los rangos para los Attribute ID.

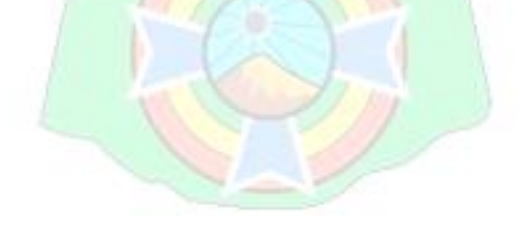

### **Tabla 6: Rango de Instance ID del Assembly Object (Class ID = 0x04)**

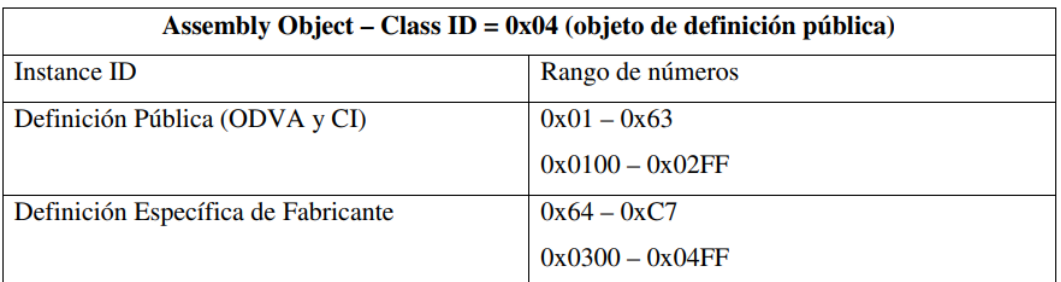

**FUENTE**: *Estudio de Redes Rockwell Automation basadas en CIP,2010*

**Tabla 7: Rango de Attribute ID para las instancias CIP**

| <b>Attribute ID</b>                 | Rango de números |
|-------------------------------------|------------------|
| Definición Pública (ODVA y CI)      | $0x00 - 0x63$    |
| Definición Específica de Fabricante | $0x64 - 0xC7$    |

**FUENTE**: *Estudio de Redes Rockwell Automation basadas en CIP,2010*

 Se observará en la siguiente figura una red CIP (por ejemplo, una red EtherNet/IP). La red posee cuatro nodos. Poniendo atención en el nodo #4, se puede observar que este posee 3 objetos instancia que se dividen en 2 clases de objetos. Siguiendo el esquema de direccionamiento definido por CIP, se puede observar en la figura 53 la siguiente secuencia en el nodo #4:

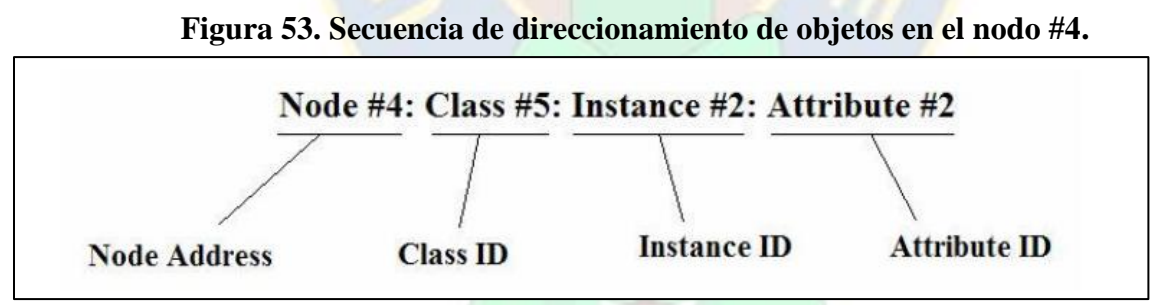

**FUENTE:** *Estudio de Redes Rockwell Automation basadas en CIP,2010*

Tanto los objetos como los atributos específicos de fabricante deben seguir las pautas dadas por la especificación CIP.

En la figura 54 se ilustra el esquema de direccionamiento definido por CIP.

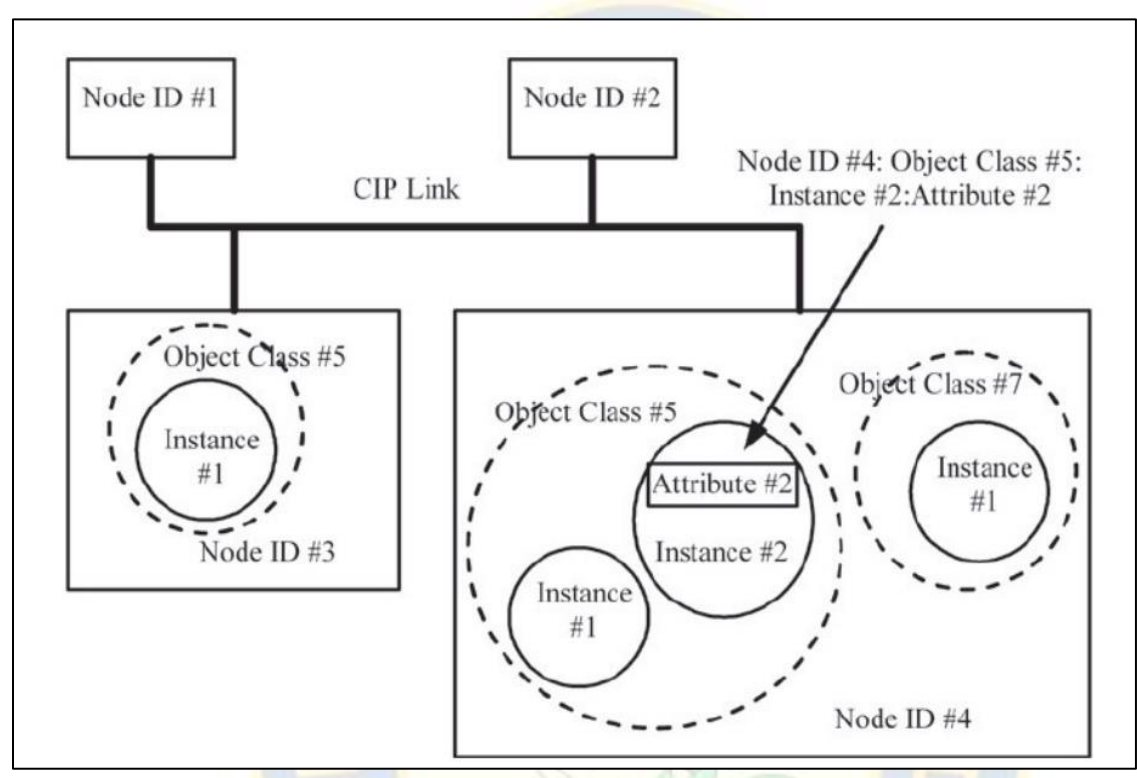

**Figura 54. Esquema de direccionamiento CIP.**

**FUENTE:** *Estudio de Redes Rockwell Automation basadas en CIP,2010*

 De esta forma, es inequívoca la aplicación requerida. Todos los nodos CIP deben ser direccionados siguiendo este esquema de direccionamiento.

Los códigos de servicio son utilizados para definir la acción solicitada cuando un objeto es direccionado a través de mensajería explícita usando el esquema de direccionamiento descrito en la sección anterior.

 Aparte de las funciones de lectura y escritura, se ha definido un conjunto de servicios CIP. Estos servicios CIP son de naturaleza común, lo que significa que se pueden utilizar en todas las redes CIP y son útiles para una variedad de objetos. También, existen códigos de servicio específicos de objetos que pueden tener diferentes significados para el mismo código, dependiendo de la clase a la cual pertenece el objeto.

 Además de los códigos de servicio generales y de los códigos específicos de objetos definidos por CIP, los desarrolladores de dispositivos pueden definir otros servicios específicos para sus productos. Aunque esta característica otorga mucha flexibilidad para los fabricantes, tiene como desventaja que los servicios específicos de fabricante no pueden ser entendidos universalmente. Los fabricantes deben entregar, al menos, una descripción pública de estos servicios particulares a sus clientes que necesiten acceder a esta información.

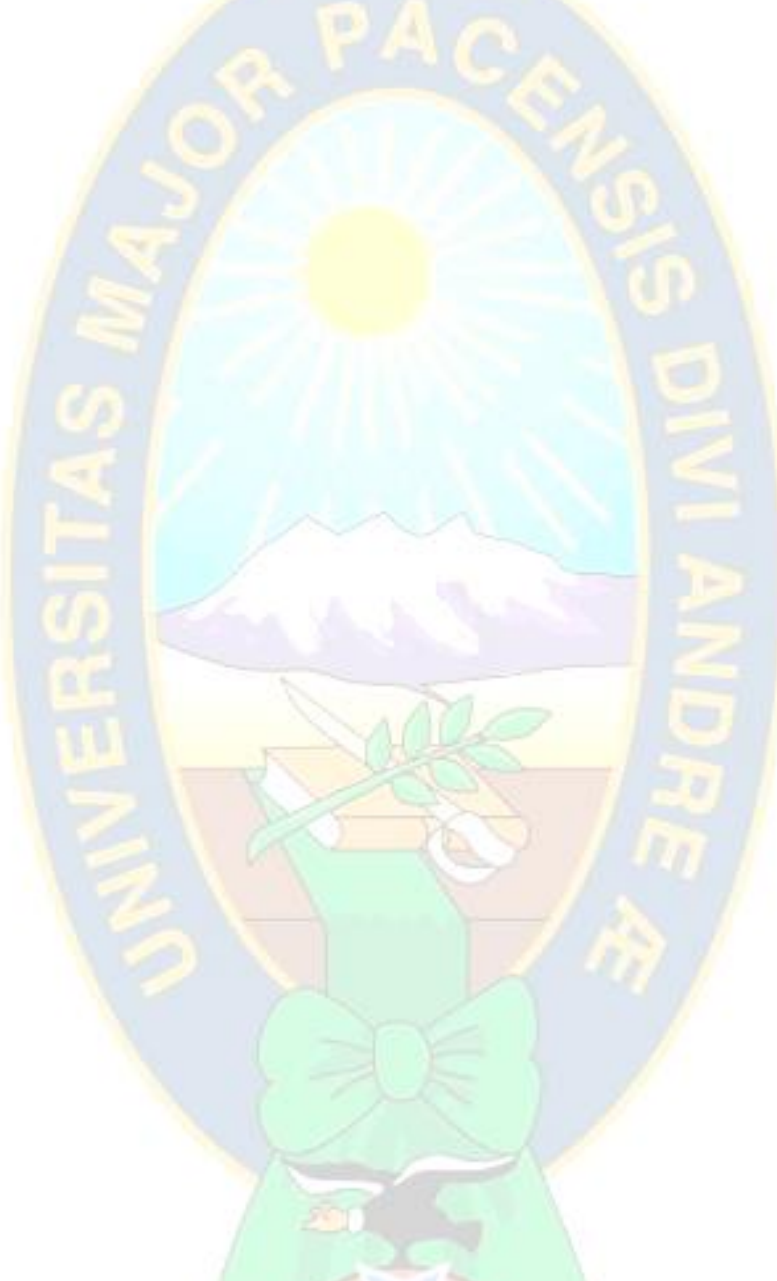

# **CAPÍTULO III**

### **3. DESARROLLO DEL TRABAJO DE APLICACIÓN.**

### **3.1. Definición del Proyecto.**

 Debemos implementar un sistema de control basado en PLC de gama baja-media que a través del uso de sus protocolos de comunicación industrial nos permita emplearlo como bus de campo en Modbus RTU y Ethernet/IP, para controlar y recabar información diagnóstica disponible en los Arrancadores de Motor Eléctrico.

Particularmente implementaremos físicamente de manera cableada y con su respectiva lógica de configuración programación la solución para el control y monitoreo de accionamientos, empleando el PLC Micrologix 1100 de Allen Bradley con HMI para el mando y visualización, y como dispositivos de campo el Variador Powerflex 40 en comunicación Modbus RTU y el relé de sobrecarga E1 plus en comunicación Ethernet/IP

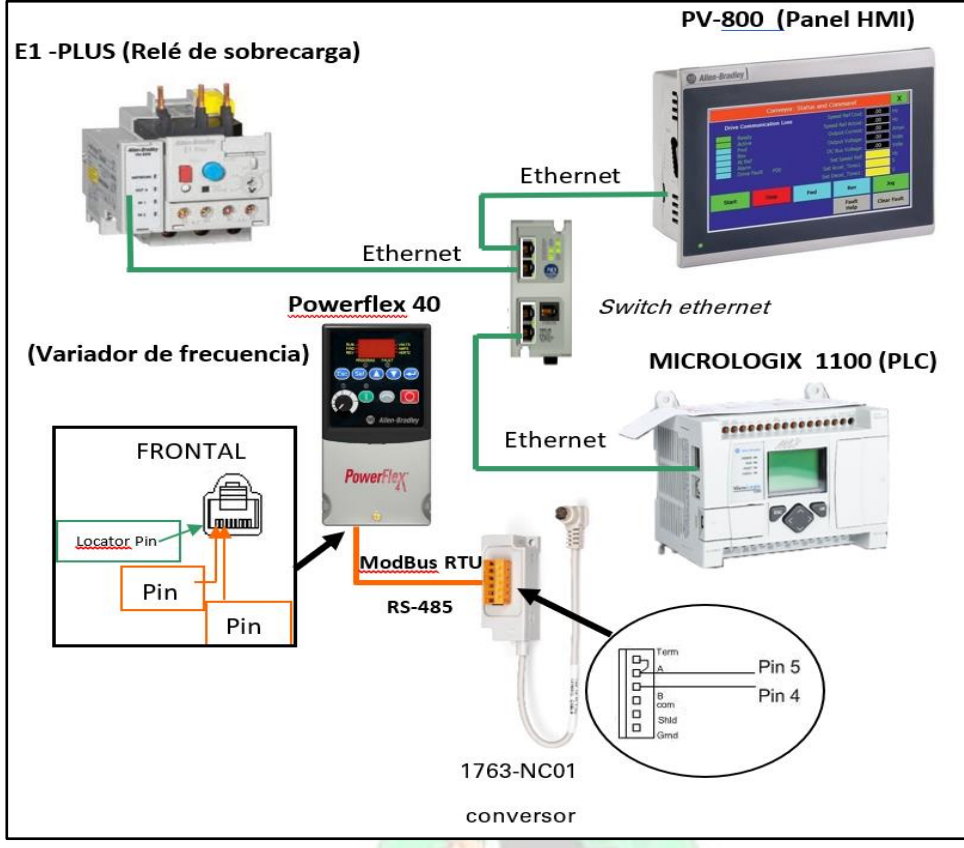

**Figura 55. Diagrama general del proyecto de bus de campo**

**FUENTE:** *Elaboración propia*

 Como se muestra en el diagrama anterior, es indica un esquema de conexiones de las redes de campo Modbus RTU y Ethernet/IP. En particular la línea NARANJA muestra la conexión física que se empleará para que el PLC se conecte con el Variador de frecuencia PowerFlex 40 a través del protocolo Modbus RTU estableciendo la comunicación por dicho medio, así también la línea en VERDE se muestra la conexión física que emplea el PLC para conectarse con el Relé de Sobrecarga E1 plus a través del protocolo Ethernet/IP, a su vez se emplea este mismo medio para establecer la conexión y comunicación entre el PLC y el HMI.

### **3.2. SELECCIÓN DE EQUIPOS PARA LA APLICACIÓN**

Para el presente proyecto de aplicación se emplearán los siguientes componentes:

- PLC de gama media Micrologix 1100, de Allen Bradley 1763-LBWA, disponible con comunicaciones seriales y ethernet.
- HMI se emplerará el PV800 de 7 pulgadas, el cual es táctil (touch TFT)
- Variador de Frecuencia Powerflex 40 de entrada monofásica 220V y salida trifásica 220V, con puerto disponible Modbus RTU sobre RS485
- Relé de Sobrecarga electrónico E1 plus con modulo de comunicación Ethernet/IP 193-ETN.
- Conversor de comunicaciones serial RS232 a RS485 para Micrologix, conexiones MiniDin a borneras terminales 1763-NC01.
- Contactor Tripolar 9Amp AC-3, bobina 220 VAC con auxiliares NC/NO
- Conector RJ45 para RS485.
- Guardamotor de 4Amp tripolar con auxiliares NC/NO
- Switch Ethernet 10BaseT, con adaptador 12V.
- Fuente de alimentación de 220V AC a 24 VDC para corriente de salida 2.5 A.
- Interruptor termomagnetico de 1 polo, 10Amp curva C.
- Borneras de distribución para AC y DC, en colores Plomo, Azul, Naranja
- Bornera de tipo fusible.
- 4 Patch cord de red Ethernet Cat. 5E
- Cable Belden para RS-485 de 2 hilos + pantalla tierra
- Cables de control 1mm2 (color rojo) y Potencia 1.5 mm2 (color negro)
- Motor Electrico Trifasico 1HP 220/380 V (para uso con Variador de frecuencia)
- Estufa de 2400 Watts 22V AC (para uso como carga Relé E1 plus)

### **3.3 FUNCIONAMIENTO DEL PROYECTO DE APLICACIÓN.**

Debemos implementar ahora un sistema de control y monitoreo que nos permita tomar información diagnostica de los arrancadores de motor eléctrico, empleando las redes de campo Modbus RTU para el variador de frecuencia Powerflex 40 y EtherNet/IP para el relé de sobrecarga E1plus a través del PLC de gama media Micrologix 1100. De forma general, podemos decir que el sistema tiene como núcleo funcional al PLC, que es el centro de atención de nuestro estudio, y es a través de este que es posible todos los demás de beneficios.

El sistema funciona de la siguiente manera, el Micrologix 1100 que es un PLC de gama media, controla y toma datos diagnósticos de los 2 arrancadores de motor eléctrico empleados en este trabajo de aplicación, es decir del Variador de frecuencia PowerFlex 40 y del Relé de sobrecarga E1 plus, este control es posible gracias al intercambio de información que sucede a través de las redes de comunicación entre el PLC y cada dispositivo de campo. A su vez, para que la comunicación entre dispositivos de control sea correcta, debe elaborarse líneas de programa en el plc orientadas a la transferencia de datos, y es gracias a la programación desarrollada en el PLC y a la configuración aplicada a red en los dispositivos de campo, que es posible sea de comunicación por estas redes de campo Modbus RTU y Ethernet/IP.

 Por otro lado, una vez se ha establecido la comunicación entre dispositivos, debemos aprovechar el intercambio de información para realizar la toma de datos diagnósticos de cada dispositivo de campo (PowerFlex 40 y Relé E1 plus), por lo que ahora colaborados con los manuales de cada equipo, se verifica qué parámetros son de nuestro interés particular, seleccionando aquellos que otorgan información del estado de operación, alarmas, fallos y otros, así mismo se colecta datos analógicos que son de suma importancia para un Accionamiento de motor eléctrico, esta información puede ser por ejemplo: Corriente de motor A, Voltaje V, Potencia, temperatura del arrancador y otros.

 Una vez que esta información diagnostica de cada dispositivo, es colectada en el PLC queda ahora disponible a cada aplicación darle un uso correcto, que en el común de los casos de aplicaciones, podrán ser aprovechados como: ALARMAS, PAROS SEGUROS, ADEVERTENCIAS, CALCULOS, VALORES DESPLEGADOS, y otros. Para nuestro caso esta información es desplegada en el panel HMI donde se observará el estado de los arrancadores de motor, y a través ellos el estado del Accionamiento en su conjunto, por lo menos en todos aquellos datos o parámetros que permite los arrancadores que emplea nuestro proyecto (PowerFlex 40 y E1 plus), claro esta que Arrancadores más avanzados, permitirán mayores diagnósticos, por lo que

también dispondrán de más parámetros, esto depende del tipo, modelo y prestación del arrancador y no así de la comunicación, en resumen, la comunicación solo podrá desplegar la información que dispone el Arrancador y de este modo quedaría limitado a su prestación, y por ende a su costo asociado.

A continuación, para mejor comprensión del sistema, se explica cuales partes intervienen en el trabajo de aplicación y que funcionalidad tiene cada etapa.

#### **3.3.1. Control y de comunicaciones**.

 El dispositivo que realiza el control del sistema es el PLC Micrologix 1100 (1763-LBWA), en este dispositivo se desarrollamos la lógica de funcionamiento para el control de los dispositivos de campo que son en nuestro caso los arrancadores de motor. En este programa se utilizan instrucciones propias de la lógica, y para las comunicaciones tanto Modbus RTU como Ethernet/IP se empleara la instrucción MSG que es la que permite la transferencia entre dispositivos.

La instrucción MSG permite el iniciar mensajes de lectura y escritura, siempre que tenga la orden de intercambiar datos según la instrucción de habilitación que disponga. La instrucción MSG del Micrologix 1100 permite intercambiar datos de acuerdo a los protocolos: DH plus, DF1 full-Duplex, DF1 Half-Duplex Master, DF1 Half-Duplex Slave, DF1 Radio Modem, Modbus RTU, EtherNet/IP.

 Para emplear el PLC Micrologix debemos utilizar el software de configuración de comunicación RSLinx y el software de programación RSlogix 500.

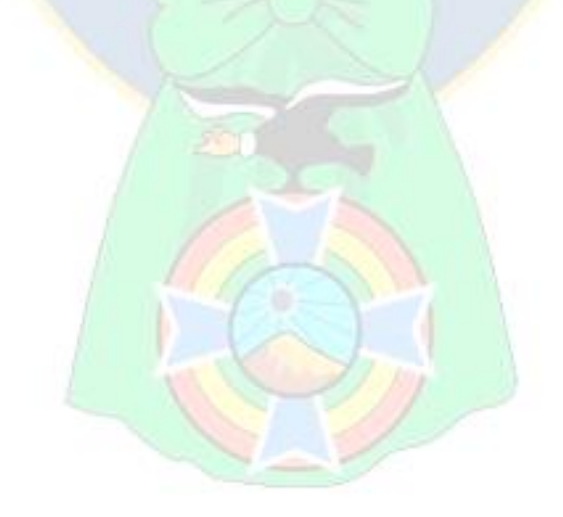

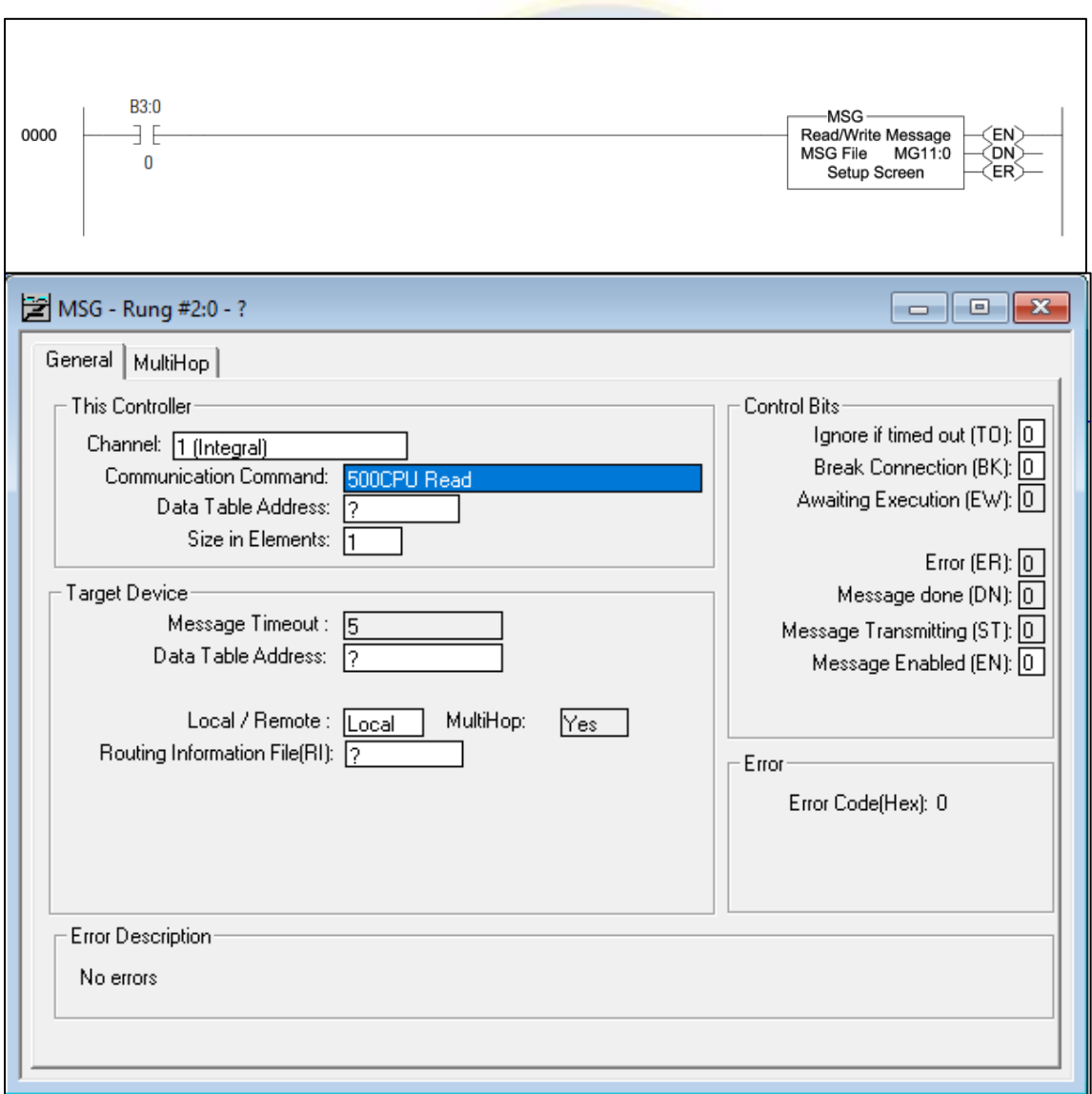

**Figura 56. Instrucción MSG para comunicaciones en Micrologix 1100**

**FUENTE:** *Elaboración propia*

Como puede verse en la figura anterior la instrucción MSG se empleara en el programa escalera del PLC y luego debe configurarse los parámetros de intercambio de datos, como ser Chanel, Protocolo, tamaño de datos, dirección, tiempos de perdida, además de poder observar los bits de estado de la instrucción.

 $\mathbb{Z}$ 

#### **3.3.2. Red de Campo Modbus RTU**.

 Para la red de campo Modbus RTU se empleará el canal "0" del PLC Micrologix 1100, este canal "0" tiene como medio físico al estándar RS-232, y por medio del conversor 1763-NC01 obtenemos el medio físico RS-485, que es el que emplearemos para que nuestra topología sea del tipo BUS, ello debido a que el RS-485 permite esta topología. Por medio del par de hilos de comunicación RS485, este se conectará al Variador de frecuencia PowerFlex 40 a su puerto DSI que es de conector RJ45.

Con el medio físico establecido, la transferencia de información dependerá solo de la configuración de los dispositivos, y del programa.

 Podemos resumir que para red de campo en Modbus RTU intervienen el PLC micrologix el variador de frecuencia Powerflex 40 y el conversor de medio físico de la comunicación, luego el programa se encargará de hacer que el sistema intercambie datos. La figura 57 muestra esta situación, y es importante mencionar que el programa se desarrollo para controlar hasta 10 dispositivos en bus Modbus RTU, pero por la disponibilidad solo se conectará un solo dispositivo.

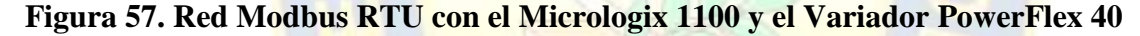

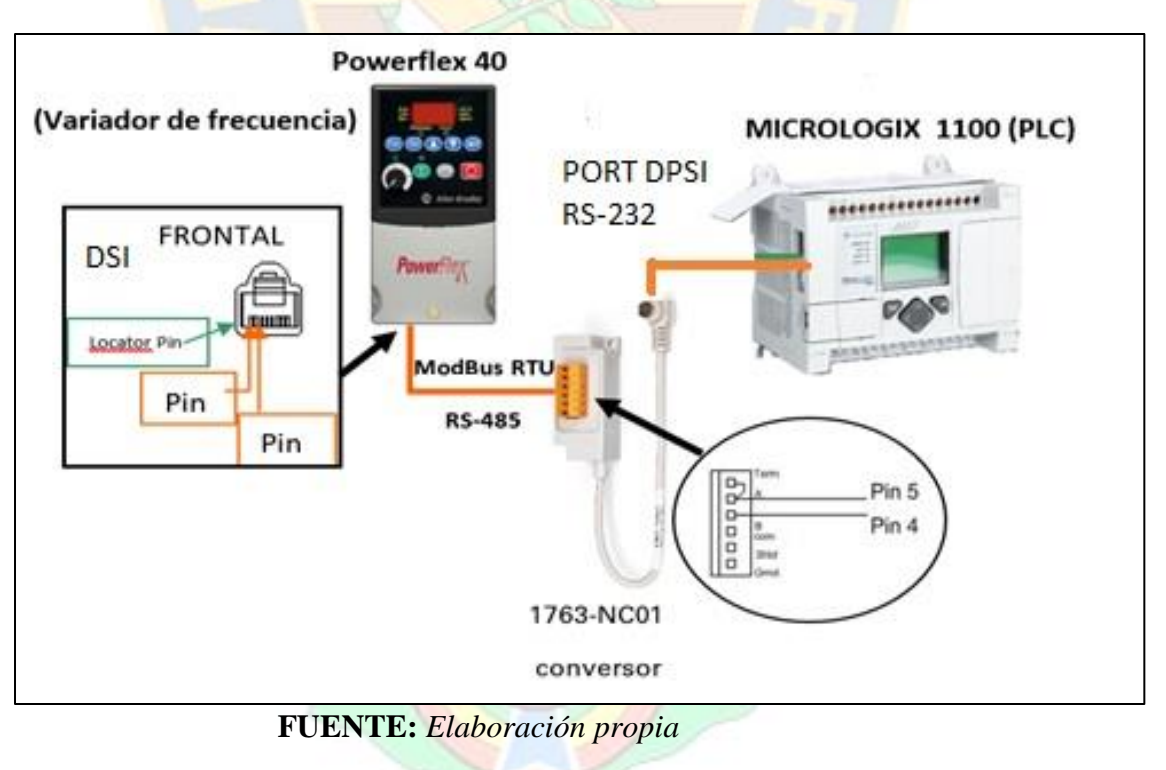

#### **3.3.3. Red de Campo Ethernet/IP.**

Para la red de campo Ethernet/IP se empleará el canal "1" del PLC Micrologix 1100, este canal "1" tiene como medio físico al estándar IEEE 802.3, y como se mencionó antes Ethernet permite el uso múltiples protocolos y de manera simultánea por el mismo puerto o medio físico, sin embargo, para los fines de nuestra red de campo se emplearán los parámetros referidos a Ethernet/IP.

 En esta red Ethernet, emplearemos un switch mediante el cual tendremos una topología de conexión estrella, a través del cual nos conectaremos con el Relé de sobrecarga E1-plus, este a su vez tiene ya instalado el adaptador de comunicaciones 193-ETN. Este módulo de comunicaciones dispone de entradas digitales y una salida, y es que gracias a estas señales del módulo que es posible controlar al arranque directo. A continuación, se muestra lo más relevante de la red de campo ethernet/IP.

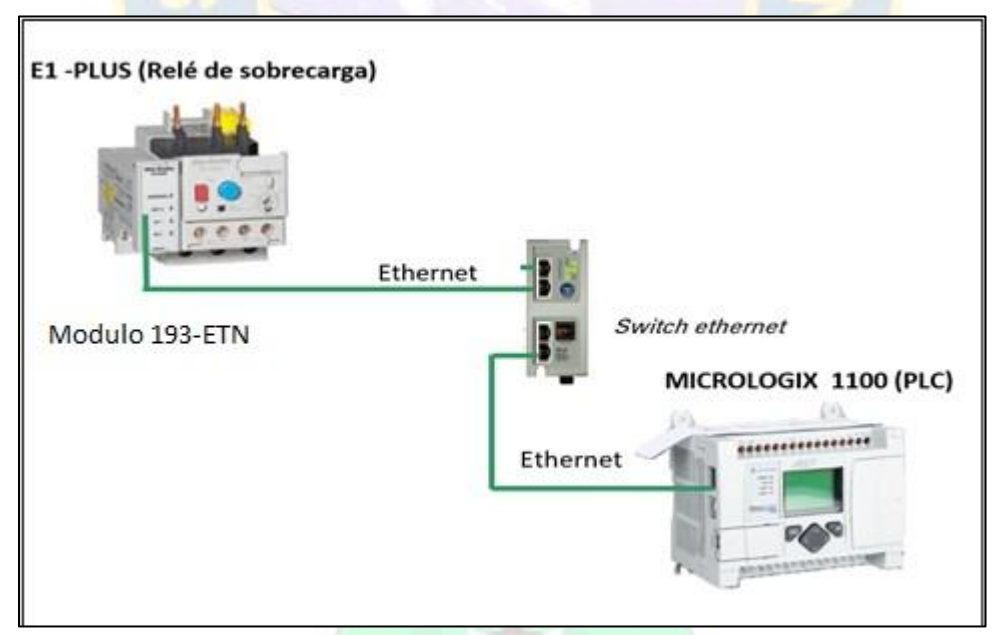

**Figura 58. Red de campo EtherNet/IP con el Micrologix 1100 y E1 plus**

**FUENTE:** *Elaboración propia*

### **3.3.4. Protecciones y Diagnósticos en Accionamientos de Motor eléctrico.**

 El propósito que tiene el presente trabajo de aplicación es adquirir la información diagnostica que disponen los arrancadores de motor, a través de las redes de comunicación, por lo que una vez establecidas las comunicaciones, nuestra labor ahora se enfocará en colectar dicha información, para ello es importante conocer que información dispone cada dispositivo de campo, porque de esto depende los datos y tipos de datos a comunicar, a continuación haremos hincapié en las funcionalidades que dispone cada dispositivo.

a) **Variador de Frecuencia PowerFlex 40:** En el variador de frecuencia PowerFlex 40, es posible colectar información y asignar datos de comando al dispositivo. Se dispone de datos de: *DATOS DE VISUALIZACIÓN DE INFORMACION VARIADOR DE FRECUENCIA, COMANDO DE VARIADOR DE FRECUENCIA Y SU VELOCIDAD, ESTADO VARIADOR DE FRECUENCIA, DATOS DE FALLOS DE VARIADOR DE FRECUENCIA*. En las tablas a continuación se muestra dicha información.

**Tabla 8: DATOS DE VISUALIZACIÓN DE INFORMACION VARIADOR DE FRECUENCIA POWERFLEX 40**

| No.              | Parámetro                       | Mín./máx.                                   | <b>Pantalla /opciones</b>                                          |                       |                                 |                                 |
|------------------|---------------------------------|---------------------------------------------|--------------------------------------------------------------------|-----------------------|---------------------------------|---------------------------------|
| d001             | <b>[Output Frea]</b>            | 0.0/IMaximum Freal                          | $0.1$ Hz                                                           |                       |                                 |                                 |
| d002             | <b>ICommanded Fregl</b>         | 0.0/[Maximum Freq]                          | $0.1$ Hz                                                           |                       |                                 |                                 |
| d003             | [Output Current]                | 0.00/(amperios variador $\times$ 2)         | <b>0.01 Amps</b>                                                   |                       |                                 |                                 |
| d004             | [Output Voltage]                | 0/voltaje nominal del variador              | 1 VCA                                                              |                       |                                 |                                 |
| d <sub>005</sub> | <b>IDC Bus Voltagel</b>         | Basado en capacidad<br>nominal del variador | 1 VCC                                                              |                       |                                 |                                 |
| d006             | [Drive Status]                  | $0/1$ (1 = Condición verdadera) Bit 3       | Desacelerando                                                      | Bit 2<br>Acelerando   | Bit 1<br>Avance                 | Bit 0<br>En marcha              |
| d009             | d007- [Fault x Code]            | F2/F122                                     | F1                                                                 |                       |                                 |                                 |
| d010             | [Process Display]               | 0.00/9999                                   | $0.01 - 1$                                                         |                       |                                 |                                 |
| d012             | [Control Source]                | 0/9                                         | Dígitos 1 = Comando de veloc.<br>(Vea P038; 9 = "Frecuencia Test") |                       | (Vea P036; $9 =$ "Avan/impuls") | $Díaito0 = Comando de arranque$ |
| d013             | [Contrl In Status]              | $0/1$ (1 = Entrada presente)                | Bit 3<br><b>Trans DB Enc</b>                                       | Bit 2<br>Ent. Paro    | Bit 1<br>Ent/Dir/Rev            | Bit 0<br>Ent/Arr/Ava            |
| d014             | [Dig In Status]                 | $0/1$ (1 = Entrada presente)                | Bit 3<br>En. digit. 4                                              | Bit 2<br>En. digit. 3 | Bit 1<br>En. digit. 2           | Bit 0<br>En. digit. 1           |
| d015             | <b>[Comm Status]</b>            | $0/1$ (1 = Condición verdadera) Bit 3       | Error                                                              | Bit 2<br><b>DSI</b>   | Bit 1<br>Тx                     | Bit 0<br>Rx                     |
| d016             | <b>Control SW Verl</b>          | 1.00/99.99                                  | 0.01                                                               |                       |                                 |                                 |
| d017             | [Drive Type]                    | 1001/9999                                   | 1                                                                  |                       |                                 |                                 |
| d018             | [Elapsed Run Time]              | 0/9999 Hrs                                  | $1 = 10$ Hrs                                                       |                       |                                 |                                 |
| d019             | <b>Testpoint Data]</b>          | 0/FFFF                                      | 1 Hex                                                              |                       |                                 |                                 |
| d020             | [Analog In 0-10 V]              | 0.0/100.0%                                  | 0.1%                                                               |                       |                                 |                                 |
| d <sub>021</sub> | [Analog In 4-20 mA] 0.0/100.0 % |                                             | 0.1%                                                               |                       |                                 |                                 |
| d022             | [Output Power]                  | 0.00/(Potencia variador $\times$ 2)         | 0.01 kW                                                            |                       |                                 |                                 |
| d <sub>023</sub> | <b>Cutput Powr Fctrl</b>        | 0.0/180.0 grados                            | 0.1 grados                                                         |                       |                                 |                                 |
| d024             | [Drive Temp]                    | 0/120 °C                                    | 1 °C                                                               |                       |                                 |                                 |
| d <sub>025</sub> | <b>[Counter Status]</b>         | 0/9999                                      | 1                                                                  |                       |                                 |                                 |
| d026             | <b>Timer Status</b>             | 0.0/9999 segundos                           | 0.1 segundos                                                       |                       |                                 |                                 |
| d028             | [Stp Logic Status]              | 0/7                                         | 1                                                                  |                       |                                 |                                 |
| d <sub>029</sub> | [Torque Current]                | 0.00/(amperios<br>del variador $\times$ 2)  | 0.01 Amps                                                          |                       |                                 |                                 |

 **FUENTE**: *Manual Variador de Frecuencia Powerflex 40,2010*

### **Tabla 9: COMANDO DE VARIADOR DE FRECUENCIA Y SU VELOCIDAD VARIADOR DE FRECUENCIA POWERFLEX 40**

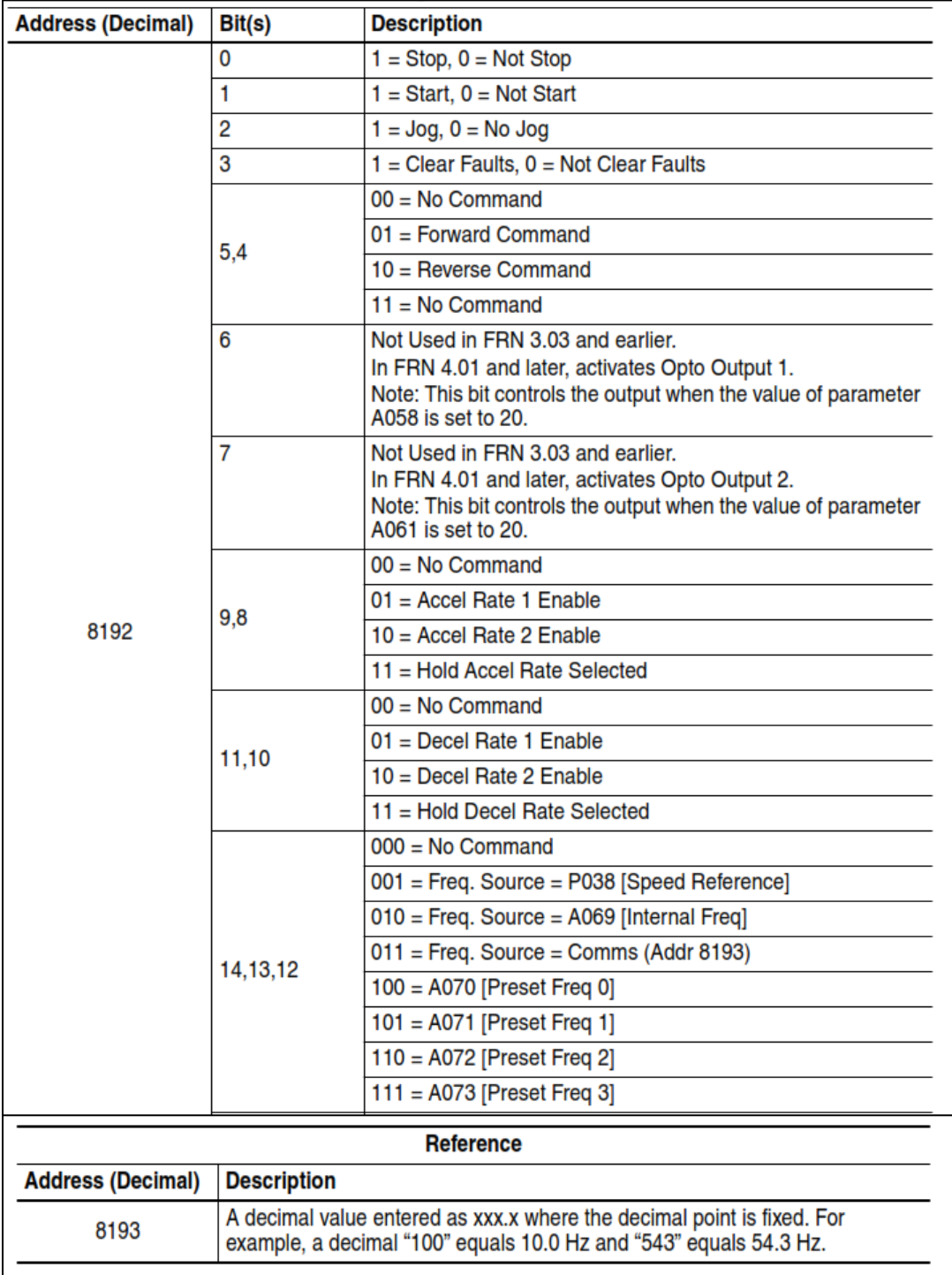

**FUENTE**: *Manual Variador de Frecuencia Powerflex 40,2010*

### **Tabla 10: DATOS DE FALLOS DE VARIADOR DE FRECUENCIA POWERFLEX 40**

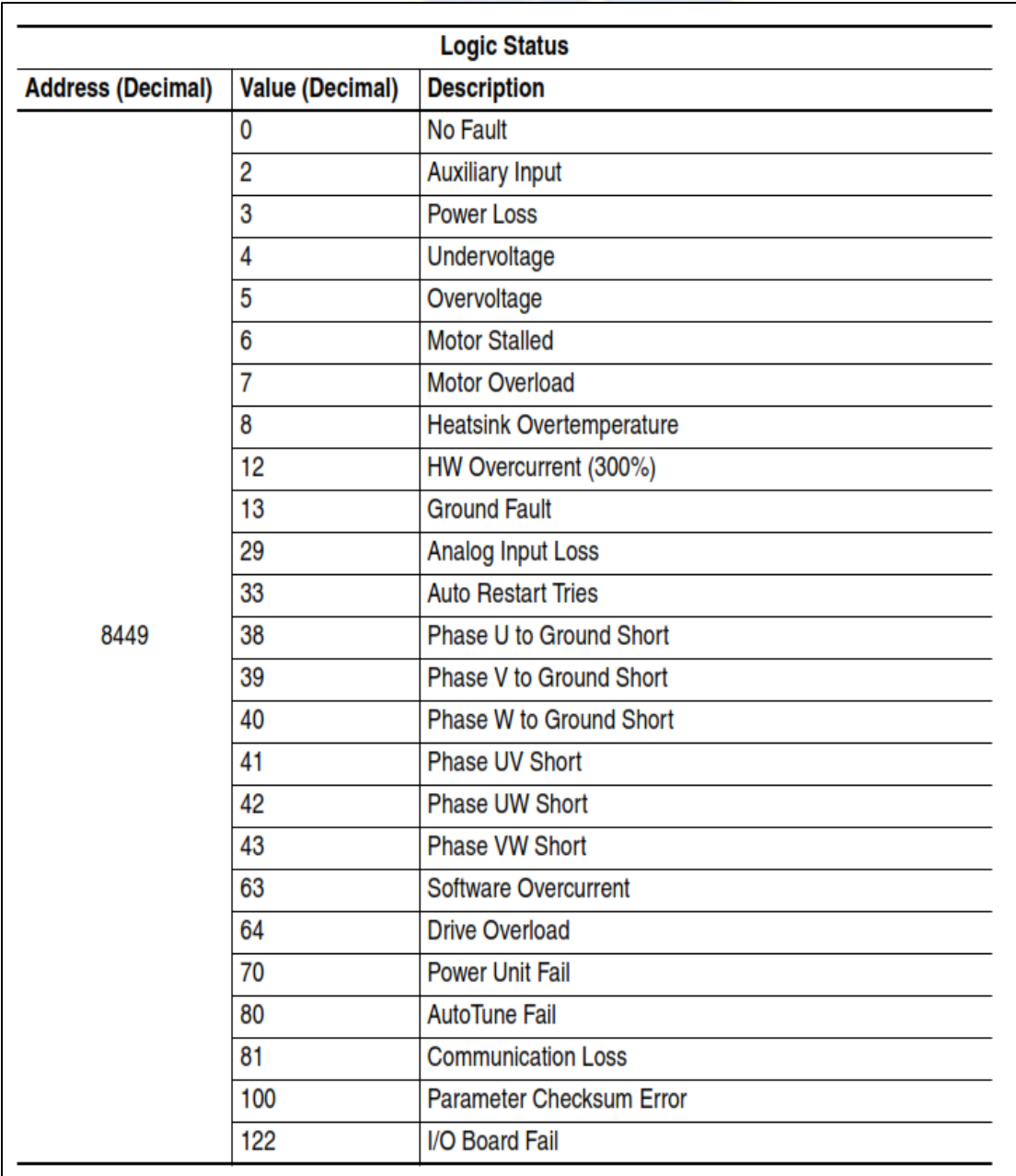

**FUENTE**: *Manual Variador de Frecuencia Powerflex 40,2010*

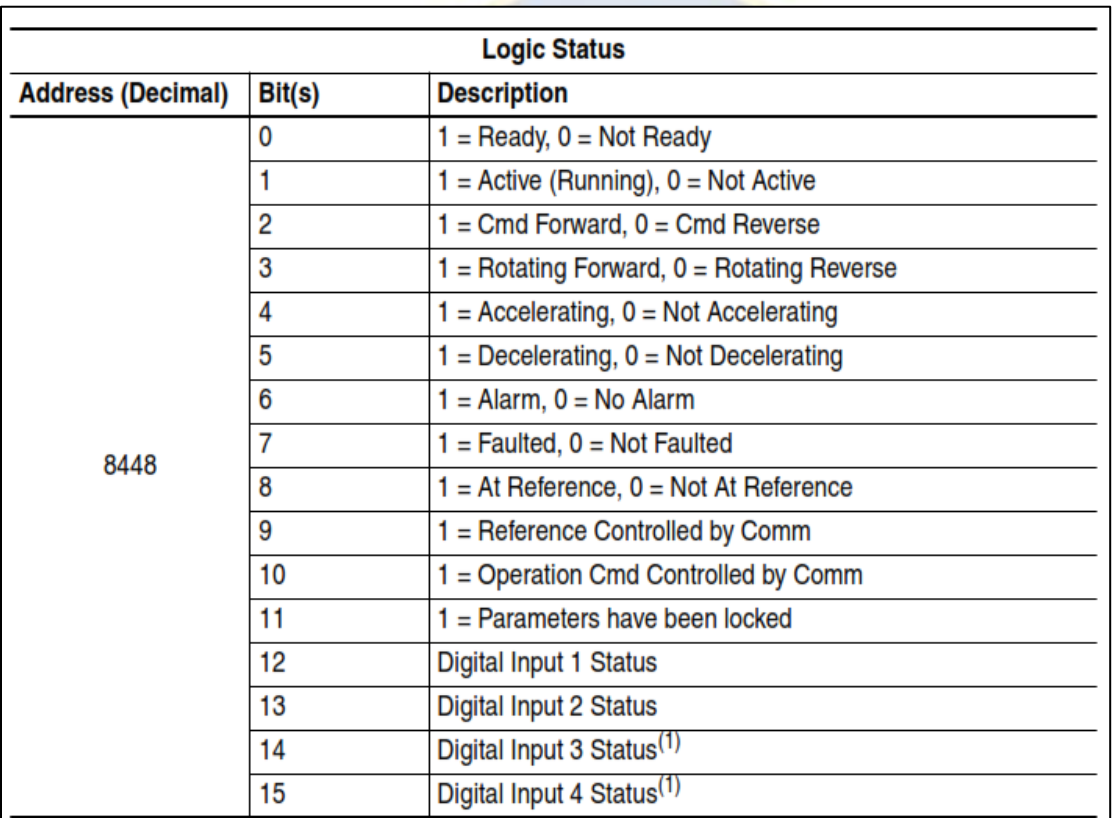

### **Tabla 11: DATOS DE ESTADO VARIADOR DE FRECUENCIA**

**FUENTE**: *Manual Variador de Frecuencia Powerflex 40,2010*

b) **Relé de Sobrecarga E1 plus:** En el Relé de sobrecarga E1 plus, es posible colectar información y asignar datos de comando al dispositivo. Se dispone de de los siguientes datos: Disparo por sobrecarga y Atascamiento, Alarmas por Sobrecarga, Atascamiento, Baja Carga, Falla de comunicación, Disparo por Falta de fase, lectura de 2 entradas digitales, comando de una salida digital a relé, comando reset, lectura de %FLA (Full Load Average) que es la corriente en porcentaje al dial ajuste, lectura de %TCU (Therm Utilized) que es la utilización térmica respecto al dial. Es importante mencionar las alarmas son configurables en valor, tiempo y porcentaje.

La protección electrónica que brinda el relé de sobrecarga E1 plus es electrónica, basada en la medición de corriente. En la tabla comparativa a continuación se ve los aspectos de protecciones que benefician las aplicaciones que se aprovechan con la comunicación ethernet.

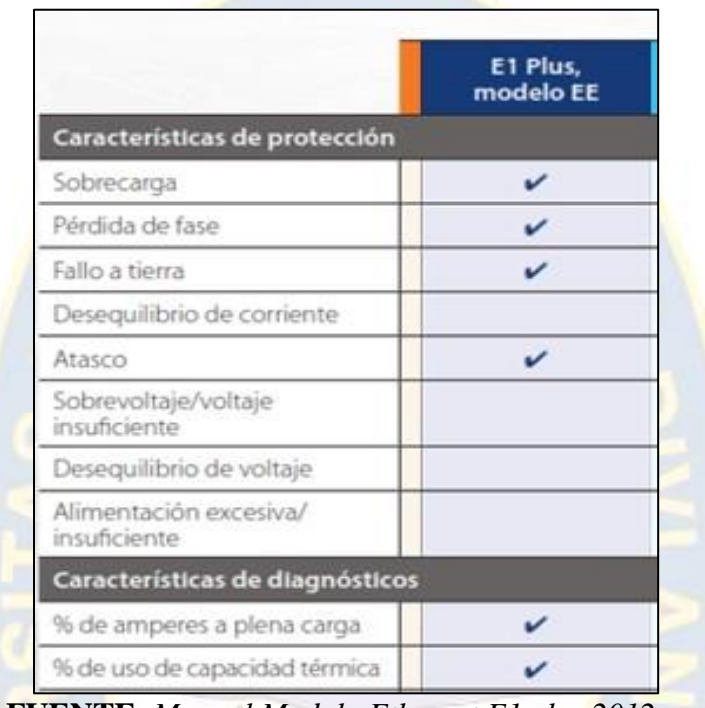

## **Tabla 12: FUNCIONES DE PROTECCION RELÉ E1 PLUS**

**FUENTE**: *Manual Modulo Ethernet E1 plus,2012*

 En la figura 59 a continuación se muestra la función de protección para el Atascamiento el cual puede ser informado como ALARMA o DISPARO. Ambas informaciones pueden ser colectadas por el PLC a través de las comunicaciones, así mismo puede verse que los valores de atascamiento en los actuará el relé (corriente y tiempo) con configurables por el usuario de acuerdo a cada parámetro.

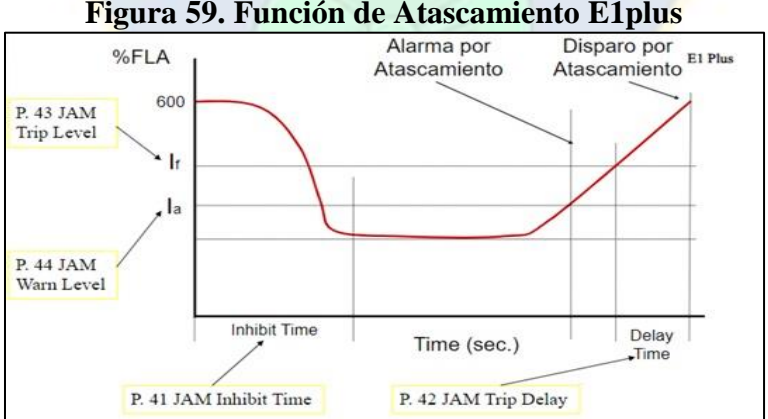

**Figura 59. Función de Atascamiento E1plus** 

**FUENTE:** *Manual Modulo Ethernet E1 plus,2012*

#### **3.3.5. Monitoreo y Visualización**.

 El monitoreo y visualización se lo realiza a través de HMI (Human Machine Interface) Panel View 800, el cual tiene un tamaño de 7" y es del tipo TFT totalmente táctil, este se encuentra conectado con el PLC Micrologix 1100 a través también del puerto Ethernet, la imagen a continuación muestra esta situación.

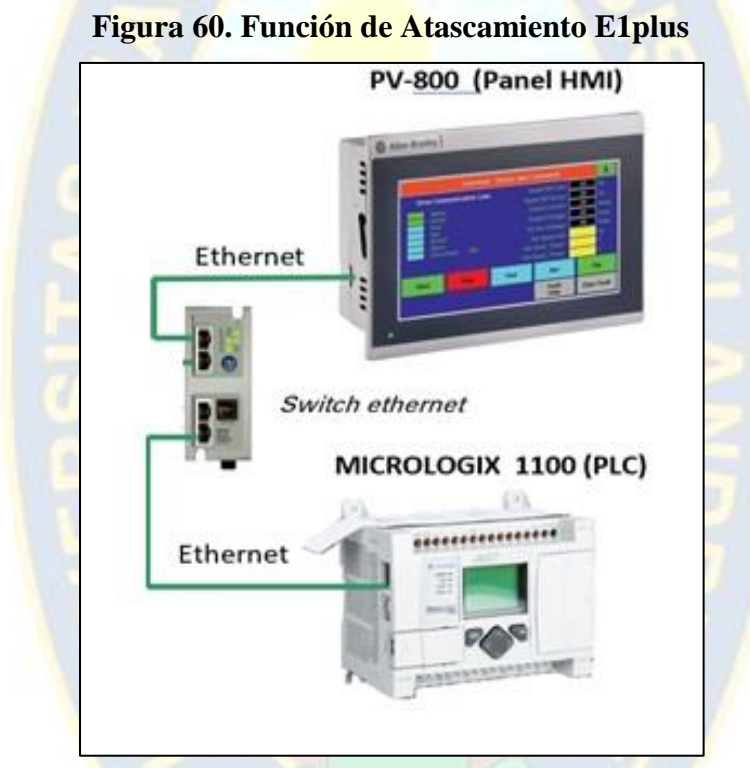

 **FUENTE:** *Manual Modulo Ethernet E1 plus,2012*

 En esta pantalla debe desplegarse toda la información diagnostica obtenida de los arrancadores de motor (PowerFlex 40 y E1 plus), y permite también, el comando de los mismos, todo ello a través de las redes de campo Modbus RTU y Ethernet/IP.

### **3.4 IMPLEMENTACIÓN DEL TRABAJO DE APLICACIÓN.**

La implementación del trabajo de aplicación se desglosa en 2 partes, concerniente a cada red de campo, para mejor comprensión de cada red, sin embargo en la aplicación se emplea un solo PLC que en simultaneo puede comunicarse con los dispositivos de campo Powerflex 40 y Relé de Sobrecarga E1 plus de manera simultánea.

### **3.4.1. IMPLEMENTACION DE RED CAMPO MODBUS RTU.**

### **3.4.1.1. Definiciones de parámetros de red**

La red de campo Modbus RTU para nuestro trabajo de aplicación esta diseñado para conectar hasta 10 dispositivos esclavos, sin embargo por cuestiones de disponibilidad se emplea conecta solamente a un dispositivo esclavo bajo el nodo 01. Lineas abajo se muestra el esquema de red en Modbus RTU de un maestro conectado a varios esclavos, para nuestro caso Variadores de frecuencia PowerFlex40.

**Figura 61. Función de Atascamiento E1plus** 

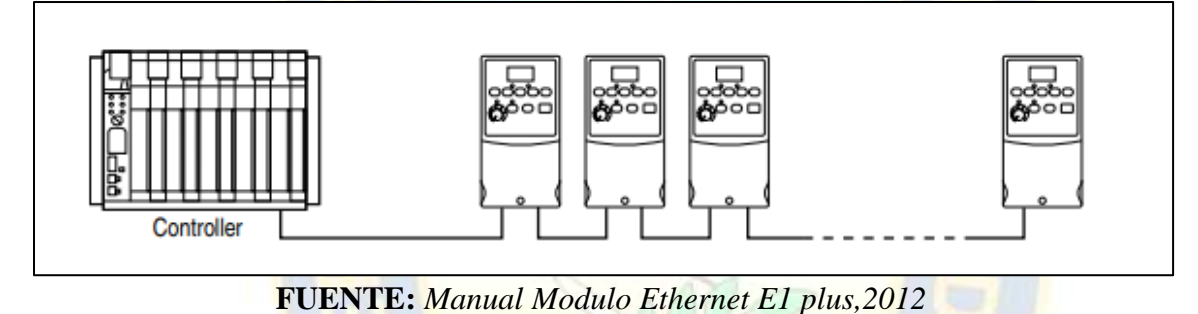

Del mismo modo se define para nuestra red los siguientes parámetros de comunicación para la comunicación Modbus RTU, lo cuales se verificaron mantienen las características de tiempo real, es decir tiempos cortos de respuesta.

| <b>DESCRIPCIÓN</b>       | <b>VALOR/UNIDAD</b>     | <b>COMENTARIOS</b>  |
|--------------------------|-------------------------|---------------------|
| Canal PLC                | Chanel "0"              | En Micrologix 1100  |
| Velocidad de transmisión | 9600 Baudios            |                     |
| Paridad                  | Ninguna                 |                     |
| Bits de parada           |                         |                     |
| Bits de datos            | 8                       |                     |
| Control de protocolo     | No Handshaking (RS-485) |                     |
| Nodo MAESTRO             | No Aplica               | Valido por default  |
| Nodo ESCLAVO             |                         | Validos del 1 al 10 |
|                          |                         | En PowerFlex 40     |

**Tabla 13: Parámetros definidos para la red de campo Modus RTU**

| Función Modbus de LECTURA      | 03               |               |
|--------------------------------|------------------|---------------|
| (READING)                      |                  |               |
| Función Modbus de ESCRITURA    | 06               |               |
| (WRINTING)                     |                  |               |
| <b>REGISTROS EMPLEADOS DE</b>  | 8448; 8449; 8451 | Datos de tipo |
| <b>LECTURA</b>                 |                  | palabra       |
| <b>REGISTROS EMPLEADOS DE</b>  | 8192; 8193       | Datos de tipo |
| <b>ESCRITURA</b>               |                  | palabra       |
| <b>INSTRUCCIÓN EN PLC PARA</b> | MSG 243:0 a      | Datos de tipo |
| <b>TRANSFERENCIA DE DATOS</b>  | MSG 243:7        | palabra       |
|                                |                  |               |

**FUENTE**: *Elaboración propia*

Los datos de intercambio corresponden a las tablas indicadas en los registros de lectura y escritura indicadas a continuación.

La tabla 14 muestra datos de visualización a LEER del Variador PowerFlex 40 mediante el código de función 03.

**Tabla 14: Datos de visualización en PowerFlex 40 para Lectura (Función 03)**

| No.              | Parámetro                       | Mín./máx.                                   | <b>Pantalla /opciones</b>                                            |                       |                                 |                                 |
|------------------|---------------------------------|---------------------------------------------|----------------------------------------------------------------------|-----------------------|---------------------------------|---------------------------------|
| d001             | [Output Freq]                   | 0.0/[Maximum Freq]                          | $0.1$ Hz                                                             |                       |                                 |                                 |
| d002             | [Commanded Freg]                | 0.0/[Maximum Freg]                          | $0.1$ Hz                                                             |                       |                                 |                                 |
| d <sub>003</sub> | [Output Current]                | 0.00/(amperios variador $\times$ 2)         | 0.01 Amps                                                            |                       |                                 |                                 |
| d004             | [Output Voltage]                | 0/voltaje nominal del variador              | 1 VCA                                                                |                       |                                 |                                 |
| d005             | <b>IDC Bus Voltagel</b>         | Basado en capacidad<br>nominal del variador | 1 VCC                                                                |                       |                                 |                                 |
| d006             | [Drive Status]                  | $0/1$ (1 = Condición verdadera)             | Bit 3<br>Desacelerando                                               | Bit 2<br>Acelerando   | Bit 1<br>Avance                 | Bit 0<br>En marcha              |
| d <sub>009</sub> | d007- [Fault x Code]            | F2/F122                                     | F1                                                                   |                       |                                 |                                 |
| d010             | <b>IProcess Display1</b>        | 0.00/9999                                   | $0.01 - 1$                                                           |                       |                                 |                                 |
| d012             | [Control Source]                | O/9                                         | Dígitos $1 =$ Comando de veloc.<br>(Vea P038; 9 = "Frecuencia Test") |                       | (Vea P036; $9 =$ "Avan/impuls") | $Díaito0 = Comando de arranque$ |
| d013             | [Contrl In Status]              | $0/1$ (1 = Entrada presente)                | Bit 3<br><b>Trans DB Enc</b>                                         | Bit 2<br>Ent. Paro    | Bit 1<br>Ent/Dir/Rev            | Bit 0<br>Ent/Arr/Ava            |
| d014             | [Dig In Status]                 | $0/1$ (1 = Entrada presente)                | Bit 3<br>En. digit. 4                                                | Bit 2<br>En. digit. 3 | Bit 1<br>En. digit. 2           | Bit 0<br>En. digit. 1           |
| d015             | <b>[Comm Status]</b>            | $0/1$ (1 = Condición verdadera)             | Bit 3<br>Error                                                       | Bit 2<br><b>DSI</b>   | Bit 1<br>Тx                     | <b>Bit 0</b><br>Rx              |
| d016             | <b>IControl SW Verl</b>         | 1.00/99.99                                  | 0.01                                                                 |                       |                                 |                                 |
| d017             | [Drive Type]                    | 1001/9999                                   | 1                                                                    |                       |                                 |                                 |
| d018             | <b>[Elapsed Run Time]</b>       | 0/9999 Hrs                                  | $1 = 10$ Hrs                                                         |                       |                                 |                                 |
| d019             | [Testpoint Data]                | 0/FFFF                                      | 1 Hex                                                                |                       |                                 |                                 |
| d020             | [Analog In 0-10 V]              | 0.0/100.0%                                  | 0.1%                                                                 |                       |                                 |                                 |
| d <sub>021</sub> | [Analog In 4-20 mA] 0.0/100.0 % |                                             | 0.1%                                                                 |                       |                                 |                                 |
| d022             | [Output Power]                  | 0.00/(Potencia variador $\times$ 2)         | $0.01$ kW                                                            |                       |                                 |                                 |
| d023             | [Output Powr Fctr]              | 0.0/180.0 grados                            | 0.1 grados                                                           |                       |                                 |                                 |
| d024             | [Drive Temp]                    | 0/120 °C                                    | 1 °C                                                                 |                       |                                 |                                 |
| d <sub>025</sub> | [Counter Status]                | 0/9999                                      | 1                                                                    |                       |                                 |                                 |
| d026             | <b>Timer Status</b>             | 0.0/9999 segundos                           | 0.1 segundos                                                         |                       |                                 |                                 |
| d028             | [Stp Logic Status]              | 0/7                                         | 1                                                                    |                       |                                 |                                 |
| d <sub>029</sub> | [Torque Current]                | 0.00/(amperios<br>del variador $\times$ 2)  | 0.01 Amps                                                            |                       |                                 |                                 |

**FUENTE**: *Manual Variador de Frecuencia Powerflex 40,2010*

La tabla 15 muestra datos de Comando y referencia de velocidad a ESRIBIR en el Variador PowerFlex 40 mediante el código de función 06.

| <b>Address (Decimal)</b> | Bit(s)                       | <b>Description</b>                                                                                                    |  |  |
|--------------------------|------------------------------|----------------------------------------------------------------------------------------------------|--|--|
|                          | 0                            | $1 =$ Stop, $0 =$ Not Stop                                                                                                    |  |  |
|                          | 1                            | $1 = Start, 0 = Not Start$                                                                                                    |  |  |
|                          | 2                            | $1 =$ Jog, $0 =$ No Jog                                                                                                    |  |  |
|                          | 3                            | $1 =$ Clear Faults, $0 =$ Not Clear Faults                                                                                                    |  |  |
|                          |                              | $00 = No$ Command                                                                                                    |  |  |
|                          |                              | $01 =$ Forward Command                                                                                                    |  |  |
|                          | 5,4                          | $10 =$ Reverse Command                                                                                                    |  |  |
|                          |                              | $11 = No$ Command                                                                                                    |  |  |
|                          | 6                            | Not Used in FRN 3.03 and earlier.<br>In FRN 4.01 and later, activates Opto Output 1.<br>Note: This bit controls the output when the value of parameter<br>A058 is set to 20. |  |  |
|                          | 7                            | Not Used in FRN 3.03 and earlier.<br>In FRN 4.01 and later, activates Opto Output 2.<br>Note: This bit controls the output when the value of parameter<br>A061 is set to 20. |  |  |
|                          | 9,8                          | $00 = No$ Command                                                                                                    |  |  |
|                          |                              | $01$ = Accel Rate 1 Enable                                                                                                    |  |  |
| 8192                     |                              | $10 = Accel Rate 2$ Enable                                                                                                    |  |  |
|                          |                              | $11 =$ Hold Accel Rate Selected                                                                                                    |  |  |
|                          |                              | $00 = No$ Command                                                                                                    |  |  |
|                          | 11,10                        | $01 =$ Decel Rate 1 Enable                                                                                                    |  |  |
|                          |                              | $10 =$ Decel Rate 2 Enable                                                                                                    |  |  |
|                          |                              | $11 =$ Hold Decel Rate Selected                                                                                                    |  |  |
|                          |                              | $000 = No$ Command                                                                                                    |  |  |
|                          |                              | 001 = Freq. Source = P038 [Speed Reference]                                                                                                    |  |  |
|                          | 14, 13, 12                   | 010 = Freq. Source = A069 [Internal Freq]                                                                                                    |  |  |
|                          |                              | $011$ = Freq. Source = Comms (Addr 8193)                                                                                                    |  |  |
|                          |                              | $100 = A070$ [Preset Freq 0]                                                                                                    |  |  |
|                          |                              | $101 = A071$ [Preset Freq 1]                                                                                                    |  |  |
|                          |                              | $110 = A072$ [Preset Freq 2]                                                                                                    |  |  |
|                          | $111 = A073$ [Preset Freq 3] |                                                                                                    |  |  |
| <b>Reference</b>         |                              |                                                                                                    |  |  |
| <b>Address (Decimal)</b> | <b>Description</b>           |                                                                                                    |  |  |
| 8193                     |                              | A decimal value entered as xxx.x where the decimal point is fixed. For<br>example, a decimal "100" equals 10.0 Hz and "543" equals 54.3 Hz.                                  |  |  |

**Tabla 15: Datos para escritura en PowerFlex 40 para Escritura (Función 06)**

**FUENTE**: *Manual Variador de Frecuencia Powerflex 40,2010*

La tabla 16 muestra datos de fallos emergentes a LEER del Variador PowerFlex 40 mediante el código de función 03.

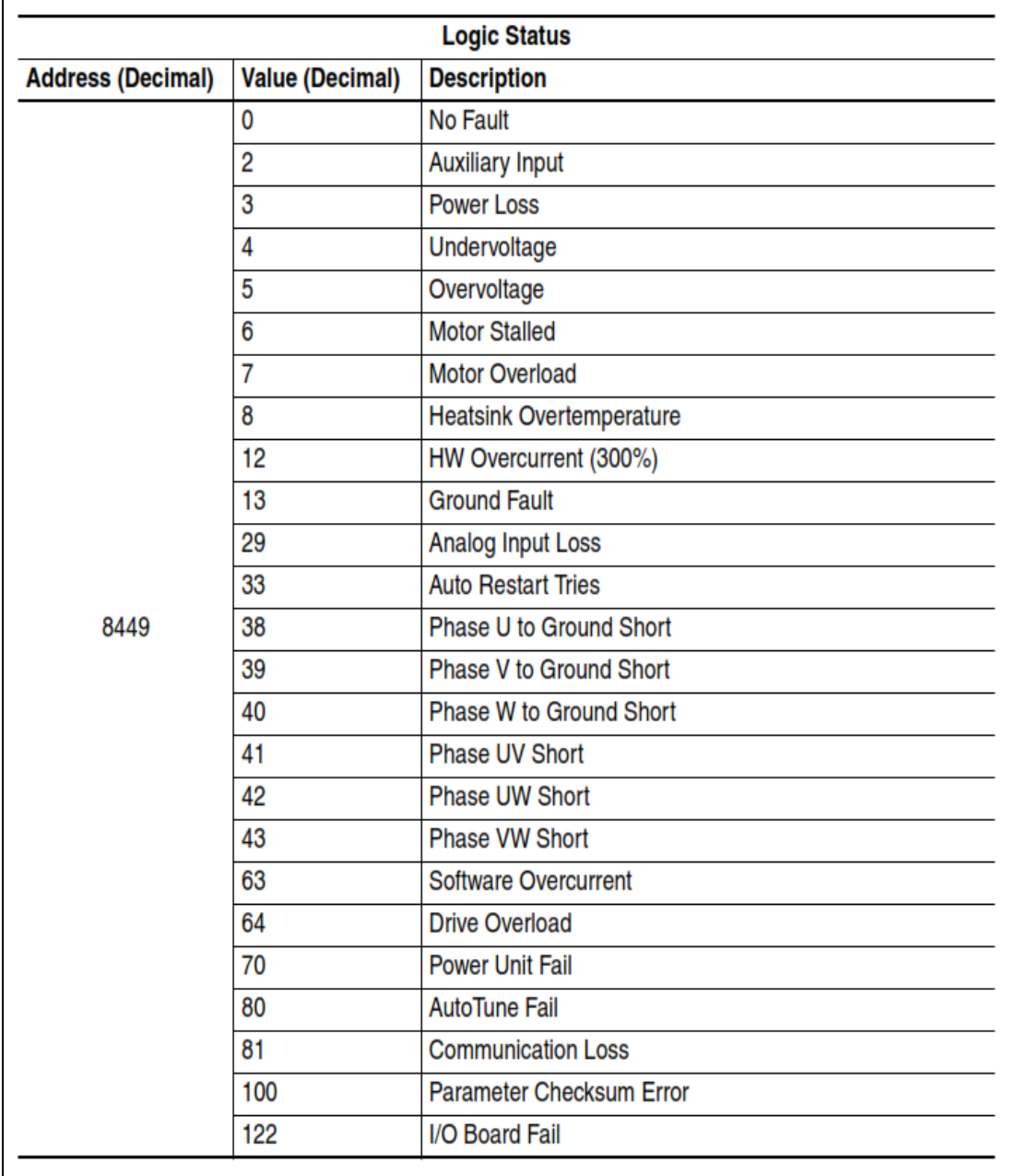

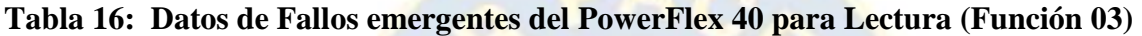

**FUENTE**: *Manual Variador de Frecuencia Powerflex 40,2010*

La tabla 17 muestra datos de Estado de equipo a LEER del Variador PowerFlex 40 mediante el código de función 03.

| <b>Logic Status</b>                                      |    |                                                |  |
|----------------------------------------------------------|----|------------------------------------------------|--|
| Bit(s)<br><b>Address (Decimal)</b><br><b>Description</b> |    |                                                |  |
|                                                          | 0  | $1 =$ Ready, $0 =$ Not Ready                   |  |
|                                                          |    | $1 =$ Active (Running), $0 =$ Not Active       |  |
|                                                          | 2  | $1 =$ Cmd Forward, $0 =$ Cmd Reverse           |  |
|                                                          | 3  | $1 =$ Rotating Forward, $0 =$ Rotating Reverse |  |
|                                                          | 4  | $1 =$ Accelerating, $0 =$ Not Accelerating     |  |
|                                                          | 5  | $1 =$ Decelerating, $0 =$ Not Decelerating     |  |
|                                                          | 6  | $1 =$ Alarm, $0 =$ No Alarm                    |  |
| 8448                                                     | 7  | $1 =$ Faulted, $0 =$ Not Faulted               |  |
|                                                          | 8  | $1 = At$ Reference, $0 = Not$ At Reference     |  |
|                                                          | 9  | $1 =$ Reference Controlled by Comm             |  |
|                                                          | 10 | 1 = Operation Cmd Controlled by Comm           |  |
|                                                          | 11 | $1 =$ Parameters have been locked              |  |
|                                                          | 12 | Digital Input 1 Status                         |  |
|                                                          | 13 | <b>Digital Input 2 Status</b>                  |  |
|                                                          | 14 | Digital Input 3 Status <sup>(1)</sup>          |  |
|                                                          | 15 | Digital Input 4 Status <sup>(1)</sup>          |  |

**Tabla 17: Datos de estado de equipo del PowerFlex 40 para Lectura (Función 03)**

**FUENTE**: *Manual Variador de Frecuencia Powerflex 40,2010*

### **3.4.1.2. Conexionado de la red de campo Modsbu RTU con el PowerFlex 40**

 Como empleamos el variador de frecuencia Power Flex 40 en condición de esclavo de del PLC Maestro Micrologix 1100 para el protocolo Modbus RTU, estos hacen uso del estándar físico RS-485 en la topología bus, teniendo la conexión Daysi chain, 2 cables y con resistores de 120 Ohms en los extremos de red. Se emplean conectores son RJ45 en las terminales 4 y 5, conectándose a su vez en el puerto DSI del Variador PowerFlex 40. La figura 62 muestra la conexión en el variador PowerFlex 40.

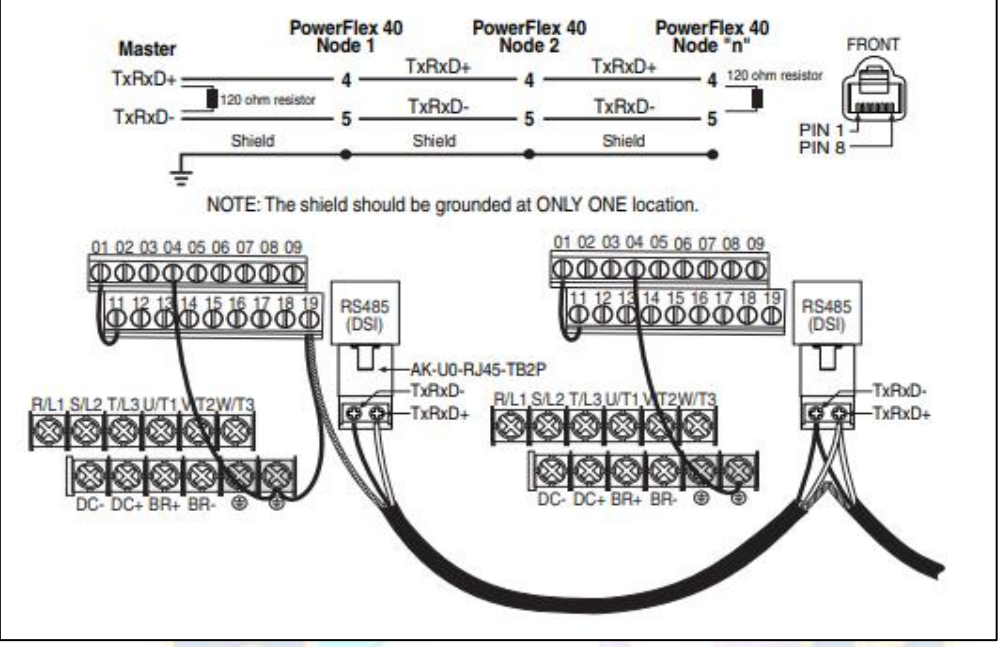

**Figura 62. Conexionado Modbus RTU sobre RS-485 en PowerFlex 40**

 **FUENTE:** *Manual Variador de Frecuencia Powerflex 40,2010*

 A continuación, se muestra el esquema eléctrico de conexionado que se empleado para el control y potencia en el Variador de frecuencia PowerFlex40, como puede verse el circuito de potencia conecta la red eléctrica, el variador y el motor, en tanto que para el control no existe ninguna conexión, estando solo presente el cable de comunicación.

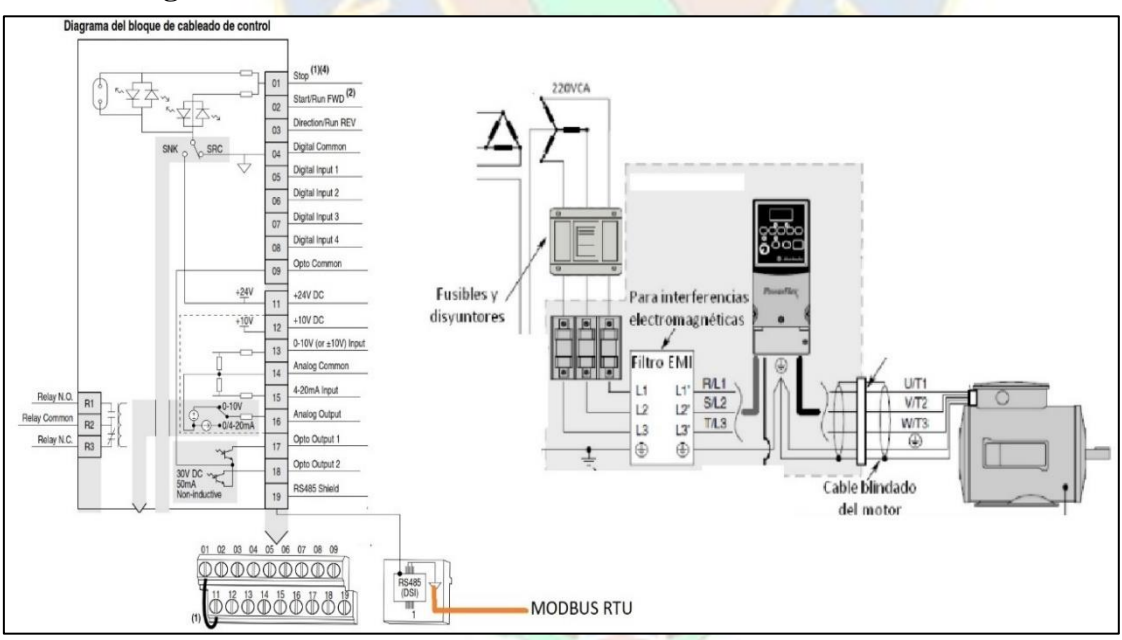

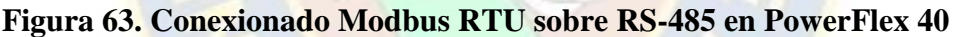

 **FUENTE:** *Elaboracion propia*

### **3.4.1.3. Configuración del PowerFlex 40 para integración a la red Modbus RTU**

 Parámetros a configurar en el variador de frecuencia PowerFlex 40, se lo hace en el frontal del equipo, utilizando el teclado local. Es importante mencionar que los parámetros indicados a continuación son los parámetros de red, en tanto que los parámetros de motor deben ser configurados por separado.

| Parámetro                        | <b>Valor</b>   | <b>Detalle</b>                                             |  |
|----------------------------------|----------------|------------------------------------------------------------|--|
| P036 (Fuente de arranque)        | 5              | Establece la opción por<br>comunicación, través del puerto |  |
|                                  |                | DSI RS485                                                  |  |
| P038 (Referencia de velocidad)   | 5              | Establece la opción por                                    |  |
|                                  |                | comunicación, través del puerto<br>DSI RS485               |  |
| A103 (Velocidad de comunicación) | 3              | $3 = 9600$ bps                                             |  |
| A104 (Dirección de nodo de com)  | 01             | Dirección de nodo esclavo                                  |  |
|                                  |                | que se establece en 01                                     |  |
| A105 (Acción pérdida de com)     | $\Omega$       | 0=Fallo de Variador                                        |  |
| A106 (Acción pérdida de com)     | $\overline{5}$ | 5 segundos                                                 |  |
| A107 (Formato de comunicación)   | $\theta$       | 0=RTU 8bits, no paridad y 1                                |  |
|                                  |                | bit de stop                                                |  |

**Tabla 18: Parámetros definidos para la red de campo Modus RTU**

**FUENTE:** *Elaboración propia*

### **3.4.2. IMPLEMENTACION DE RED CAMPO ETHERNET.**

### **3.4.2.1. Definiciones de parámetros de red EtherNet/IP.**

 Para la red de campo Ethernet IP, se empleará como elemento de campo al relé de sobrecarga electrónico E1plus de Allen Bradley en conjunto con su módulo de comunicación Ethernet/IP 193-ETN, por lo tanto deben definirse parámetros propios de la comunicación a ser considerados, tanto en el maestro como en el esclavo.

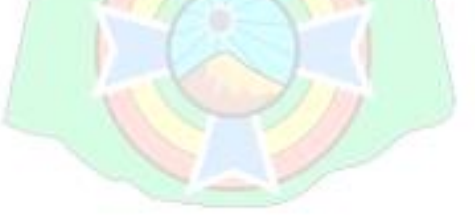

| <b>DESCRIPCIÓN</b>      | <b>VALOR/UNIDAD</b>        | <b>COMENTARIOS</b> |
|-------------------------|----------------------------|--------------------|
| Canal PLC               | Chanel "1"                 | En Micrologix 1100 |
| Dirección IP del PLC    | 192.168.0.3                |                    |
| Másacara de subred      | 255.255.255.0              |                    |
| Puerta de enlace        | 192.168.0.3                |                    |
| Dirección IP de E1 plus | 192.168.0.3                |                    |
| Configuración de puerto | $10/100$ Mbps full dúplex  |                    |
| <b>CIP Path Route</b>   | Node 0 Path                |                    |
|                         | 16.11.49.57.50.46.49.54.56 |                    |
| Reply time out          | 10                         | sec                |

**Tabla 19: Parámetros definidos para la red de campo EtherNet/IP**

**FUENTE:** *Elaboración propia*

### **3.4.2.2. Conexionado de la red de campo EtherNet/IP con el E1 plus**.

 Como empleamos el rele de sobrecarga E1 plus en condición de dispositivo de campo (servidor) para el PLC Micrologix 1100 (cliente) para el protocolo Ethernet/IP, estos hacen uso del estándar IEEE 802.3 para conexiones sobre 4 pares trenzados empleando cables CAT 5e, en la topología estrella. La figura 64 muestra la disponibilidad de conexiones que posee originalmente el modulo ethernet 193-ETN.

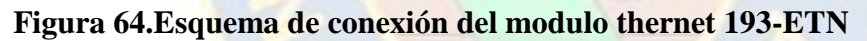

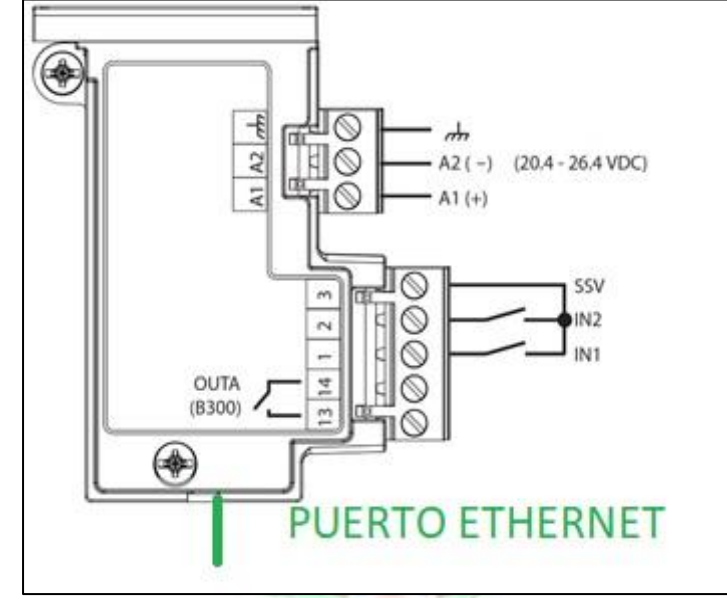

**FUENTE:** *Manual Modulo Ethernet E1 plus,2012*

 Como puede verse en la imagen, el módulo dispone de 2 entradas digitales, y 1 salida a rele, además se ve que es necesario tener una fuente de 24 VDC para el suministro de energía del módulo.

Para el circuito de arranque directo, que es del cual forma parte el rele de sobrecarga E1 plus, debe existir un arreglo de conexiones, del tal modo de aprovechar las entradas y la salida, a fin de comandar al arranque remotamente también, mediante la comunicación Ethernet/IP, por ello se propone el siguiente conexionado mostrado en la figura 65.

**Figura 65. Diagrama Electrico de comando del arranque directo a través del módulo comunicación Ethernet IP del rele de sobrecarga E1 plus**

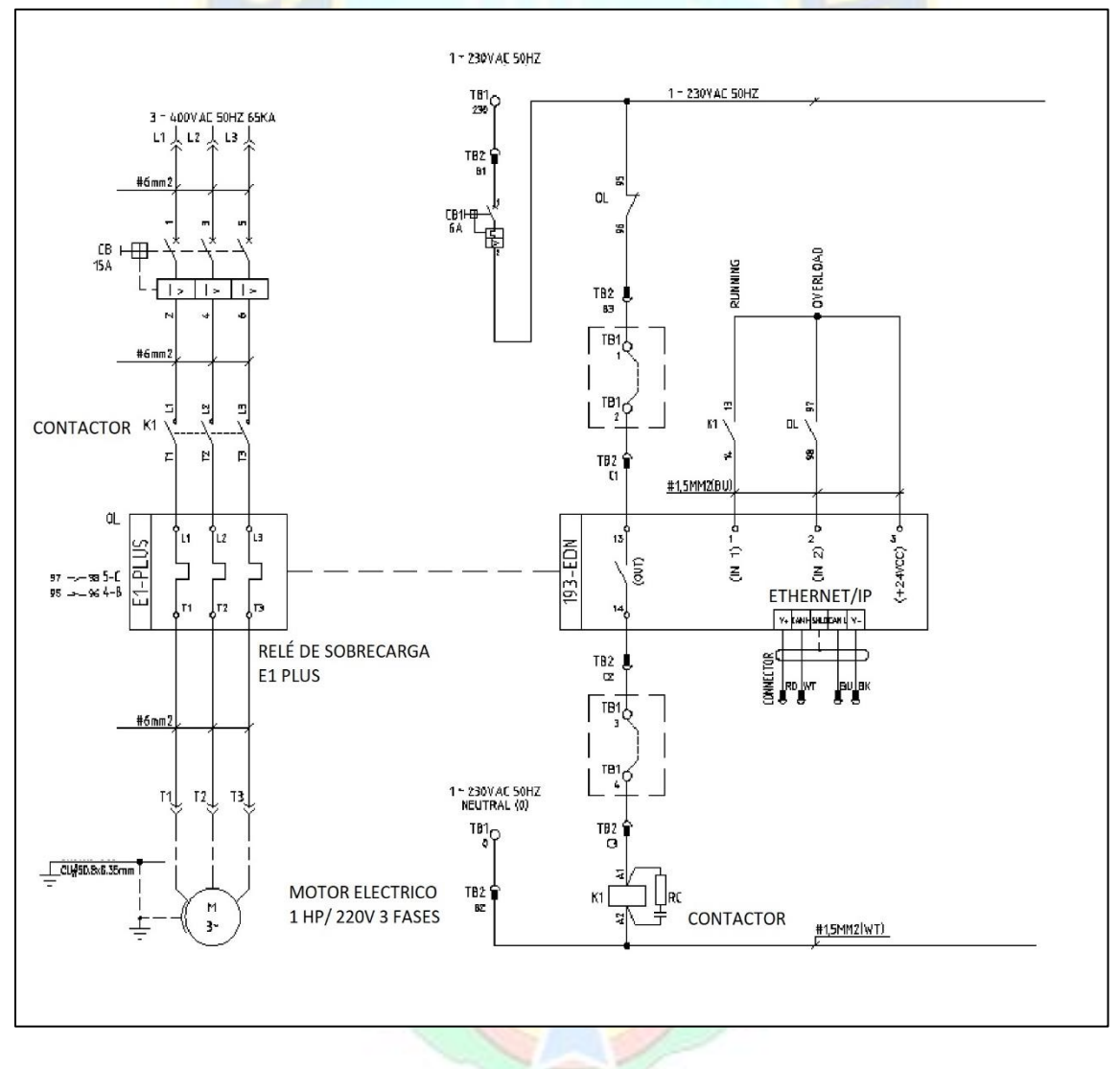

 **FUENTE:** *Elaboracion Propia*

#### **3.4.2.3. Configuración de dispositivo de campo Adaptador Relé E1 plus.**

La configuración del módulo 193-ETN se la realiza a través del web browser, o buscador en una PC. Una vez que accedemos, podemos configurar el modulo para las protecciones, disparo, alarmas, función de entradas digitales y salida digital.

 Es importante mencionar que es justo a través de la salida digital OUT A que es posible comandar al contactor del arranque directo. En siguiente imágenes se muestra la configuración realizada en el modulo

#### E1 Plus EtherNet/IP Minimize Monitor Params **Trip History** Reset/Lock Advanced Setup \ I/O Setup Value Parameter **Name Data Type** Unit  $\mathbf 1$ Average %FLA **UINT**  $\mathbf 0$ o<sub>/n</sub>  $\overline{2}$ % Therm Utilized **USINT** ō  $\mathbf{a}_{\ell n}$ 3 **Trip Status WORD**  $\overline{4}$ **Warning Status WORD** 10 **Device Status WORD** Seconds Between Refresh: 15 Disable Refresh with 0.  $\leftarrow$   $\rightarrow$  C'  $\hat{\Omega}$  |  $\hat{\mathbf{A}}$  No es seguro | 192.168.0.5 ☆ = P 11 Aplicaciones · Birowse Product Cat... G · Allen Bradley's PLC... @ · G repositorio.uac.edu... / A Software IMKO · @ (125) Secadora par... . TOSTADORA MECÁ... >> | | Otros marcadores | | | Lista de lectura Rockwell<br>Automation Allen-Bradley E1 Plus EtherNet/IP or Params Trip History Reset/Lock Advanced Setup 1/0 Setup **B** Home Unit  $\overline{\phantom{a}}$ Parameters Data Type Value Para Name<sub>s and</sub> Monitor Params 34 OutA Pr FltState **BOOL** Go to FitValue v  $\boxed{\mathbb{I}}$  Trip History 35 OutA Pr FitValue  $\text{BODL}$ Open v  $\begin{array}{|c|} \hline \end{array}$  Reset/Lock OutA En FitState **BOOL** Go to FitValue v 36 Advanced Setup 37 OutA En FitValue **BOOL**  $\boxed{\text{Open} \qquad \qquad \blacktriangledown}$  $\boxed{\mathbb{I}}$  I/O Setup OutA En IdlState 38 BOOL Go to IdlValue v Diagnostics Administrative Settings 39 OutA En IdlValue **BOOL** Open ↴ **T** EDS File  $40<sup>2</sup>$ IN1 Assignment USINT Norma  $\overline{\phantom{a}}$  $41<sup>°</sup>$ IN2 Assignment USINT  $\overline{\mathbf{v}}$ Normal **Apply Changes** Copyright @ 2008 Rockwell Automation, Inc. All Rights Rese

### **Figura 66. Configuración del módulo 193-ETN y entradas y salidas.**

**FUENTE:** *Elaboracion Propia*

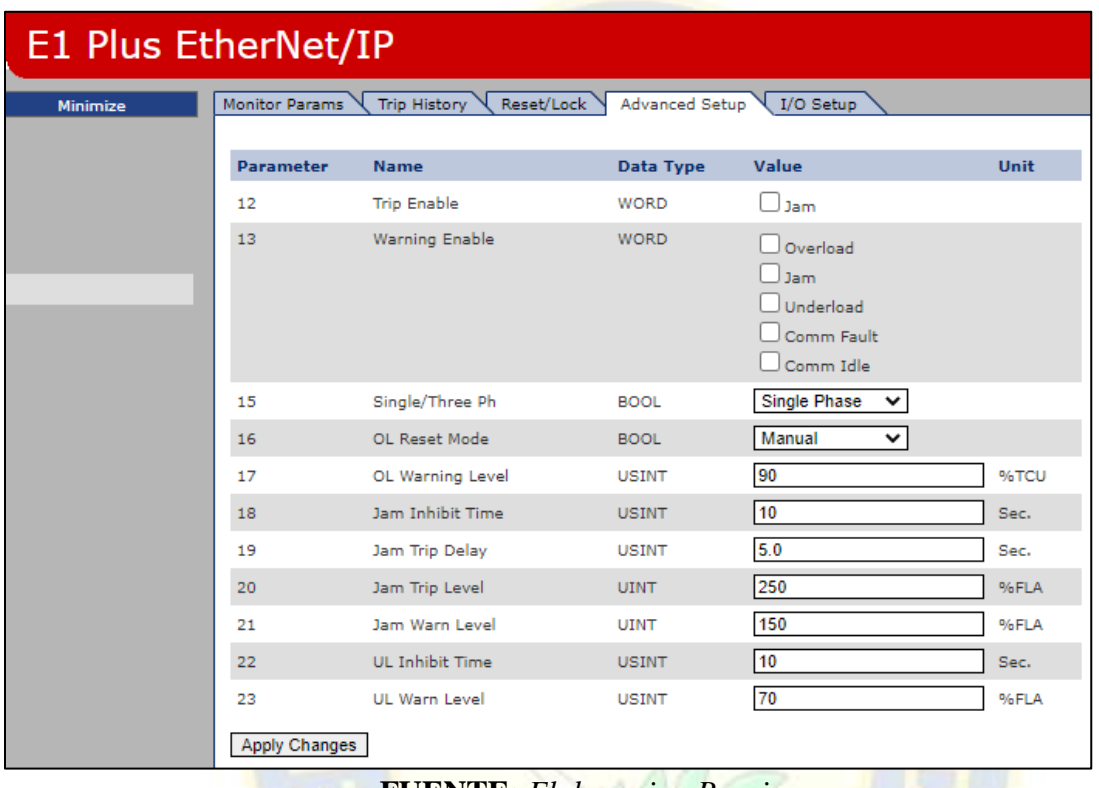

**Figura 67. Configuración de las protecciones del 193-ETN para disparo y alarma.**

**FUENTE:** *Elaboracion Propia*

### **3.4.3. Implementación Física del trabajo de aplicación.**

 Gracias a la colaboración de la empresa donde nos desempeñamos actualmente y su gentil apoyo, nos prestaron los equipos requeridos para la implementación con buses de campo. De este modo se procedió a realizar el conexionado tal como muestra la imagen.

**Figura 68. Sistema de control implementado**

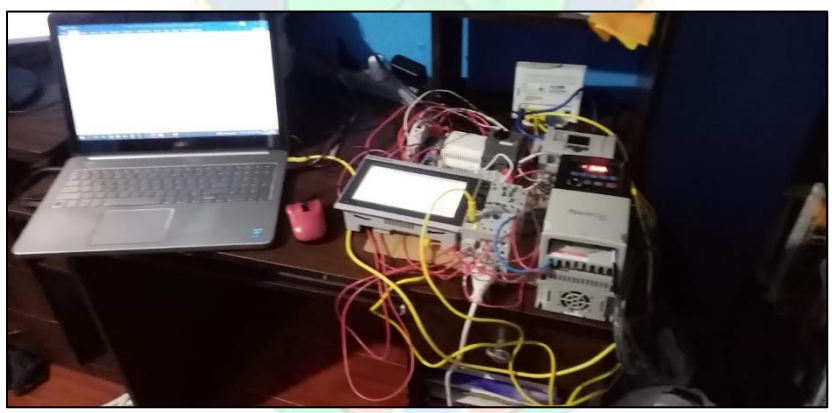

**FUENTE:** *Elaboracion Propia*

Como puede verse en la imagen, se dispone en físico de todos los componentes, previstos para ambas redes de campo Ethernet IP y Modbus RTU.

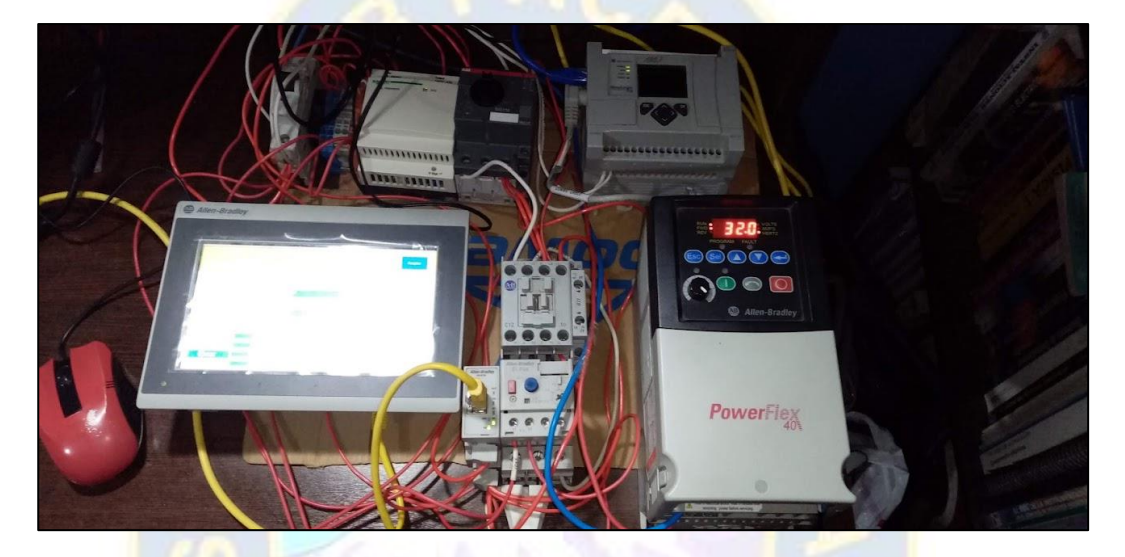

**Figura 68. Sistema energizado**

**FUENTE:** *Elaboracion Propia*

Una vez que el sistema esta conexionado correctamente esta claro que solo hará falta la programación, que es lo que veremos en el siguiente apartado, pero ahora mostramos los avances alcanzados en la implementación física.

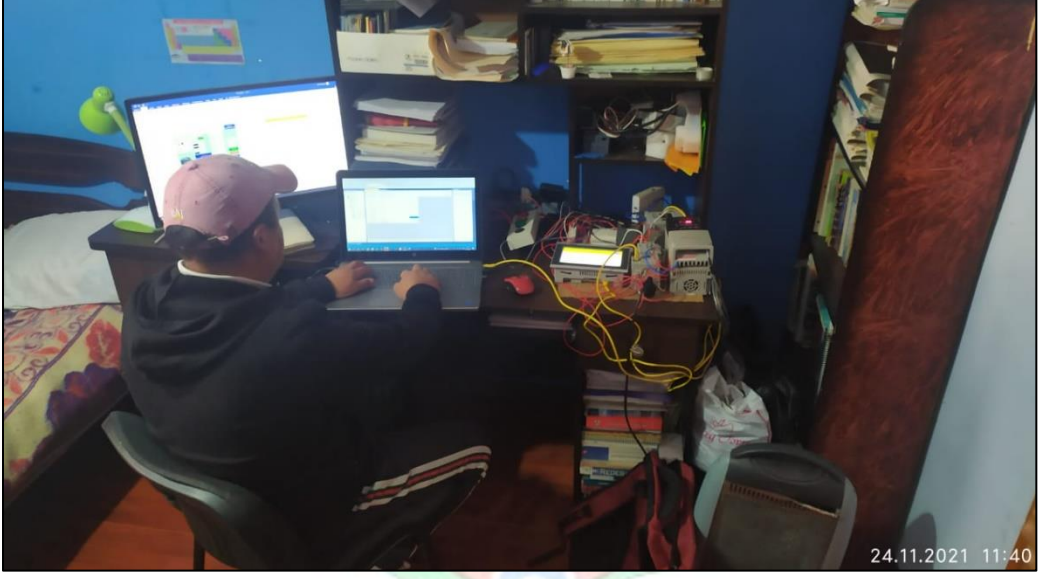

**Figura 69. Desarrollo e implementación llevada a cabo por el autor.**

**FUENTE:** *Elaboracion Propia*

### **3.4.4. Programas y configuración de PLC Micrologix 1100 de Allen Bradley**

 Para lo concerniente a la implementación del programa es mejor describirlo por pasos, por lo que a continuación se desarrollara de dicha manera.

1. Configuramos las comunicaciones a través del RSLINX donde se desplega todas las conexiones Ethernet, sin embardo no es posible ver por ese medio las conexiones seriales como lo son el Modbus, pero ello no quiere decir que no exista.

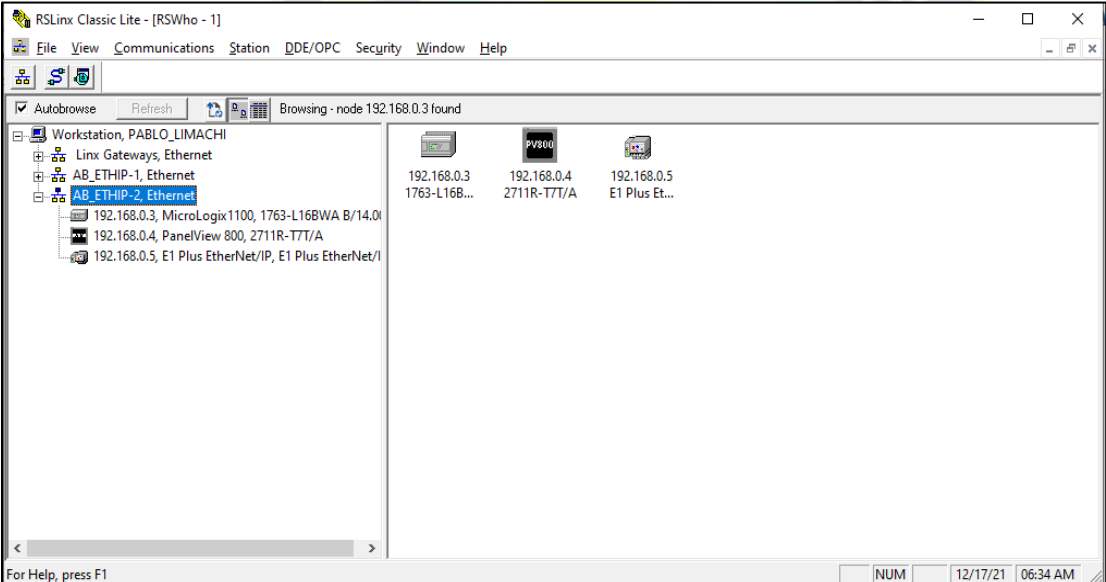

**Figura 70. Establecimiento de comunicaciones a través del RsLinx.**

### **FUENTE:** *Elaboración Propia*

2. Ahora Creamos un nuevo programa en el software de aplicación RSLogix 500 para un MicroLogix 1100 donde asignaremos la dirección IP 192.168.0.3 ya que a través de esta dirección también es posible la configuración del PLC.

3. Una vez hecho el paso anterior, iniciaremos con la configuración del PLC orientando nuestra labor a la red Modbus RTU, por lo tanto configuramos las comunicaciones del Canal 0 para ModBus RTUcomo se muestra en la figura 71. Es importante notar que la velocidad en baudios y la paridad del MicroLogix 1100 deben coincidir con el dispositivo Modbus RTU (es decir con el Powerflex 40). Se emplea el dispositivo 1763-CBL-NC01 en el canal 0 del MicroLogix 1100 convierte automáticamente de RS232 a RS485. Al realizar la selección de Control de protocolo en la línea de control, estamos asegurando la elección del "NO Handshaking (red 485)" debido a que usamos el conversor 1761-CBL-NC01, ya que sin ello, podríamos encontrarnos en problemas como instrucciones MSG que generen códigos de error de 37H.
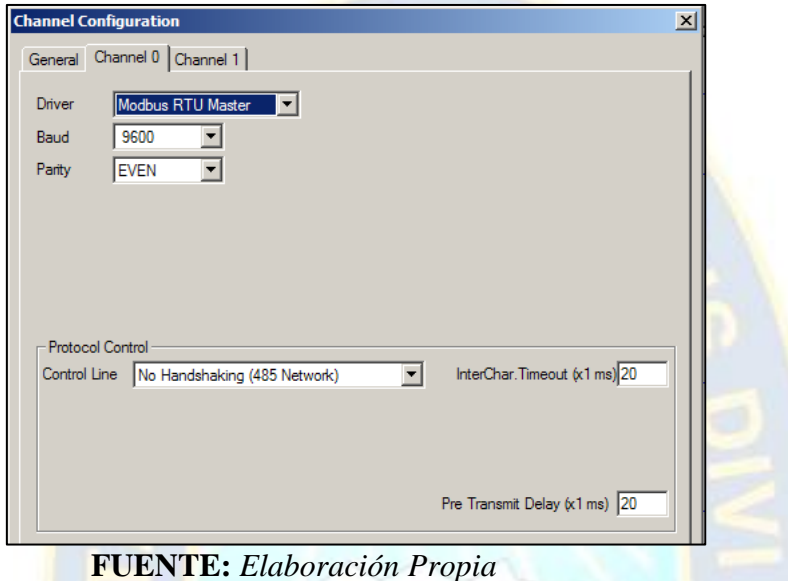

**Figura 71. Configuración Canal 0 del Micrologix 1100 para Modbus RTU**

4. Configuramos las comunicaciones del Canal 1 (Ethernet) como se muestra a continuación.

**Figura 72. Configuración Canal 1 del Micrologix 1100 para EtherNet/IP**

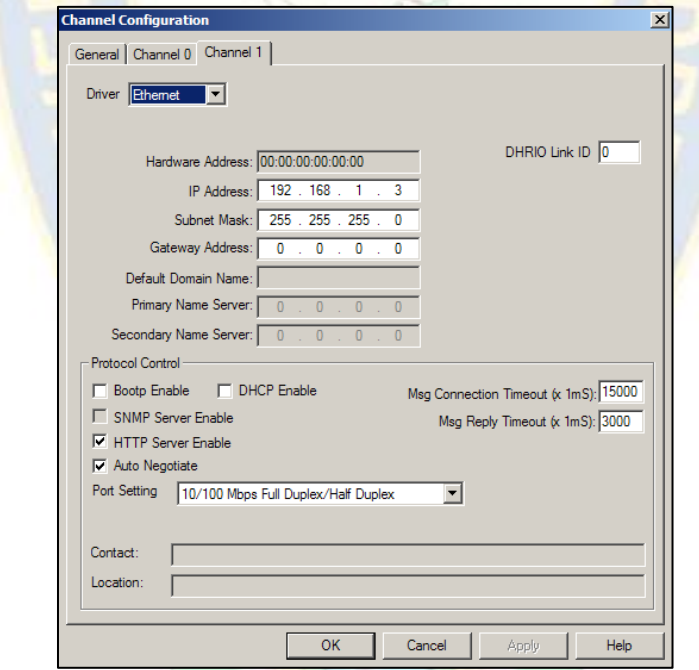

**FUENTE:** *Elaboración Propia*

Es importante notar que debido a que ahora el MicroLogix 1100 esta listo para usar, debemos descargar el programa a través del cable RS232 (1761-CBL-PM02), por lo que previo usamos BOOTP para configurar el MicroLogix 1100 para la dirección IP 192.168.0.3 anterior para descargar a través de EtherNet.

5.Introducimos los siguientes renglones para el archivo de programa en 5 partes para el PLC Micrologix 1100, este desarrollo lo hacemos en el software RSlogix 500.

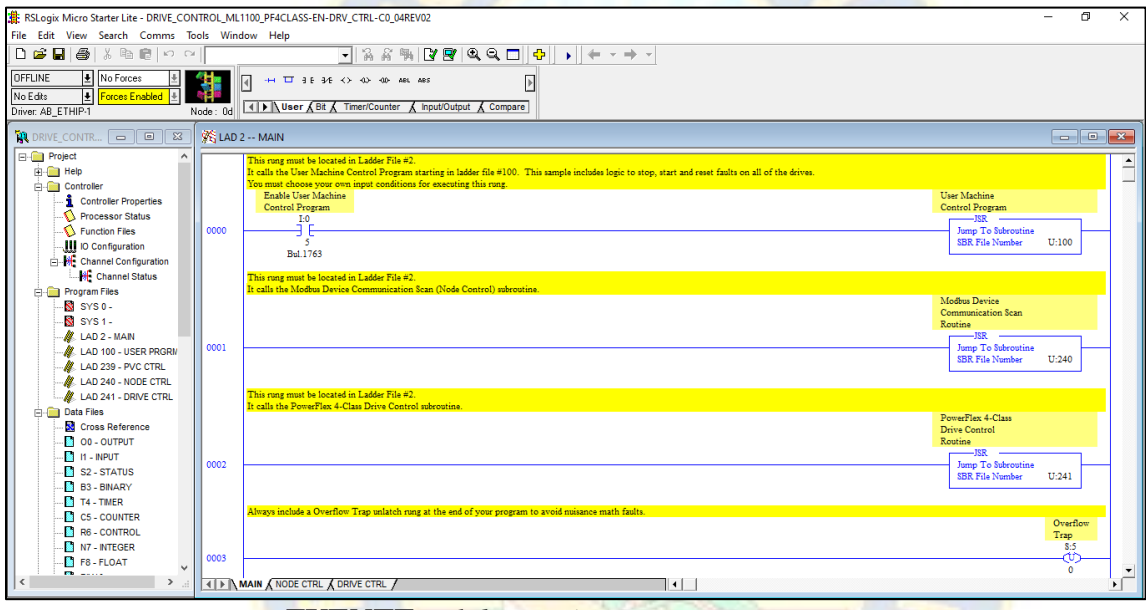

**Figura 73. Programa principal en RSlogix 500**

**FUENTE:** *Elaboración Propia*

- 5. Creamos los siguientes archivos LAD de subrutina
	- A. LAD 1 MAIN
	- B. LAD 100 USER PROGRAM
	- C. LAD 239 PVC CTRL
	- D. LAD 240- NODE\_CNTRL
	- E. LAD 241- DRIVECNTRL

6. Ingresamos la siguiente lógica de escalera para LAD 4 - MODBUS. Esta subrutina realizará la mensajería ModBus hacia y desde el variador PowerFlex

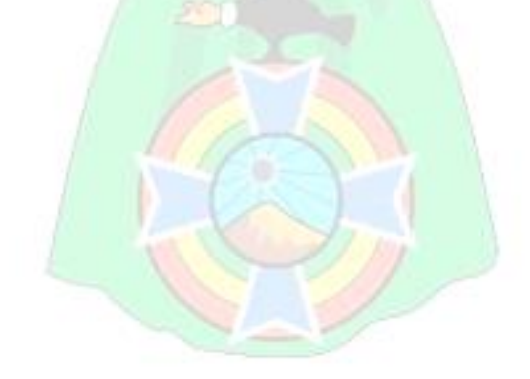

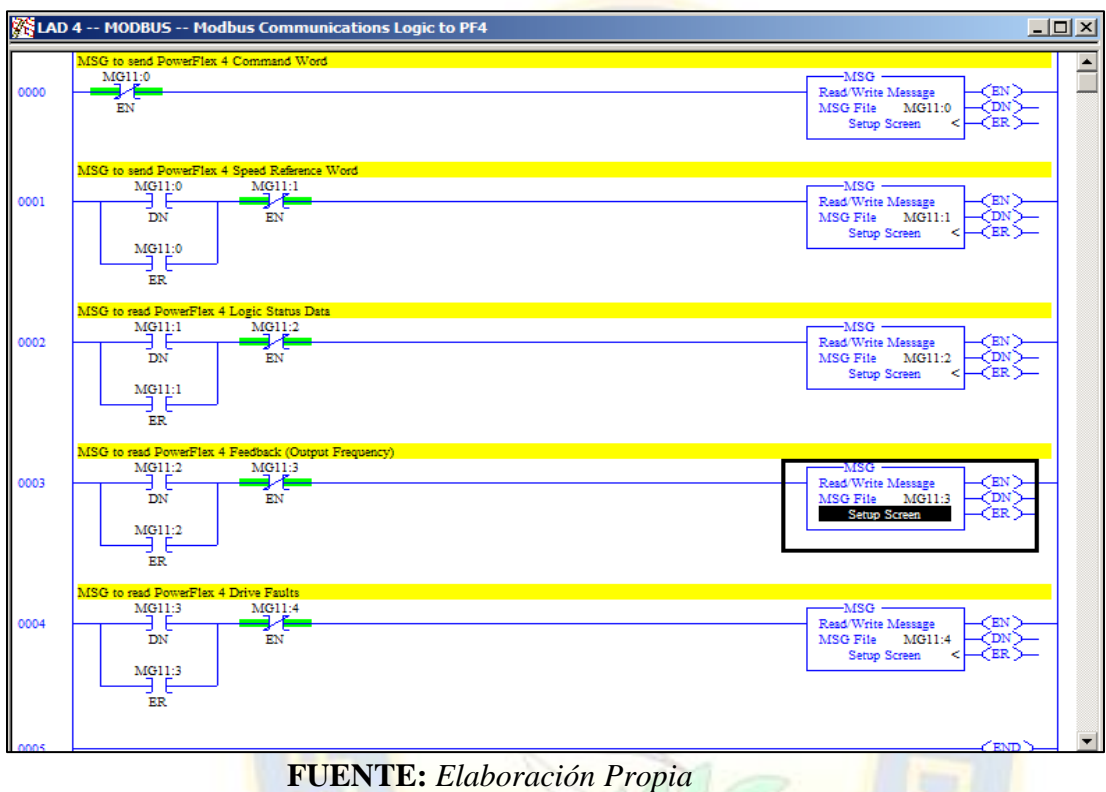

**Figura 74. Programa de transmisión de datos para Modbus**

7. Configuramos cada una de las instrucciones MSG como se muestra a continuación. Recuerde que para los variadores PowerFlex 4/40, debe agregar un valor de "1" al registro ModBus (Dirección de datos MB) que se enumera en el manual de PowerFlex.

MSG Command Word.

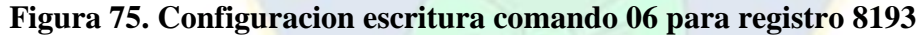

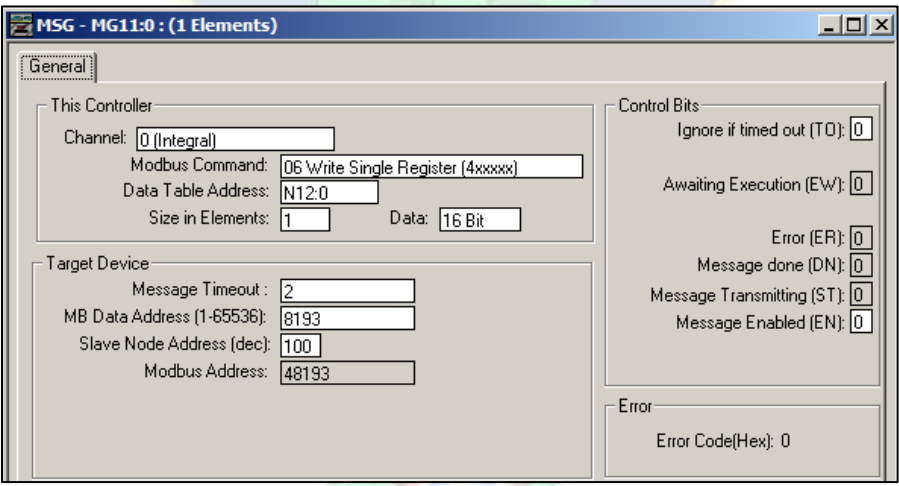

**FUENTE:** *Elaboración Propia*

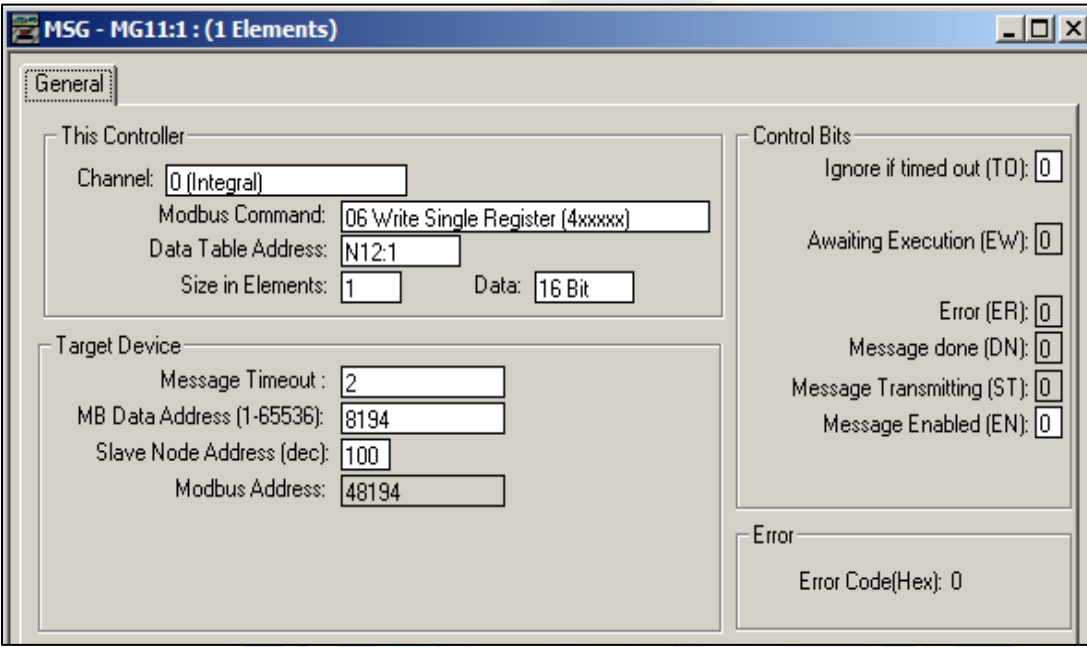

# **Figura 76. Configuración escritura referencia de velocidad 06 para registro 8194**

**FUENTE:** *Elaboración Propia*

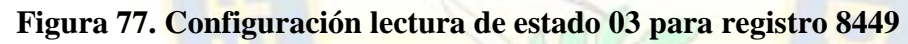

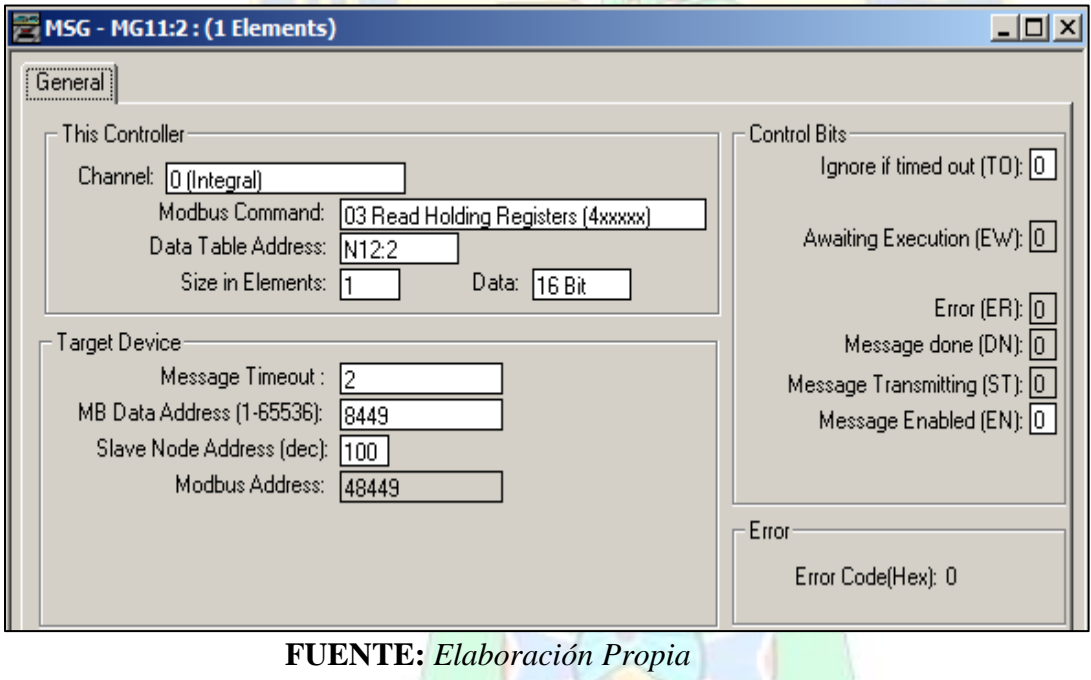

W

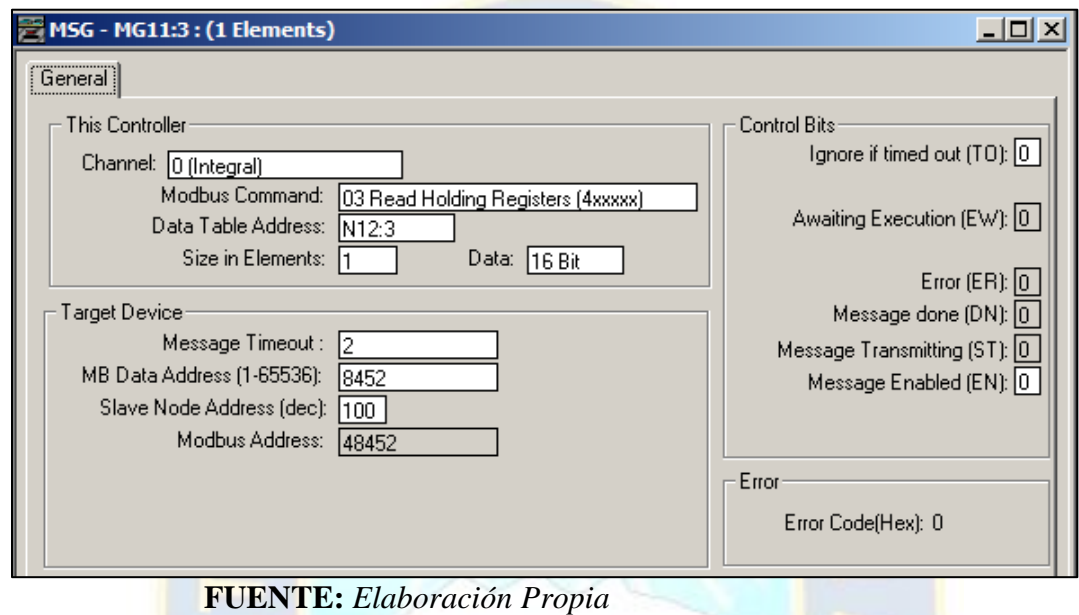

**Figura 78. Configuracion Feedback (Frecuencia de salida) 03 para registro 8452**

**Figura 79. Configuracion Fallos de variador 03 para registro 8450**

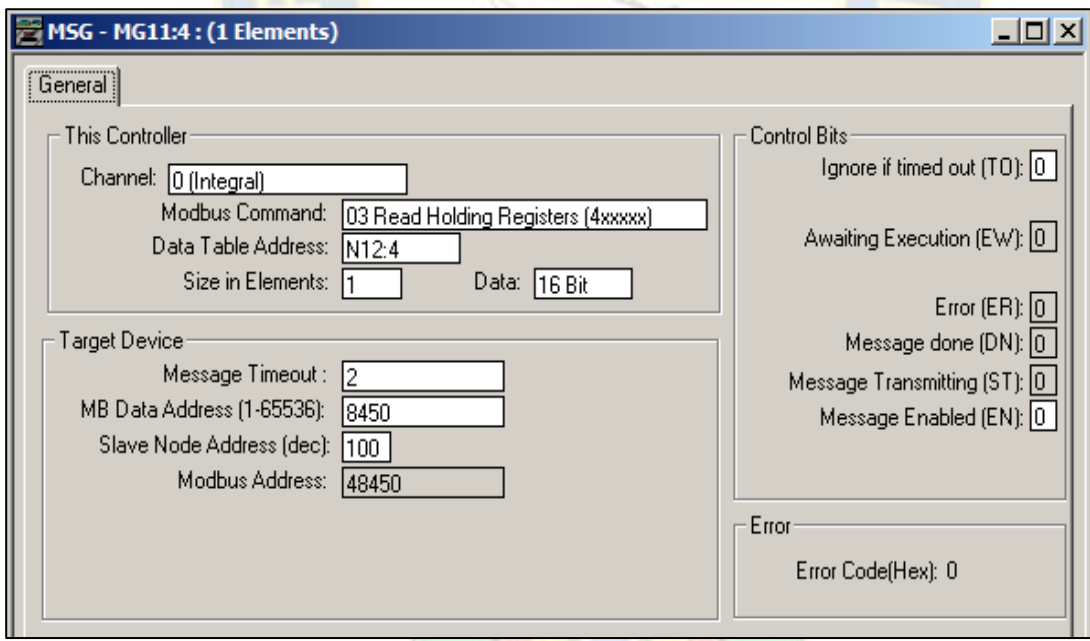

## **FUENTE:** *Elaboración Propia*

8. Ingresamos la siguiente lógica de escalera para KOP 5 - PF4\_CNTRL. Esta escalera vincula objetos en PanelView PV800 a la lógica de escalera para el control del variador PowerFlex 40.

Con ello hemo completado el programa base elemental para que el MicroLogix, pueda comandar por bus de campo Modbus RTU.

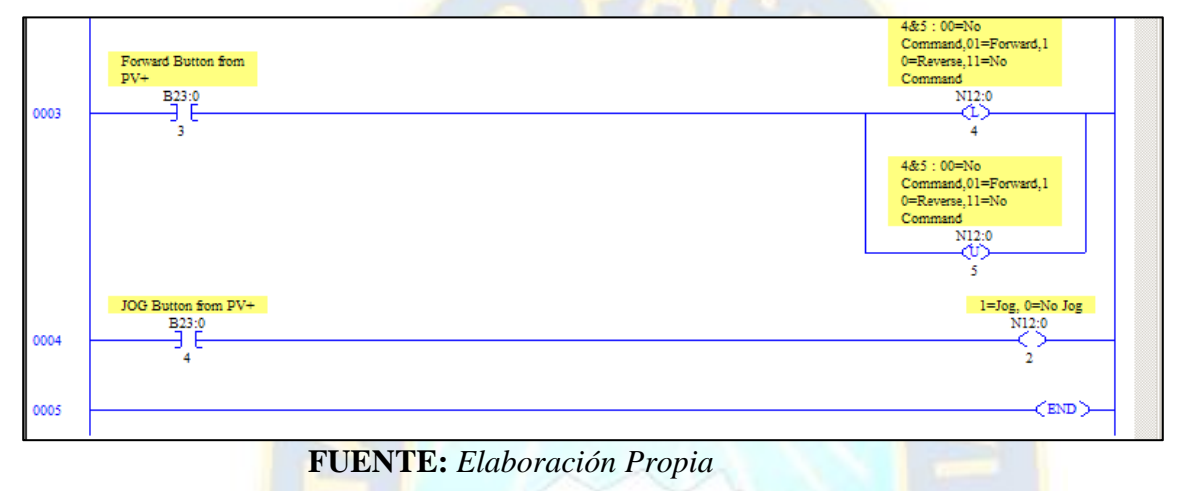

**Figura 80. Configuración para intercambio de datos con el PV800**

9. Para el Rele E1plus Escribimos la lógica de escalera adecuada para ejecutar periódicamente una instrucción MSG para el controlador MicroLogix 1100.

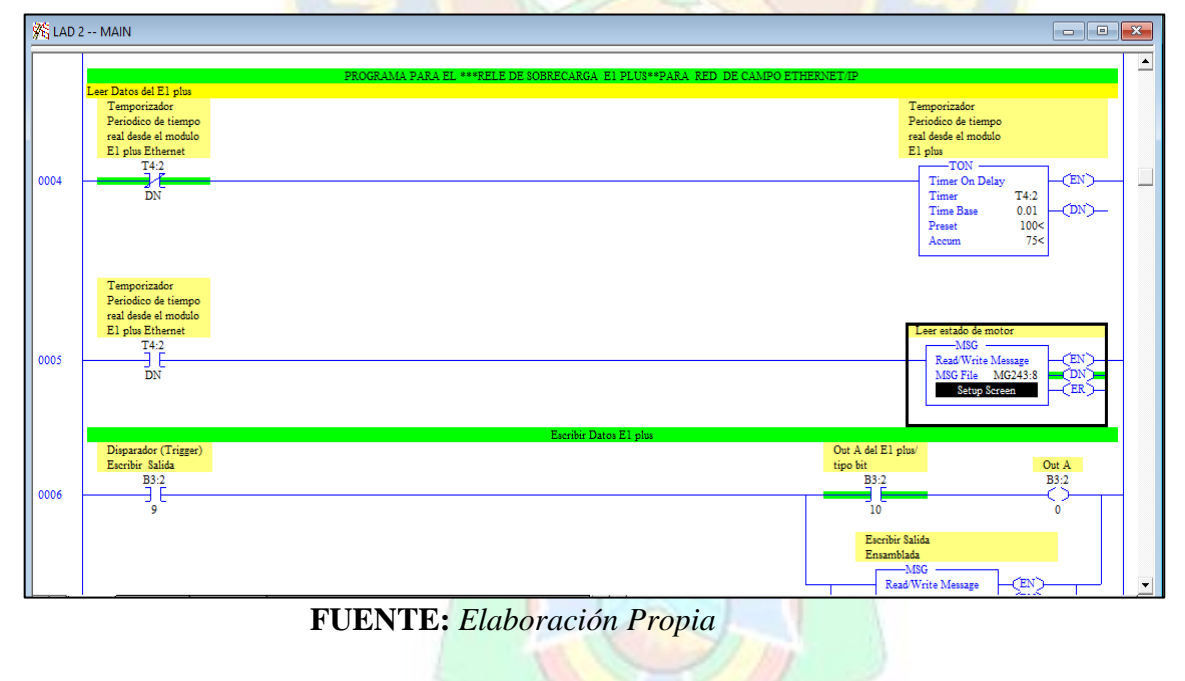

**Figura 81. Configuración para intercambio de datos con el E1 plus**

10. Configuramos la pestaña General en la instrucción MSG para parámetros:

- Chanel: 1 (Integral) el puerto Ethernet en el procesador
- Comando de comunicación: CIP Genérico
- Dirección de la tabla de datos: la ubicación para almacenar la información Tamaño en bytes:
- 22 el conjunto 111 consta de 22 bytes de información
- MultiHop: Sí
- Servicio: Leer ensamblado para leer un ensamblaje de entrada
- Clase: 4 el objeto de ensamblaje
- Instancia: 111 el conjunto completo de arrancador de motor
- Atributo: 3 obtener / establecer atributo de instancia de datos

#### **Figura 82. Configuración de la instrucción MSG para Ethernet E1 plus para configuración del protocolo CIP**

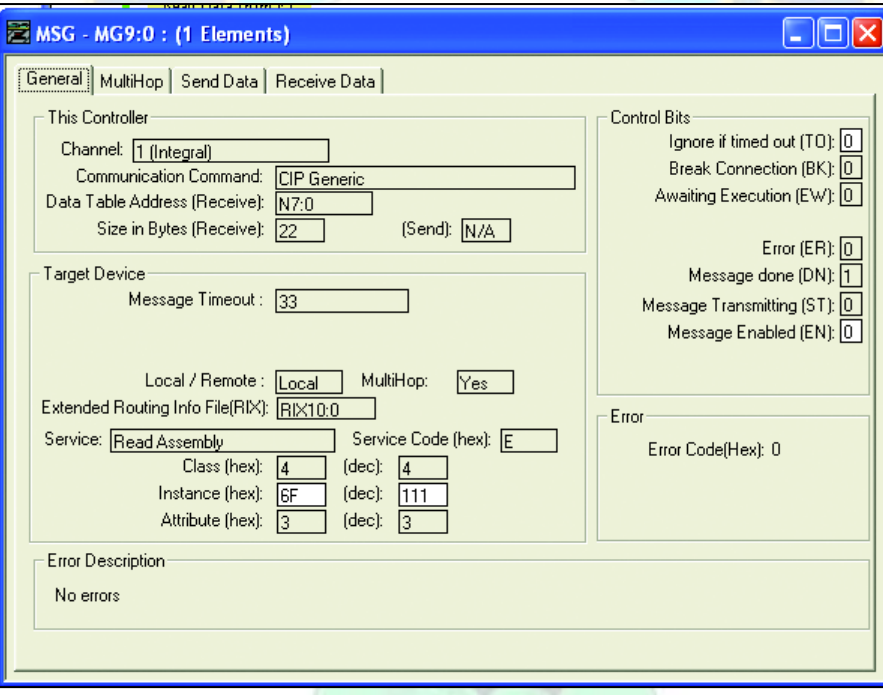

**FUENTE:** *Elaboración Propia*

Con estos pasos hemos concluido la configuración en el PLC Micrologix 1100, debiendo proceder con los pasos regulares de conexión, descarga de programa hasta que nos encontremos con el programa en línea.

#### **3.4.5. Programas y configuración de HMI PV800**

 Para lo concerniente al comando, y visualización de variables diagnosticas se realizó el diseño con el software Connected Component Workbench, en el cual desarrollamos las pantallas de comando y visualización, en cada pantalla debemos crear objetos dinámicos que interactúen con el PLC. Una vez concluyamos esta tarea, debemos interrelacionar las variables del HMI con el PLC a través de la declaración de TAGs o etiquetas

1. Desarrollamos la pantalla principal para operar con las 2 redes de campo.

**Figura 83. Pantalla principal en el HMI**

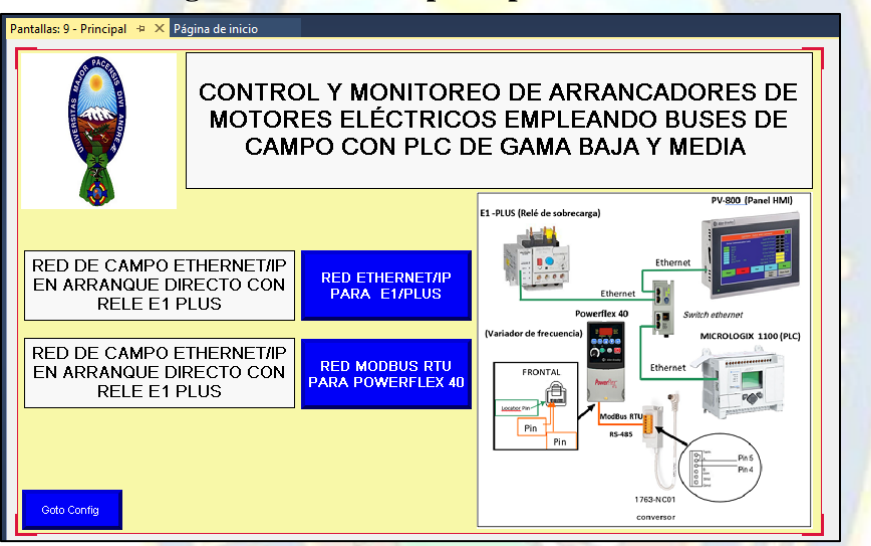

**FUENTE:** *Elaboración Propia*

2. Desarrollamos las pantallas en el HMI para el Powerflex 40

**Figura 83. Pantalla en el HMI para el PowerFlex 40**

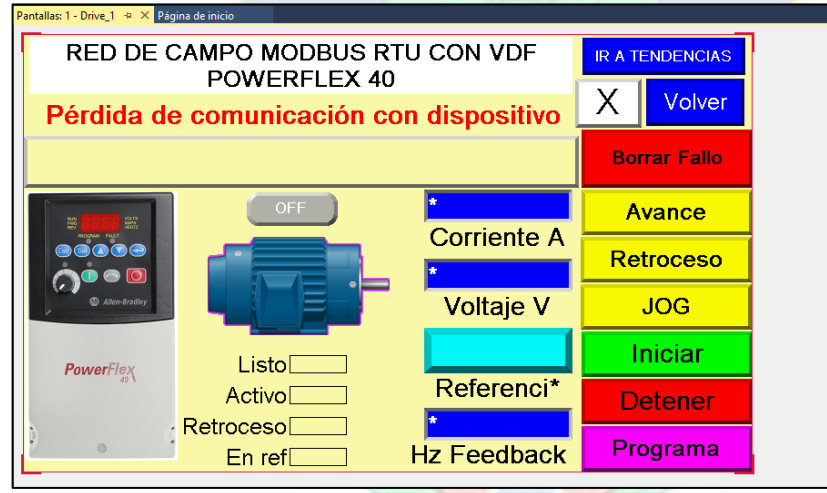

**FUENTE:** *Elaboración Propia*

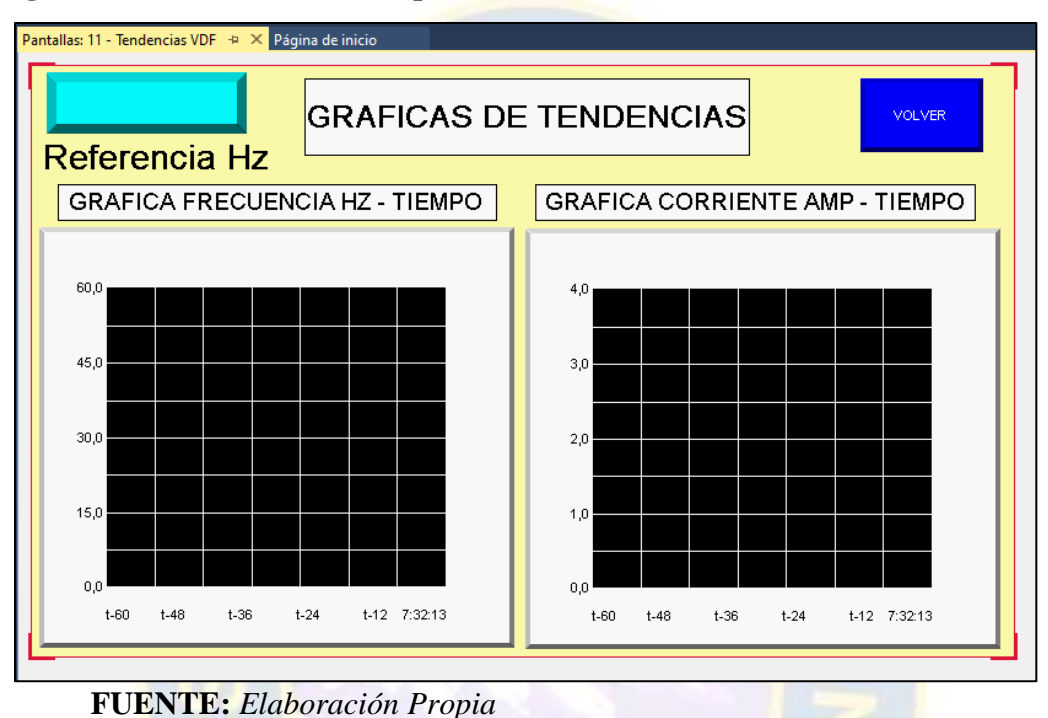

**Figura 84. Pantalla en el HMI para tendencia PowerFlex 40**

3. Desarrollamos las pantallas en el HMI para el E1 plus.

### **Figura 85. Pantalla en el HMI para tendencia E1 plus**

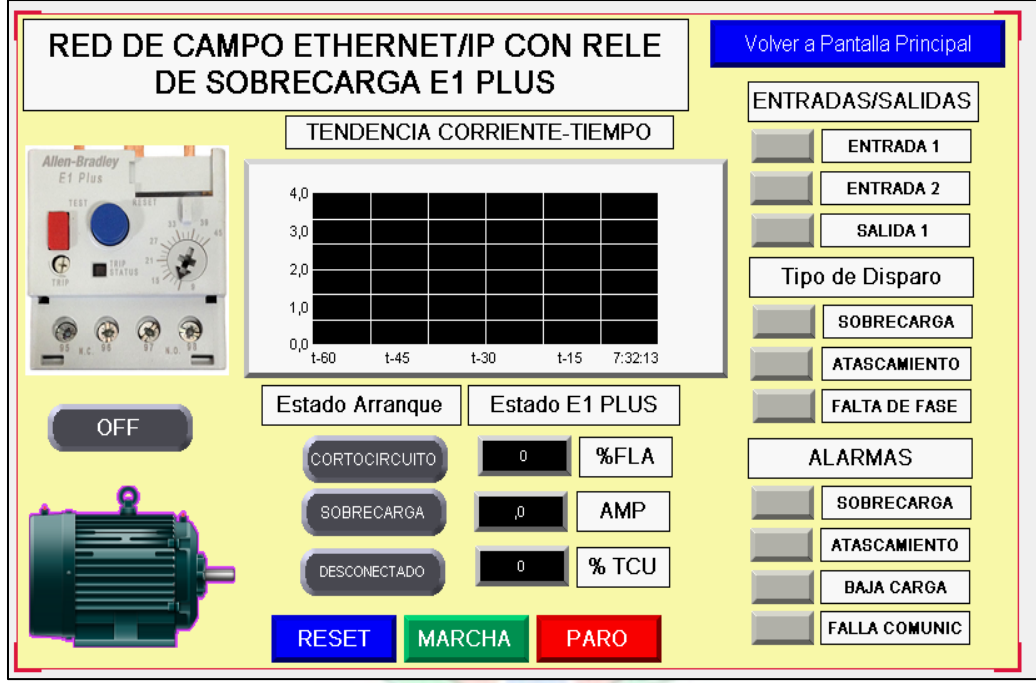

**FUENTE:** *Elaboración Propia*

#### **3.5. Operación**

 Una vez realizadas las configuración el sistema de diagnostico esta listo para operar de los comando del HMI, allí mismo se ven las variables de operación y diagnosticas del arrancador, y en realidad del conjunto del accionamiento que era nuestro propósito.

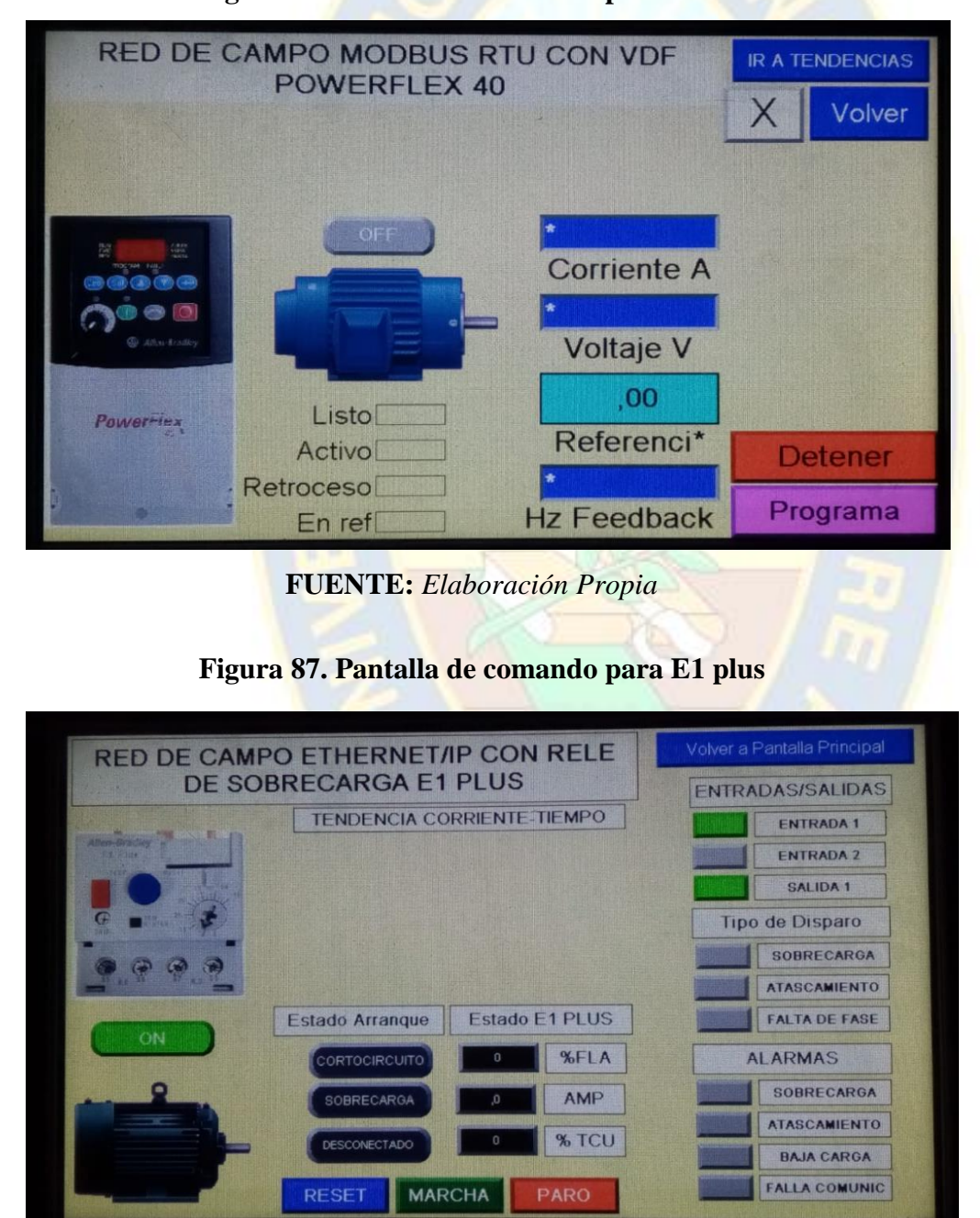

**Figura 86. Pantalla de comando para PowerFlex 40**

#### **3.6. CONCLUSIONES.**

- 1. Se constató por comparativa que en ambos buses de campo, se dispone en simultaneo de varias señales provenientes de los arrancadores de motor que ayudan al diagnostico del accionamiento, y por ende mejor control del equipo. Se pudo visualizar variables de corrientes, voltajes, potencias, fallos, tendencias, además de comandar cada accionamiento.
- 2. Se evidenció en ambos casos, que el tiempo real es aceptable, menor al segundo de tiempo, por tanto es posible controlar y monitorear variables de manera continua.
- 3. Se observó que la disponibilidad de datos en cada arrancador de motor, hace posible puedan ser empleados en otras lógicas orientadas a la reducción de fallos y mantenimiento predictivo, quedando como limitante la información disponible en el arrancador.
- 4. Se constato que el cableado de red es mucho menor en comparativa a utilizar cableado duro para cada señal.
- 5. Los beneficios de emplear buses de campo, se orientan a tener mejor diagnostico de los arrancadores de motor eléctrico, y de ese modo permite reducir paradas inesperadas, por otro lado la información visualizada y disponible ahora en el PLC permite mejores controles del proceso como tal, colaborando a la calidad de productos finales.

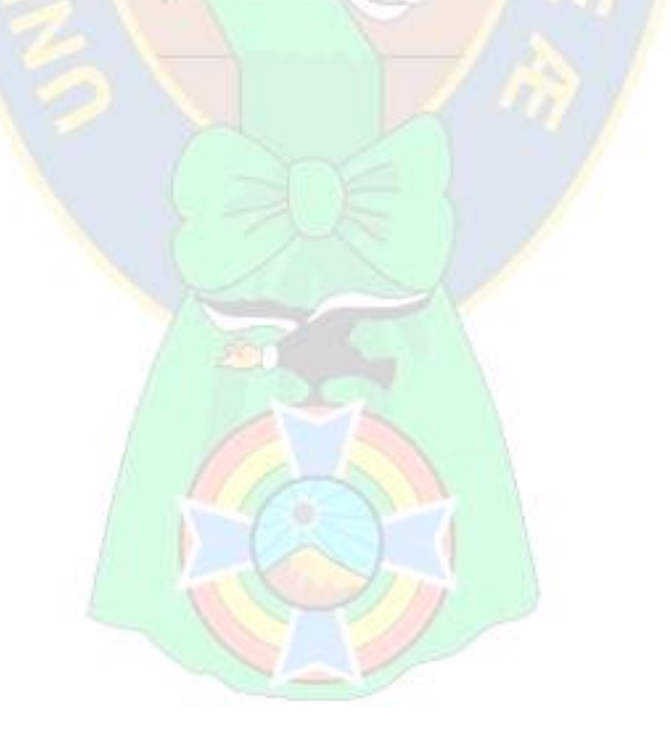

**3.7 BIBLIOGRAFÍA.**

- Rodriguez, Aquilino y Ramirez, Alonso (2010). **Comunicaciones Industriales**. Buses de campo. España. Alfaomega.
- Leon Paredes, Juan José, (2001**). Redes de datos industriales**. UMSA-Bolivia . Proyecto de Grado.
- Tomasi, Wayne (2006).**Comunicaciones Electrónicas**. Transmisión digital de señales. USA-Pretince Hall.
- Schneider Electric (2003), **Manual de Motores Eléctricos**. Máquinas Asíncronas rotativas. USA-Schneider Electric.
- Harper Enriquez Gilberto (2009), **Accionamientos Eléctricos**. Limusa. México.
- Gutierrez Paucar, Agustin (2000), Teoría y Análisis de Máquinas Eléctricas. Lima Perú.
- ABB (2016), **Accionamiento con Drives**.
- NOEJU (2015), **Introducción a los Autómatas Programables**, [www.noeju.com](http://www.noeju.com/)
- Modbus ORG (2008), **Specification Modbus - IDA**.
- Rockwell Automation (2012), **Manual Variador de Frecuencia Powerflex**
- Rockwell Automation (2010), **Estudio de Redes Rockwell Automarion basados en CIP**
- Grupo Larcos Industrial (2012), **Texto de los PLCs Allen Bradey**